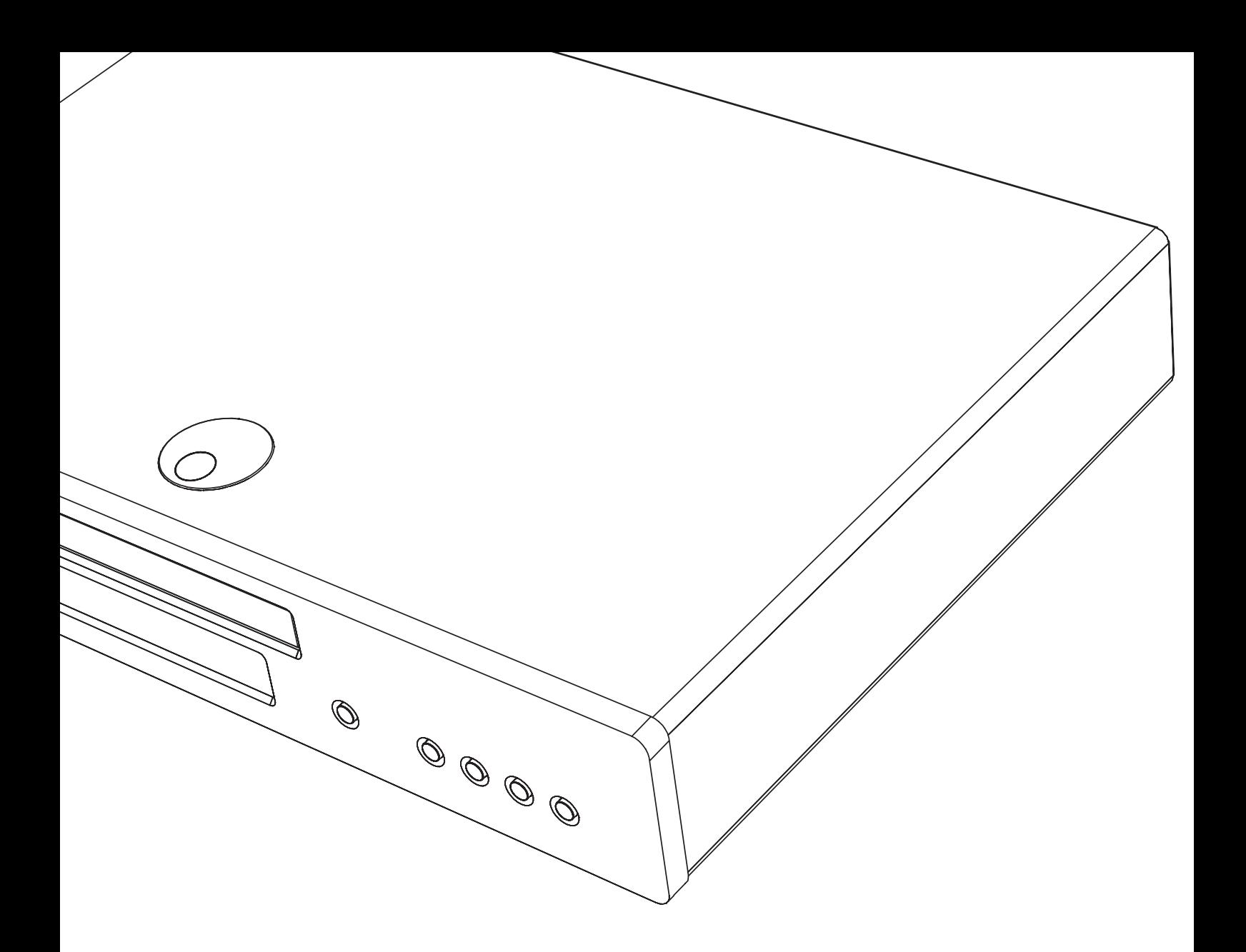

# 651/751BD azur

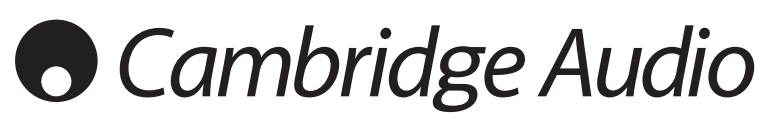

Ваша музыка **+** наша страсть

Blu-ray-плеер Руководство пользователя 98

# **Cambridge Audio**

### **Не забудьте зарегистрировать приобретенный прибор.**

**Посетите веб-сайт: www.cambridgeaudio.com/care**

**После регистрации вы в числе первых будете получать перечисленную ниже информацию.**

- **Сведения о будущей продукции.**
- **Сведения об обновлениях программ.**
- **Новости, а также информацию о событиях и эксклюзивных предложениях и конкурсах!**

Настоящее руководство поможет пользователю упростить установку оборудования и эксплуатировать его с максимальной<br>эффективностью. Содержащаяся в настоящем документе<br>информация была тщательно проверена на момент<br>публикации. Однако компания Cambridg политику постоянного усовершенствования выпускаемой ею<br>продукции, и поэтому оставляет за собой право вносить<br>изменения в конструкцию изделий и их технические<br>характеристики без предварительного уведомления.

В настоящем документе содержится проприетарная<br>информация, защищенная законодательством об авторском<br>праве. Все права защищены. Без предварительного<br>письменного разрешения производителя запрещается<br>воспроизводить полность зарегистрированные товарные знаки являются собственностью соответствующих владельцев.

© Авторское право Cambridge Audio Ltd, 2012 г.

Изготовлено по лицензии Dolby Laboratories. «Dolby» и символ сготовлоно не лицонени в скор давонательство последу и сливом.<br>двумя буквами D являются товарными знаками компании Dolby Laboratories.

Изготовлено по лицензии и защищено патентами США №:<br>5,451,942; 5,956,674; 5,974,380; 5,978,762; 6,226,616; 6,487,535;<br>7,392,195; 7,272,567; 7,333,929; 7,212,872, а также другими<br>патентами и заявками на патенты в США и во изделия. © DTS, Inc. Все права защищены.

HDMI, логотип HDMI и High-Definition Multimedia Interface являются товарными знаками или зарегистрированными товарными знаками компании HDMI Licensing LLC.

Blu-ray Disc, Blu-ray, Blu-ray 3D, BD-Live, BONUSVIEW и соответствующие логотипы являются товарными знаками ассоциации Blu-ray Disc Association.

Java, а также все товарные знаки и логотипы, основанные на Java, являются товарными знаками компании Sun Microsystems, Inc. в США и (или) других странах.

Логотип DVD является товарным знаком DVD Format/Logo Licensing Corp. (корпорации по лицензированию формата и логотипа DVD), зарегистрированным в США, Японии и других странах.

Super Audio CD, SACD и логотип SACD являются совместными товарными знаками корпорации Sony и компании Philips Electronics N.V. Direct Stream Digital (DSD) является товарным знаком корпорации Sony.

AVCHD и логотип AVCHD являются товарными знаками корпораций Panasonic и Sony.

Designed for Windows Media, Microsoft, HDCD и логотип HDCD являются товарными знаками или зарегистрированными товарными знаками корпорации Microsoft в Соединенных Штатах и (или) других странах.

DivX является товарным знаком компании DivX, Inc.

Qdeo и QuietVideo являются товарными знаками компании Marvell или ее филиалов.

Все прочие товарные знаки являются собственностью соответствующих владельцев.

### **Содержание**

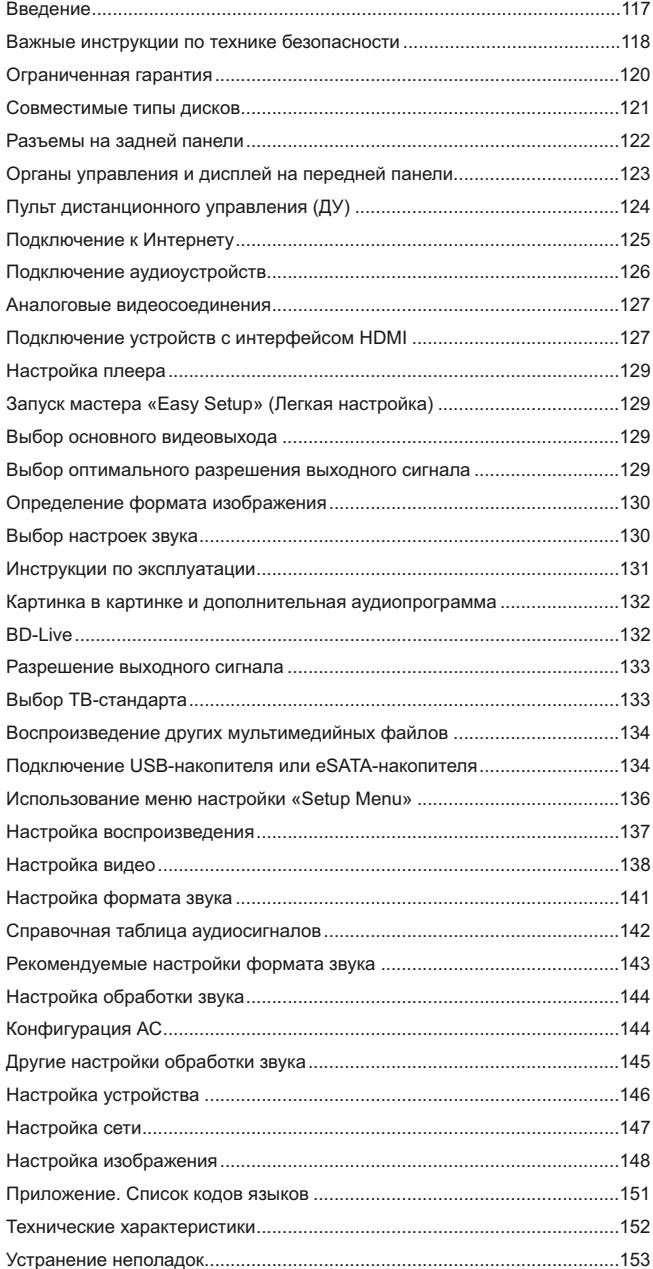

### **Введение**

**Благодарим вас за приобретение Blu-ray-плеера Cambridge Audio Azur. Как и вся продукция Cambridge Audio наши Blue-ray-плееры соответствуют трем основным принципам: выдающиеся эксплуатационные характеристики, простота использования и невероятно выгодная цена.**

Плееры 651BD и 751BD совместимы почти со всеми форматами дисков и<br>могут воспроизводить компакт-диски, диски HDCD, DVD-Video, DVD-Audio,<br>Super Audio CD и Blu-ray, в том числе с 3D-содержимым. Благодаря цифроаналоговым преобразователям с разрядностью 24 бит и частотой<br>дискретизации 192 кГцв сочетании с нашим традиционным тщательным<br>подходом к разработке аудиоустройств плееры 651BD и 751BD<br>воспроизводят динамичный и масштабный также обеспечивают непревзойденное и естественное звучание музыки при проигрывании стереофонических или многоканальных музыкальных дисков.

Плееры оснащены полным набором цифровых и аналоговых выходов, включая HDMI. Это позволяет подключать соответствующие телевизоры и аудио-видеоресиверы.

Два выхода HDMI позволяют одновременно подключать два устройства<br>отображения или устройство отображения и проектор. Оба выхода<br>полностью совместимы со стандартом HDMI 1.4 для 3D-TB и поддерживают технологию DeepColour.

Основной выход также оснащен видеопроцессором Marvell QDEO с адаптивной системой подавления видеошумов с учетом движения и множеством технологий для дополнительного повышения качества изображения на данном выходе.

Для использования BD Live и других интерактивных функций через Интернет предусмотрен интерфейс Ethernet. Кроме того, плеер 751BD также поставляется USB-адаптером Wi-Fi.

Плееры поддерживают самые современные форматы объемного звука,<br>включая декодирование Dolby True HD, Dolby Digital Plus, DTS-HD Master<br>Audio и DTS-HD High Resolution Audio в стереофонический формат или<br>форматы 5.1 и 7.1. В True HD и DTS HD Master Audio обеспечивает беспрецедентное качество воспроизведения звука с дисков Blu-ray.

Плееры 651BD и 751BD также позволяют выводить поток данных во всех этих форматах через интерфейс HDMI для декодирования на подходящем аудио-видеоресивере.

В обеих моделях применены цифро-аналоговые преобразователи с<br>разрядностью 24 бит и частотой дискретизации 192 кГц. Плеер 651BD<br>оснащен 8-канальным мульти-ЦАП Cirrus Logic CS4382A на аналоговом<br>7.1-канальным выходе (которы

В плеере 751BD используется пять стереофонических ЦАП WM8740<br>производства Wolfson Microelectronics, а также имеются фиксированный<br>7.1-канальный выход и отдельный стереофонический выход. В плеере 751BD для всех аналоговых выходов повышаются разрядность и частота дискретизации сигнала до 24 бит и 192 кГц соответственно посредством цифрового сигнального процессора Analog Devices с использованием нашего эксклюзивного алгоритма повышения разрядности и подавления джиттера Q5 от Anagram Technologies.

Обе модели оснащены экологически эффективной энергосберегающей цепью режима ожидания (< 1 Вт).

Все эти фирменные схемы заключены в акустически демпфированный<br>низкорезонансный корпус. К плееру также прилагается эстетичный и<br>простой в использовании пульт дистанционного управления Azur Navigator, обеспечивающий полнофункциональное управление Blu-ray-плеером и, при необходимости, усилителем или аудио-видеоресивером Cambridge Audio.

Следует помнить, что качество воспроизведения плеера 651BD или 751BD не может быть выше качества системы, к которой он подключен. Старайтесь использовать высококачественные акустические системы, аудио-видеоресивер, а также аудио- и видеокабели. Естественно, мы<br>рекомендуем - использовать - соответствующий - аудио-видеоресивер<br>Саmbridge Audio Azur, разработанный в соответствии с теми же высокими<br>стандартами, что и использование которых позволит реализовать весь потенциал системы.

Благодарим вас за время, потраченное на чтение настоящего руководства. Рекомендуем сохранить его для дальнейшего использования.

ratte Bran

Мэтью Брамбл (Matthew Bramble) Технический директор компании Cambridge Audio и группа разработчиков плееров 651BD и 751BD

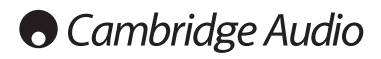

## **Важные инструкции по технике безопасности**

Для вашей собственной безопасности перед подключением к устройству сетевого электропитания внимательно прочитайте следующие важные<br>инструкции по мерам безопасности. Кроме того, это будет также<br>способствовать лучшей производительности и увеличению срока службы устройства:

- 1. Прочитайте настоящие инструкции.
- 2. Сохраните настоящие инструкции.
- 3. Обратите внимание на все предупреждения.
- 4. Следуйте всем указаниям.
- 5. Не допускайте использования данного аппарата около воды.
- 6. Чистку следует осуществлять только сухой тряпкой.
- 7. Не закрывайте доступ к вентиляционным отверстиям. Установку следует выполнять в соответствии с указаниями изготовителя.
- 8. Не допускается устанавливать аппарат вблизи источников тепла, например, радиаторов, батарей отопления, печей и других устройств (в том числе усилителей), вырабатывающих тепло.
- 9. Не следует игнорировать функцию безопасности, обеспечиваемую вилкой с фиксированным положением введения в розетку или<br>заземляемого типа. Вилка с фиксированным положением введения в<br>розетку оснащена двумя контактами, один из которых шире другого.<br>Вилка заземляемого типа оснащена дву
- 10. Примите меры, чтобы шнур питания не лежал на проходе и не был где-то зажат, особенно около вилки, электрических розеток и места выхода шнура из аппарата.
- 11. Следует использовать лишь приспособления и принадлежности, предусмотренные изготовителем.
- 12. Следует использовать лишь тележки, стойки, треножники, кронштейны или столы, предусмотренные изготовителем или проданные с устройством. При использовании тележки обращайте внимание на предупреждения о мерах предосторожности при перемещении тележки или устройства, чтобы избежать травм при их опрокидывании.

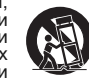

- 13. Отключайте аппарат во время грозы или, когда он не используется продолжительное время.
- 14. Все работы по сервисному обслуживанию должны выполняться только<br>квалифицированным персоналом сервисных служб. Сервисное<br>обслуживание необходимо, когда аппарат имеет какие- либо<br>повреждения, например шнура питания или дождя или влаги, неправильно работает или его уронили.

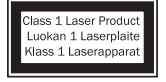

В данном изделии используется лазер. Выполнение процедур управления, регулировки или эксплуатации,<br>не \_указанных \_в\_ настоящем\_руководстве,\_ может<br>привести к риску облучения. Не открывайте крышки и<br>не \_ выполняйте \_ ремонт \_ данного \_ прибора<br>свалифицированный специали

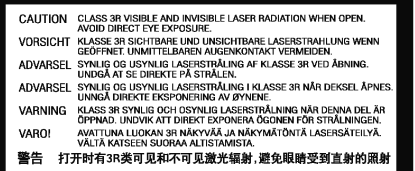

Эта этикетка находится на защитном корпусе лазера внутри прибора.

#### **ПРЕДУПРЕЖДЕНИЕ!**

- **Для уменьшения риска пожара или поражения электрическим током не следует подвергать устройство воздействию дождя или влаги.**
- Не допускается подвергать батареи (батарейный блок или<br>установленные батареи) воздействию чрезмерно<br>температур, то есть прямых солнечных лучей, огня и т.п..

Устройство следует устанавливать так, чтобы была возможность<br>отключения сетевой вилки от сетевой розетки (или разъема на задней<br>стенке устройства). Если в качестве устройства отсоединения<br>используется сетевая вилка, это у

Удостоверьтесь, что устройство размещается в достаточно вентилируемом<br>месте. Не рекомендуется использовать прибор в условиях ограниченного<br>пространства. В случае размещения прибора на стойке используйте<br>верхнюю полку для

Это устройство не следует устанавливать вблизи воды или подвергать воздействию капель или брызг воды или других жидкостей. На аппарат не следует ставить сосуды с жидкостью, например вазы.

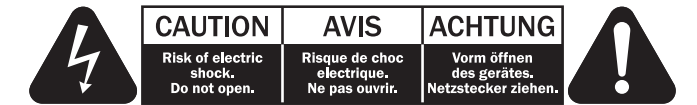

Символ вспышки молнии в виде зигзага со стрелкой внутри равностороннего треугольника предназначен для предупреждения пользователя о присутствии внутри корпуса изделия неизолированного «опасного напряжения» достаточно большой величины, чтобы создать риск поражения человека электрическим током.

Восклицательный знак внутри равностороннего треугольника<br>предназначен для предупреждения пользователя о наличии важных<br>указаний по эксплуатации и техническому обслуживанию в документации по сервисному обслуживанию на соответствующее устройство.

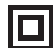

Этот символ на корпусе изделия указывает, что это устройство является устройством класса II (с двойной изоляцией).

#### **Символ WEEE**

(в соответствии с директивой ЕС об утилизации отходов<br>электрического и электронного оборудования). Символ<br>перечеркнутого бака на колесиках является значком<br>Европейского союза и указывает на отдельныйсборотходов<br>электричес

содержит электрическое и электронное оборудование, которое может быть<br>повторно использовано или восстановлено и которое не должно<br>утилизироваться вместе с несортированным обычным мусором. Просьба<br>возвращать покупали или обратиться к нему за дополнительными сведениями.

#### **Маркировка CE**  $\epsilon$

Данный прибор соответствует европейским директивам по<br>совместимости (2004/108/EC) и экологически эффективной конструкции<br>энергопотребляющих приборов (2009/125/EC) эпектромагнитной<br>установке в соответствии с настоящим руко

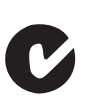

#### **Маркировка C-Tick**

Данное изделие удовлетворяет требованиям стандартов<br>Австралийского ведомства по радиосвязи и требованиям к<br>электромагнитнойсовместимости (EMC).

#### **Маркировка ГОСТ-Р**

Данное электронные изделие имеет сертификаты безопасности Российской Федерации.

## **Сведения о модуле Wi-Fi**

#### **Соответствие требованиям Федеральной комиссии**

рекомендуется помещать несколько устройств друг на друга. Не следует помещать его в замкнутый объем, например в книжный шкаф или шкаф, не снабженный достаточной вентиляцией.

Удостоверьтесь, что небольшие предметы не провалились в вентиляционную решетку. Если это произошло, немедленно выключите устройство, отключите от сетевого источника питания и обратитесь к дилеру за консультациями.

**ВНИМАНИЕ** – устройство во время эксплуатации нагревается. Не

#### **Место размещения**

**Вентиляция**

Следует тщательно выбирать место размещения. Избегайте установки<br>устройства в местах, где оно попадет под воздействие прямых солнечных<br>лучей или источника тепла. На устройство не следует помещать источники<br>открытого огня, влаги. Устройство может использоваться в умеренных климатических условиях. Данное устройство следует устанавливать на устойчивую ровную поверхность. Не следует помещать его в изолированный объем, например в книжный шкаф или шкаф.

Данное устройство следует устанавливать на устойчивую ровную<br>поверхность.Неследует помещать его визолированный объем, например<br>в книжный шкаф или шкаф. Не следует помещать устройство на неустойчивую поверхность или полку. Падение устройства может привести<br>к его серьезным повреждениям, а также к травмированию взрослых и<br>детей. Сверху на данное устройство не следует помещать другое оборудование.

Из-за паразитных магнитных полей, которые могут создать помехи, не следует размещать рядом поворачивающиеся платформы или телевизоры.

Электронные звуковые компоненты рассчитаны на работу в течение около недели (при условии работы по несколько часов в день). Это позволяет устанавливать новые компоненты, и со временем улучшать звуковые характеристики.

#### **Источники питания**

Устройство должно получать питание только от источника питания типа, указанного на паспортной табличке. Если вы точно не знаете тип источника питания у вас дома, проконсультируетесь с поставщиком изделия или местным поставщиком электроэнергии.

Для выключения устройства полностью, отключите шнур питания от розетки сетевого питания.

#### **Перегрузка**

Не следует допускать перегрузки стенных розеток сетевого питания или удлинительных шнуров, поскольку это может привести к риску пожара или поражения электрическим током. Опасными являются перегруженные<br>стенные розетки сетевого питания, удлинительные шнуры, потертые<br>шнуры питания, поврежденная или треснутая изоляция проводов и<br>сломанныештепсельныевилки.Ихэксп поражения электрическим током.

Проверьте, чтобы каждый шнур питания был надежно подключен. Чтобы<br>предотвратить сетевые помехи, не следует прокладывать соединительные<br>провода вместе со шнуром питания и выводами акустических систем.

#### **Чистка**

Для чистки устройства протрите корпус сухой безворсовой тканью. Не<br>следует использовать чистящие жидкости, содержащие спирт, аммиак или<br>абразивы. Не следует распылять аэрозоль на устройство или около него.

#### **Утилизация аккумуляторных батарей**

Все полностью разряженные аккумуляторные батареи следует утилизировать в соответствии с местными нормативными документами по утилизации отходов, создающих опасность для окружающей среды, и отходов электронного оборудования.

#### **Сервисное обслуживание**

Рассматриваемые устройства не подлежат обслуживанию<br>пользователями, при возникновении проблемы ни в коем случае не<br>следует пытаться ремонтировать, разбирать или дорабатывать<br>устройство. Игнорирование этого предупреждения появлении проблемы или неисправности, просьба обращаться к своему дилеру.

ДЕКЛАРАЦИЯ СООТВЕТСТВИЯ ТРЕБОВАНИЯМ FCC ПО ЭЛЕКТРОМАГНИТНОЙ СОВМЕСТИМОСТИ

Компания Cambridge Audio, Gallery Court, Hankey Place, London SE1 4BB, с полной ответственностью заявляет, что данный прибор,

плеер azur 651/751BD, оснащенный модулем Wi-Fi,

к которому относится настоящая декларация, соответствует требованиям части 15 правил FCC. Эксплуатация данного

прибора допускается при соблюдении следующих двух условий: (1) данный прибор не должен создавать помех, и (2) данный прибор должен принимать все помехи, включая помехи, которые могут вызвать нарушение его нормальной работы.

### **по связи США (FCC)**

#### **Внимание! Радиочастотное излучение.**

Данный прибор следует использовать таким образом, чтобы свести к минимуму его соприкосновения с телом человека.

При подключении к прибору внешней антенны ее следует устанавливать<br>таким образом, чтобы свести к минимуму ее соприкосновения с телом<br>человека. Данный передатчик не должен располагаться вместе или работать в сочетании с другими антеннами или передатчиками.

#### **Заявление о соответствии требованиям Федеральной комиссии по связи США (FCC)**

Данный прибор прошел испытания и признан соответствующим<br>ограничениям для цифровых приборов Класса В согласно Части 15 правил<br>FCC. Целью этих ограничений является обеспечение приемлемой защиты от помех при установке оборудования в жилых помещениях.

Данный прибор генерирует, использует и может распространять радиочастотное излучение и при нарушении инструкций по установке или эксплуатации может создавать помехи для радиосвязи. Однако даже при соблюдении инструкций по установке нет гарантии того, что в каком-то конкретном случае не возникнут помехи. Если данный прибор создает<br>помехи для приема радиосигналов или телевизионных сигналов, что<br>можно проверить, выключив и включив данный прибор, пользователю<br>рекомендуется попытаться ус ниже мер.

- Измените ориентацию или местоположение приемной антенны.
- Увеличьте расстояние между данным прибором и приемником.
- Подключите данный прибор и приемник к розеткам в различных цепях.
- Обратитесь за помощью к продавцу данного прибора или опытному специалисту по телевизионной и радиотехнике.

Предупреждение FCC. Любые изменения или модификации, явно не утвержденные стороной, несущей ответственность за соответствие<br>требованиям, могут повлечь за собой потерю пользователем права на<br>эксплуатацию данного прибора.

#### **ВАЖНОЕ ПРИМЕЧАНИЕ.**

**Соответствие требованиям FCC к воздействию излучения**

Данный прибор соответствует установленным FCC ограничениям на воздействие излучения для неконтролируемых условий. Данный прибор необходимо устанавливать и эксплуатировать на расстоянии не менее 20 см от тела человека.

Данный передатчик не должен располагаться вместе или работать в сочетании с другими антеннами или передатчиками.

Работа данного прибора на частоте 2,4 ГГц в США ограничена конфигурацией прошивки каналами 1–11.

#### **Изменения**

FCC требует уведомлять пользователя о том, что любые изменения или модификации, вносимые в данный прибор, явно не одобренные компанией Cambridge Audio, могут привести к лишению пользователя права на эксплуатацию данного прибора.

#### **Канада. Соответствие требованиям Министерства промышленности Канады (IC)**

Беспроводной радиомодуль данного прибора соответствует стандарту<br>RSS 210 Министерства промышленности Канады. Этот цифровой прибор<br>класса В соответствует канадскому стандарту ICES-003. Эксплуатация данного прибора допускается при соблюдении следующих двух условий:

1) данный прибор не должен создавать вредных помех;

2) данный прибор должен принимать все помехи, включая помехи, которые могут вызвать нарушение его нормальной работы.

### **ВАЖНОЕ ПРИМЕЧАНИЕ.**

#### **Соответствие требованиям IC к воздействию излучения**

Данный прибор соответствует установленным IC ограничениям на воздействие излучения для неконтролируемых условий. Данный прибор необходимо устанавливать и эксплуатировать на расстоянии не менее 20 см от тела человека.

Данный передатчик не должен располагаться вместе или работать в сочетании с другими антеннами или передатчиками.

Cet appareil numerique de la classe B conforme a la norme NMB-003 du Canada.

#### **Европа. Примечание для потребителей из Европейского союза**

Радиоприборы с предупреждающей маркировкой CE 0889 или CE соответствуют Директиве R&TTE (1995/5/EC) Комиссии ЕС.

Соответствие этой директиве предполагает соответствие перечисленным ниже европейским стандартам.

• EN 60950-1. Безопасность изделий.

• EN 300 328. Технические требования к радиооборудованию.

• EN 301 489. Общие требования по ЭМС к радиооборудованию.

Тип передатчика указан на паспортной табличке данного прибора Cambridge Audio.

Приборы с маркировкой СЕ соответствует директивам Комиссии ЕС по<br>низковольтным с устройствам с (2006/95/ЕС), с электромагнитной<br>совместимости (2004/108/ЕС) и экологически эффективной конструкции<br>электрических приборов (20 стандартам:

- EN 55022. Электромагнитные помехи.
- EN 55024. Устойчивость к электромагнитным помехам.
- FN 61000-3-2. Эмиссия гармонических составляющих тока в электросеть.
- EN 61000-3-3. Фликер в электросети.
- EN 60950-1. Безопасность изделий. Изделия, содержащие радиопередатчик, имеют предупреждающую маркировку CE 0889 или CE, а также могут иметь логотип CE.
- EN 62301:2005. Электрические приборы бытовые. Измерение потребляемой мощности в режиме ожидания.
- 1275/2008. Применение Директивы EuP о потребляемой мощности в режиме ожидания.

### **Ограниченная гарантия**

Компания Cambridge Audio гарантирует отсутствие дефектов материалов<br>и производственного брака у данного изделия (при соблюдении<br>приведенных ниже условий). Компания Cambridge Audio отремонтирует<br>или заменит (на усмотрение документ, подтверждающий покупку.

Для получения гарантийного обслуживания обращайтесь к<br>авторизированному продавцу Cambridge Audio, у которого был приобретен<br>данный прибор. Если продавец не может выполнить ремонт прибора<br>Cambridge Audio, продавец может во оригинальной упаковке или упаковке, обеспечивающей такую же степень защиты.

Для получения гарантийного обслуживания необходимо представить документ (товарный чек или счета-фактуру), подтверждающий покупку и являющийся доказательством того, что прибор подлежит гарантийному обслуживанию.

Настоящая гарантия аннулируется, если (a) заводской серийный номер на данном изделии изменен или удален или (b) данный прибор не был приобретен у авторизированного продавца Cambridge Audio. Можно позвонить в компанию Cambridge Audio или местному дистрибьютору<br>Cambridge Audio в вашей стране для подтверждения того, что серийный<br>номер не изменен и (или) что вы приобрели данный прибор у<br>авторизованного прода

Настоящая гарантия не распространяется на косметические повреждения или повреждения вследствие стихийных бедствий, аварий, использования не по назначению, неправильного или небрежного использования, коммерческого использования или модификации прибора или какой-либо детали прибора. Настоящая гарантия не распространяется на повреждения, вызванные эксплуатацией, техническим обслуживанием или установкой, выполненными ненадлежащим образом, или попытками ремонта какими-либо иными лицами помимо специалистов компании Cambridge Audio, продукции Cambridge Audio или авторизованного агента сервисной службы Cambridge Audio, которые уполномочены выполнять<br>гарантийное собслуживание приборов Cambridge Audio. Любой<br>несанкционированный ремонт приведет к аннулированию настоящей<br>гарантии. Настоящая гарантия не расп ДЕФЕКТЫ».

ПОКУПАТЕЛЬ ИМЕЕТ ПРАВО ИСКЛЮЧИТЕЛЬНО НА РЕМОНТ ИЛИ<br>ЗАМЕНУ В СООТВЕТСТВИИ С УСЛОВИЯМИ НАСТОЯЩЕЙ ГАРАНТИИ.<br>КАКИЕ-ЛИБО ПОБОЧНЫЕ ИЛИ КОСВЕННЫЕ УБЫТКИ, А ТАКЖЕ ЗА<br>НАРУШЕНИЕ — КАКИХ-ЛИБО — ЯВНО — ВЫРАЖЕННЫХ — ИЛИ<br>ПОДРАЗУМЕВАЕМЫ

В некоторых странах и штатах США запрещено исключение или ограничение побочных или косвенных убытков и подразумеваемых гарантий, поэтому приведенные выше ограничения и исключения могут не<br>относиться к вам. Настоящая гарантия дает вам определенные<br>юридические права, а также у вас могут быть иные законные права

По всем вопросам, касающимся гарантийного и послегарантийного технического обслуживания, обращайтесь к продавцу прибора.

### **Совместимые типы дисков**

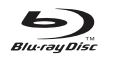

**BD-Video**

Музыкальные и видеодиски Blu-ray высокой четкости в форматах BD-ROM, BD-RE и BD-R.

### **Blu-ray** Blu-ray 3D

ОО Приски с поддержкой функции воспроизведение содержимого<br>В Вострой в Волетау. Для воспроизведения дисков в режиме<br>необходимо использовать устройства отображения с поддержкой формата 3D и очки с активными затворами.

### **BONUS VIEW**

Диски с поддержкой функции BONUSVIEW, позволяющие использовать виртуальные пакеты и функции «картинка в картинке».

### $BDLIVE$

Диски Blu-ray с интерактивными функциями при подключении плеера к Интернету.

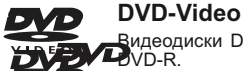

DVD

# Видеодиски DVD в форматах DVD+RW, DVD+R, DVD-RW, DVD-R.

**DVD-Audio**

Диски формата DVD с многоканальным или стереозвуком  $\overline{A}$ высокой четкости с разрядностью и частотой дискретизации<br>до 24 бита и 192 кГц соответственно с 5.1-каналами или 24 бита и 192 кГц с<del>, з собра</del>жением или фотографиями. Некоторые диски DVD-Audio<br>также содержат раздел DVD-Video.

#### **Super Audio CD**

සි Аудиодиски высокой четкости со стереофоническим или SUPER AUDIO CD зичкашлосо многоканальным звуком, записанным в специальном<br>формате потока данных: DSD. Поддерживаются гибридные диски со слоем<br>высокой четкости DSD и слоем, совместимым с компакт-дисками.

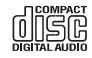

### **Компакт-диск**

Компакт-диски (CD-DA) и диски CD-R, CD-RW.

#### $MCHD$

Формат записи для цифровых видеокамер высокой четкости.

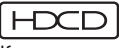

Компакт-диски, содержащие материал с кодированием HDCDTM.

## **Невоспроизводимые диски**

- Диски BD с картриджем
- DVD-RAM
- HD DVD
- Область данных компакт-дисков CD-Extra
- Диски BD-Video и DVD-Video с кодом региона, отличающимся от кода региона приобретенного Blu-ray-плеера.
- Некоторые двойные диски. Двойной диск это двухсторонний диск, одна сторона которого представляет собой DVD, а вторая содержит цифровой звук. Сторона с цифровым звуком часто не соответствует техническим характеристикам формата Compact Disc Digital Audio (CD-DA), поэтому ее воспроизведение не гарантируется.
- Музыкальные диски, кодированные с использованием технологий защиты авторского права: среди таких дисков встречаются несоответствующие стандарту компакт-дисков, поэтому их воспроизведение не гарантируется.

## **Совместимость с BD-ROM**

Так как спецификации дисков Blu-ray являются новыми и постоянно совершенствуются, некоторые диски могут не воспроизводиться должным образом в зависимости от типа, версии и способа кодирования диска. Для дисков Blu-ray, выпущенных после изготовления данного плеера, могут<br>использоваться некоторые новые функции для Blu-ray. Для обеспечения<br>наилучшего качества изображения может потребоваться время от времени<br>обновлять микроп

### **Защита авторских прав**

Данный прибор содержит технологию защиты авторских прав, которая<br>защищена патентами США и другими правами на интеллектуальную<br>собственность. Использование данной технологии должно санкционироваться корпорацией Macrovision и предназначено только для<br>домашнего и других видов ограниченного просмотра, если иное не<br>санкционировано корпорацией Масгоvision. Инженерный анализ и разборка запрещены.

### **Информация о региональном кодировании**

Данный плеер сконструирован и произведен для соблюдения<br>регионального кодирования дисков DVD и BD. Если номер региона диска<br>BD-Video или DVD не соответствует номеру региона плеера, воспроизвести диск невозможно.

**BD-Video** – данный плеер может воспроизводить диски BD-Video с маркировкой, соответствующей коду региона, указанному на задней панели плеера (A, B или C).

Также могут проигрываться диски без регионального кодирования. Обычно на упаковке таких дисков имеется маркировка в виде пирамиды из кодов всех 3-х регионов.

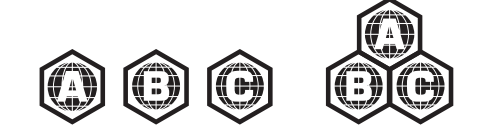

**DVD-Video** – данный плеер может воспроизводить диски DVD-Video с маркировкой, соответствующей коду региона, указанному на задней панели плеера (1, 2, 3, 4 или 5).

Также могут проигрываться диски с кодировкой для всех регионов.

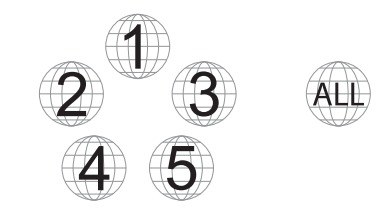

### **Обращение с дисками и уход за ними**

- Чтобы предотвратить появление на диске царапин и отпечатков пальцев, диск следует брать за края. Не дотрагивайтесь до поверхности, на которой записаны данные.
- Данные на диски Blu-ray записываются очень плотно, и слой записи находится очень близко к поверхности диска. По этой причине диски Blu-ray более чувствительны к пыли и отпечаткам пальцев, чем диски DVD. В случае возникновения проблем при воспроизведении и обнаружении загрязнений на поверхности диска протрите диск тканью для очистки. Протирайте диск от центра к краю в радиальном направлении. Не протирайте диск круговыми движениями.
- Не используйте чистящие средства в распылителях, бензин, растворители или антистатические жидкости.
- Не приклеивайте наклейки и этикетки на диски, так как это может привести к изгибанию диска, его разбалансировке или увеличению толщины и, следовательно, к возникновению проблем при воспроизведении.
- Не подвергайте диски воздействию прямых солнечных лучей и источников тепла.
- Не используйте перечисленные ниже диски. – Диски с остатками клея от этикеток и наклеек. Такой диск может застрять в плеере.
- Искривленные диски и диски с трещинами.
- Диски неправильной формы, например, в виде сердца или визитной . .<br>карточки.

## **Разъемы на задней панели**

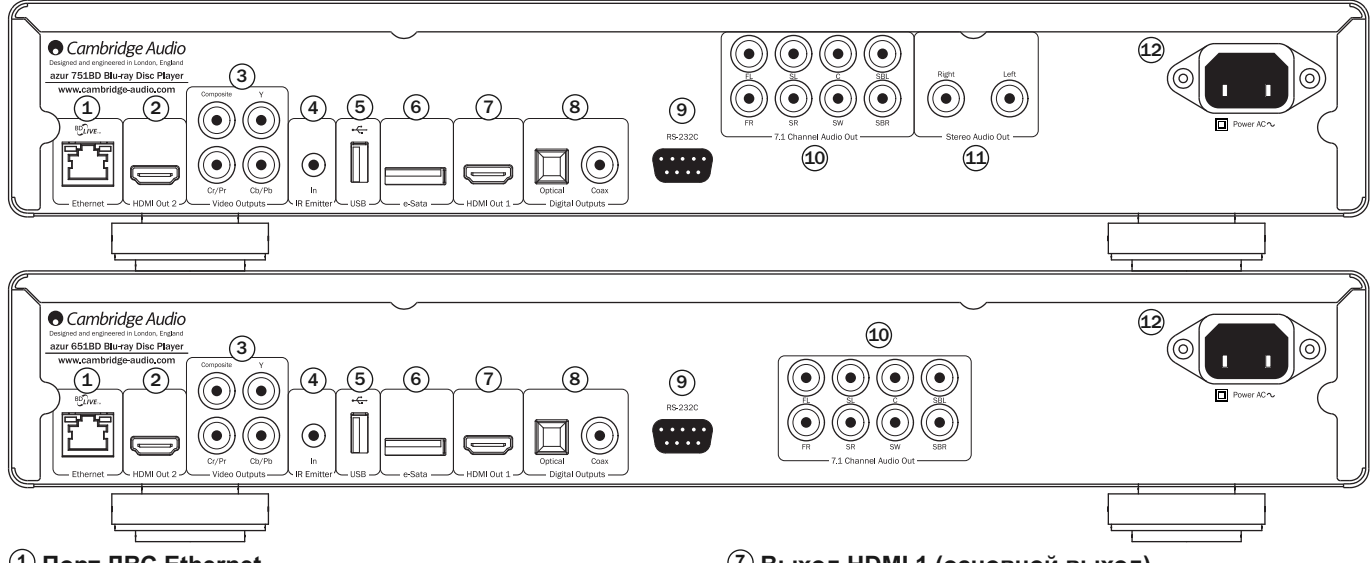

#### **Порт ЛВС Ethernet 1**

Используется для дисков с поддержкой функции BD-Live, которая при<br>подключении плеера к Интернету обеспечивает возможность подключении плеера к Интернету обеспечивает возможность использования интерактивных функций.

Для доступа к другим сетевым функциям может потребоваться обновление микропрограммы в будущем.

### **Выход HDMI 2 2**

Дополнительный выход HDMI. Оба выхода HDMI (1 и 2) можно использовать одновременно для отправки одного аудио-видеосигнала на два устройства отображения (оба выхода поддерживают 3D ТВ) или для отправки аудиосигнала через один канал HDMI, а видеосигнала – через другой.

См. последующий раздел настоящего руководства.

#### **Аналоговые видеовыходы 3**

**Компонентный** – подключите этот выход к разъемам YCbCr или YPbPr телевизора с помощью трех кабелей RCA/Phono сопротивлением 75 Ом, предназначенных специально для передачи видеосигналов.

**Композитный** – подключите этот выход к телевизору кабелем RCA/Phono<br>сопротивлением 75 Ом, предназначенным специально для передачи<br>видеосигнала.

#### **Вход инфракрасного (ИК) приемника 4**

Позволяет устройству принимать модулированные ИК-команды от многокомнатных систем или систем ИК-ретрансляторов.

#### **Порт USB 5**

Порт для подключения флэш-накопителя, карты памяти или запоминающего устройства с интерфейсом USB.

#### **Примечание.**

- Данный прибор поддерживает только устройства, соответствующие спецификации «USB Mass Storage Class Bulk-Only Transport» (Класс запоминающих устройств для USB только для передачи больших объемов данных). Большинство оснащенных интерфейсом USB флэшнакопителей, портативных жестких дисков и устройств чтения карт<br>памяти соответствует указанному классу устройств. Другие USB-<br>устройства, такие как MP3-плееры, цифровые камеры и мобильные телефоны, содержащие собственные средства управления памятью, могут быть несовместимы.
- Поддерживаемые USB-накопители должны быть отформатированы в файловой системе FAT (File Allocation Table), FAT32 или NTFS (New Technology File System).
- В некоторых случаях несовместимое USB-устройство может вызвать «зависание» данного плеера. В этом случае просто выключите питание плеера, отсоедините USB-устройство и включите плеер снова.
- Плеер использует USB-устройство в режиме только чтения. Для сокращения риска повреждения данных рекомендуется отключать USB-устройство только после полной остановки воспроизведения.

### **Порт eSATA 6**

Данный порт предназначен для подключения совместимого жесткого диска.

### **Выход HDMI 1 (основной выход) 7**

HDMI (Мультимедийный интерфейс высокой четкости) – полностью цифровой интерфейс, обеспечивающий передачу как видеосигнала, так и аудиосигнала. Для подключения к телевизору, монитору или аудио-видеоресиверу с совместимым HDMI-входом используйте специальный кабель HDMI.

Данный выход является основным выходом, оснащенным видеопроцессором Marvel QDEO. Данный выход и выход 2 совместимы с 3D ТВ.

#### **Цифровые выходы 8**

Оптический и коаксиальный цифровые аудиовыходы обычно<br>используются для подключения к подходящему аудио-видеоресиверу для<br>декодирования объемного звука (для выхода должен быть настроен режим<br>«Bitstream» (Поток данных), см. цифрового записывающего устройства (для выхода должен быть настроен режим «LPCM», см. раздел «Настройка звука»).

**Оптический интерфейс Toslink** – используйте с этим выходом высококачественный оптоволоконный кабель TOSLINK.

**Коаксиальный цифровой выход S/P DIF** – используйте с этим выходом высококачественный цифровой межблочный кабель RCA/Phono сопротивлением 75 Ом, разработанный специально для передачи цифрового аудиосигнала.

#### **RS232C 9**

Этот разъем используется для управления ресивером 651/751BD в случае его установки в заказных системах. Полное описание протокола управления ресивером 651/751BD можно получить на нашем веб-сайте.

#### **7.1-канальный аналоговый аудиовыход 10**

Если на странице настройки акустических систем (раздел режима микширования) в меню настройки 651/751BD параметр «Down-mix»<br>(Микширование) имеет значение «7.1 СН» (7.1 каналов), то на разъемы<br>7.1-канального выхода будут подаваться сигналы с выхода встроенного в 651/751ВD декодера объемного звука. Они могут использоваться для<br>подключения к 7.1-канальным линейным аудиовходам усилителя, аудио-<br>видеоресивера или активной акустической системы. Аналогичным<br>образом для параметра «Down-

#### **Стереофонический аудиовыход (только для 11 751BD)**

Постоянные стереофонические аудиовыходы для воспроизведения стереофонических аудиоматериалов.

#### **Гнездо питания переменного тока 12**

Подключив всю аудио- и видеоаппаратуру, подсоедините сетевой кабель<br>питания переменного тока (типа IEC) к разъему на задней панели<br>устройства, а штепсельную вилку на другом конце кабеля подсоедините к<br>электрическ

## **Передняя панель**

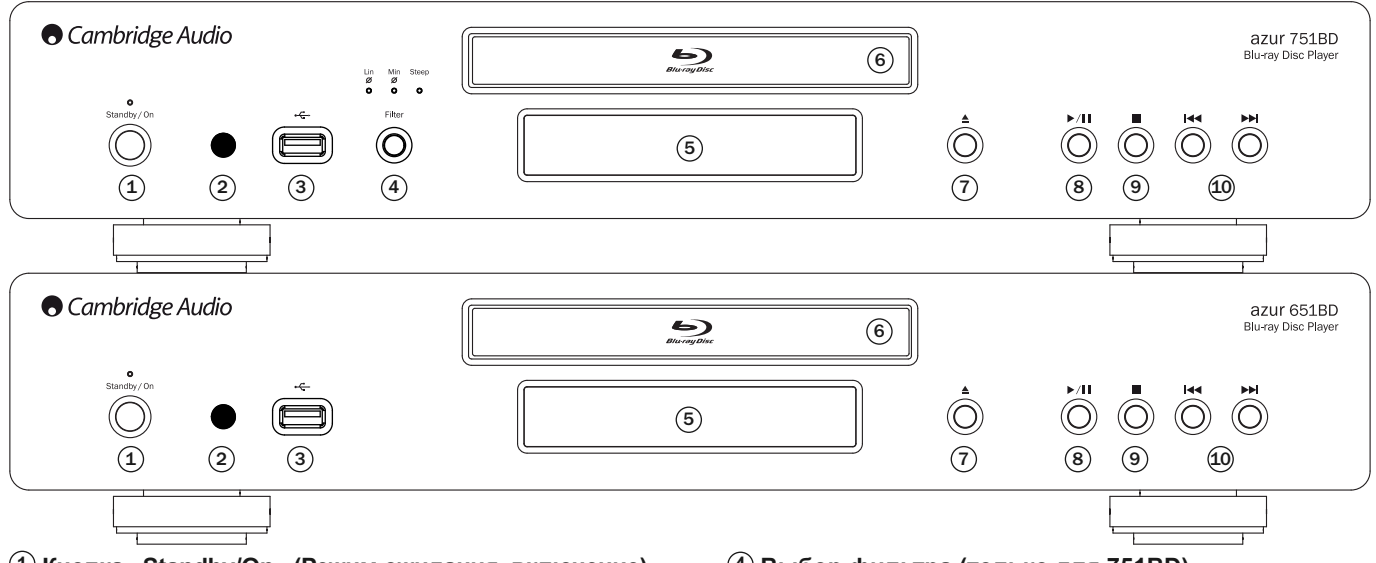

#### $1)$  Кнопка «Standby/On» (Режим ожидания, включение)

Эта кнопка позволяет переключать данный прибор между режимом ожидания (тускло светящийся индикатор питания) и рабочим режимом<br>(ярко светящийся индикатор питания). Режим ожидания отличается низкой<br>потребляемой мощностью, составляющей менее 0,5 Вт. Данный прибор можно оставлять в режиме ожидания, когда он не используется.

#### **ИК-приемник 2**

Этот датчик принимает ИК-команды от входящего в комплект поставки<br>пульта дистанционного управления (ДУ) Аzur Navigator. Требуется прямая<br>видимость и отсутствие препятствий между пультом ДУ и датчиком.

#### **USB-порт 3**

Порт для подключения флэш-накопителя, карты памяти или запоминающего устройства для USB.

#### **Примечания.**

- Плеер 651/751BD поддерживает работу только с устройствами с сертифицированным интерфейсом USB 2.0, на которых имеется логотип USB 2.0. Следует подтвердить у производителя устройства с интерфейсом USB 2.0, что оно должным образом сертифицировано, или ознакомиться со списком сертифицированных устройств на веб-сайте www.usb.org. Мы не несем никакой ответственности за связанные с несовместимостью проблемы.
- Данный прибор поддерживает только устройства, соответствующие<br>спецификации «USB Mass Storage Class Bulk-Only Transport» (Класс<br>запоминающих устройств для USB только для передачи больших объемов<br>данных). Большинство осна соответствует указанному классу устройств. Другие USB-устройства, такие как MP3-плееры, цифровые камеры и мобильные телефоны, могут быть несовместимы.
- Сведения о поддерживаемых файловых системах см. в разделе описания порта USB на задней панели.

### **Дисплей на передней панели**

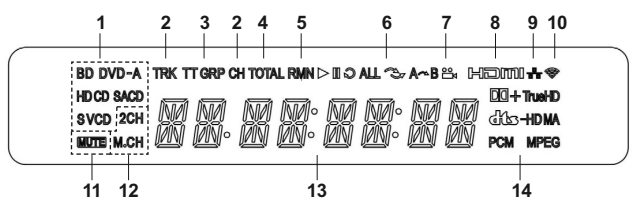

- **1. Индикатор типа диска** отображает сведения о типе воспроизводимого в настоящий момент диска.
- **2. Дорожка, раздел**  когда этот индикатор светится, отображаемое время относится к дорожке или разделу.
- **3. Глава, группа** когда этот индикатор светится, отображаемое время относится к главе или группе.
- **4. Общее время** когда этот индикатор светится, отображаемое время относится к общему времени воспроизведения.
- **5. Оставшееся время** когда этот индикатор светится, отображаемое время относится к оставшемуся времени воспроизведения.

#### **Выбор фильтра (только для 751BD) 4**

Эта кнопка служит для выбора одного из трех различных режимов фильтрации звука: фильтр с линейной фазой, фильтр с минимальной<br>фазой или фильтр с высокой крутизной среза. Загорится соответствующий<br>индикатор, указывая на выбранный фильтр. Дополнительные сведения см. в последующем разделе.

#### **Дисплей 5**

Дисплей отображает функции плеера 651/751BD и состояние воспроизведения, а также другую информацию. Дополнительные сведения см. справа в разделе описания дисплея на передней панели.

#### **Лоток диска 6**

Для активации лотка используйте кнопку «Открыть, закрыть»

#### **Кнопка «Открыть, закрыть» 7**

Эта кнопка позволяет открывать и закрывать лоток диска для загрузки дисков. Нажатие кнопки «Пуск» также позволяет закрыть лоток и запустить воспроизведение, если диск загружен.

#### **Кнопка «Пуск, пауза» 8**

Эта кнопка служит для запуска и приостановки (паузы) воспроизведения диска.

#### **Кнопка «Стоп» 9**

Однократное нажатие этой кнопки прекращает воспроизведения. Нажатие<br>кнопки «Пуск» приведет к возобновлению воспроизведения с того же<br>самого места. Повторное нажатие кнопки «Стоп» полностью прекратит воспроизведение.

#### **Кнопки перехода 10**

Однократное нажатие одной из этих кнопок позволяет перейти к другой дорожке или разделу.

- **6. Состояние воспроизведения** этот индикатор отображает состояние воспроизведения: «Воспроизведение», «Пауза», «Повтор», «Повтор всех», «Случайный или произвольный порядок» или «Повтор A–B».
- **7. Символ ракурса** показывает, что для выбора доступны один или несколько дополнительных ракурсов камеры.
- **8. HDMI** этот индикатор указывает, что активен выход HDMI.
- **9. Сеть** этот индикатор указывает на подключение плеера к сети.
- **10. Беспроводная сеть** этот индикатор указывает на подключение к беспроводной сети. **11. Значок «Отключение звука»** – этот индикатор указывает, что звук
- отключен.
- **12. Индикатор звуковых каналов** указывает режим звука: 2-канальный стереозвук или многоканальный объемный звук.
- **13. Основной дисплей** отображает текстовые сообщения и цифровую информацию.
- **14. Индикатор типа звуковой дорожки** отображает тип воспроизводимой звуковой дорожки.

**РУССКИЙ**

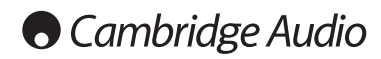

## **Пульт дистанционного управления (ДУ)**

Плеер Azur 651/751BD поставляется с пультом ДУ. Для его включения установите 3 батареи типоразмера AAA, входящие в комплект поставки. Дополнительные сведения о различных доступных функциях настройки см. в различных доступных функциях настройки см. в последующих разделах настоящего руководства.

Эта кнопка позволяет открывать и закрывать лоток диска.

Эта кнопка служит для включения плеера и переключения плеера в режим ожидания.

#### **Info/Source (Информация, источник)**

Однократное нажатие этой кнопки позволяет отобразить или скрыть информацию на экране. Нажмите и удерживайте эту кнопку для перехода к меню выбора источника.

### **Цифровые кнопки «0» – «9»**

ФРОВЕЮ КНОПКИ «О» - «О» номера необходимого раздела или дорожки, к которым необходимо перейти.

**Page/ Page (На страницу вверх и вниз)** Эти кнопки служат для отображения предыдущей или следующей страницы.

#### 6

Эта кнопка служит для возврата к предыдущему меню.

### **Go To (Переход к)**

Однократное нажатие этой кнопки позволяет вызывать<br>строку экранного меню, показывающую (слева направо)<br>состояние воспроизведения, главу, раздел, счетчик<br>времени, индикатор прогресса и общее время. После<br>переключится в реж При каждом последующем нажатии кнопки «Go To»<br>(Переход к) курсор будет перемещаться со счетчика<br>времени на раздел, на главу и назад по кругу. Используйте<br>цифровые или навигационные кнопки для ввода часов, минут и секунд для ввода искомого времени и нажмите кнопку «Enter» (Ввод).

**Clear (Очистить)** Эта кнопка служит для удаления невыполненных программ воспроизведения дорожек.

**Top Menu (Основное меню)** Эта кнопка служит для вызова основного меню BD-диска или меню глав DVD-диска.

**Pop Up Menu (Всплывающее меню)** Эта кнопка служит для вызова всплывающего меню BD-диска или меню DVD-диска.

#### **Setup (Настройка)**

Эта кнопка служит для перехода к меню настройки «Setup Menu». Дополнительные сведения см. в разделе «Настройка Blu-ray-плеера» настоящего руководства.

**Pure Audio (Только звук)** Эта кнопка позволяет отключить или включить видеоизображение.

### **Навигационные кнопки**

Нажатие кнопок со стрелками позволяет перемещаться по меню.

#### **Enter (Ввод)**

Эта кнопка служит для подтверждения выделенного на дисплее пункта или функции.

#### $\blacktriangleright$ /II

Эта кнопка позволяет запустить или приостановить воспроизведение.

■<br>Эта кнопка служит для прекращения текущего воспроизведения.

#### 4

Эта кнопка служит для перехода к предыдущему меню.

**Audio/Subtitle (Звук, субтитры)** Однократное нажатие этой кнопки позволяет получить доступ к альтернативным звуковым дорожкам на диске (если они имеются на диске).

Нажатие и удерживание этой кнопки позволяет включить функцию субтитров. При удерживании этой кнопки в течение нескольких секунд будут циклически переключаться доступные языки функции субтитров.

#### 44.33

Эти кнопки служат для перемотки веред и назад.

 **Правая кнопка «Переход»** – однократное нажатие позволяет перейти к следующей дорожке или разделу диска.

**Левая кнопка «Переход»** – однократное нажатие позволяет перейти к предыдущей дорожке или разделу диска.

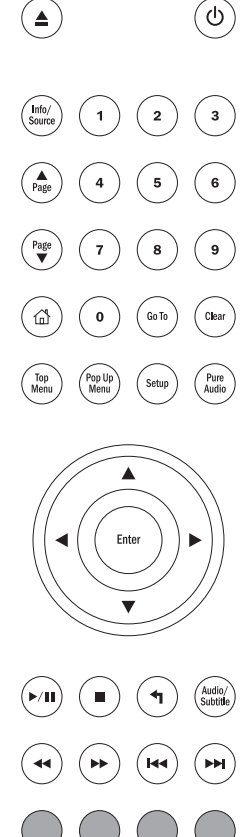

### **Цветные кнопки**

Функции этих кнопок зависят от содержимого диска. См. соответствующий раздел далее в настоящем руководстве.

**A-B/Repeat (A–B, повтор)** Нажатие этой кнопки позволяет отметить фрагмент от точки A до точки B для повторного воспроизведения. Первое нажатие позволяет отметить точку A, а второе нажатие – точку B.

Нажатие и удерживание позволяет включить функцию<br>повтора.При нажатии и удерживании этой кнопки в течение<br>нескольких секунд будут циклически переключаться<br>перечисленные ниже режимы функции «Repeat» (Повтор).

**Диски DVD и DVD-Audio** – «Repeat Chapter» (Повтор раздела), «Repeat Title» (Повтор главы), «Repeat All» (Повтор всех), «Repeat Off» (Повтор отключен).

**Диск Blu-ray** – «Repeat Chapter» (Повтор раздела), «Repeat Title» (Повтор главы), «Repeat Off» (Повтор выкл.).

**Диски CD и SACD** – «Repeat One» (Повтор одной), «Repeat All» (Повтор всех), «Repeat Off» (Повтор выкл.).

Нажатие этой кнопки позволяет включать и отключать дополнительную аудиопрограмму. Нажатие и удерживание этой кнопки позволяет циклически отображать и скрывать картинку в картинке. См. соответствующий раздел далее в

## **Angle/Zoom (Ракурс, увеличение)** Нажатие этой кнопки позволяет выбрать ракурс камеры

(если эта функция доступна для данного диска). Нажатие и удерживание этой кнопки позволяет циклически переключать различные режимы увеличения (и восстановить обычное отображение).

**Примечание**. Эти функции могут быть недоступны для некоторых дисков DVD и Blu-ray.

### **Res/TV Type (Разрешение, ТВ-стандарт)**

Нажатие этой кнопки позволяет переключать разрешение<br>выходного сигнала. Нажатие и удерживание этой кнопки<br>позволяет циклически переключать ТВ-стандарт выходного<br>сигнала: РАL, NTSC и «Multi» (Универсальный). См. соответствующий раздел далее в настоящем руководстве. **Важная информация для пользователей усилителя или**

**аудио-видеоресивера Cambridge Audio**

**Кнопки «Amp/AVR» (Усилитель, аудио-<br><b>видеоресивер)**<br>Пульт ДУ плеера 651/751BD также оснащен кнопками,<br>которые позволяют управлять усилителем Cambridge Audio Azur или аудио-видеоресивером.

**Примечание. Эти кнопки по умолчанию настроены на передачу кодов всех выпускаемых в настоящее время аудио-видеоресиверов Azur.** 

**Исключение составляют старые модели 340R и 540R. В случае использования данных моделей просто извлеките батареи, отложите пульт ДУ на несколько минут, а затем, удерживая кнопку «Источник»,** извисите батареи, отлемите и<br>иинут, а затем, удерживая<br>установите батареи на место.

**Для настройки пульта ДУ на управление стереоусилителем Azur выполните описанную выше процедуру, но удерживая кнопку «Режим ожидания, включение, отключение звука».**

**Source (Источник)**

Source Неоднократное нажатие позволяет переключать источники сигнала по одному.

**Режим ожидания, включение,**<br>**ОТКЛЮЧЕНИЕ ЗВУКА**<br>Переключать его в режим ожидания. Нажатие и удерживание этой кнопки позволяет включать и отключать звук усилителя или аудио-видеоресивера.

#### **Громкость**

Res/<br>TVTyp

 $\overline{v_0}$ 

 $\overline{v}$ 

SAP,<br>PIP

Нажатие этих кнопок позволяет увеличивать и уменьшать уровень громкости звука усилителя или аудио-видеоресивера.

### **SAP/PIP**

настоящем руководстве.

## **Подключение к Интернету**

#### **Подключение посредством интерфейса Ethernet**

Плеер 651/751BD поддерживает функцию BD-Live, доступную для некоторых дисков Blu-ray. Функция BD-Live предоставляет дополнительные загружаемые материалы и дополнительные онлайновые интерактивные программы. Доступные материалы BD-Live зависят от конкретного диска и издавшей его студии и могут включать дополнительные субтитры, комментарии, рекламные ролики фильмов, игры и (или) онлайновый чат.

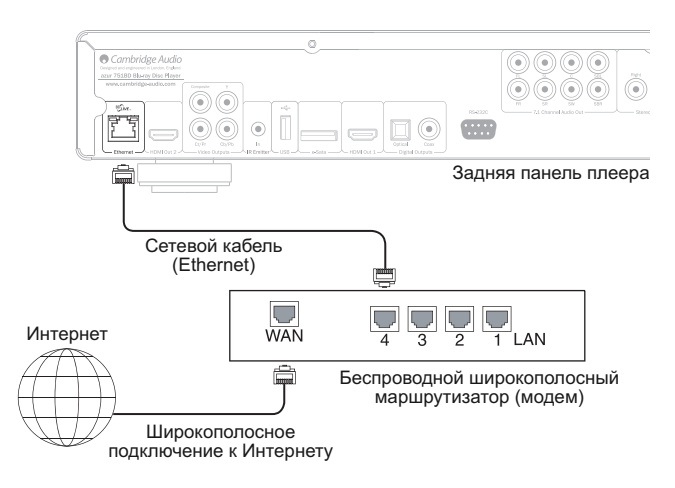

Подключение плеера к Интернету также позволит плееру получать обновления микропрограммы через Интернет.

Для использования функции BD-Live или обновления микропрограммы через Интернет плееру необходимо установить соединение с Интернетом<br>посредством широкополосного подключения. Нет необходимости<br>подключать плеер к Интернету, если вы не используете функцию BD-Live и функцию онлайнового обновления микропрограммы.

- Подключите разъем на одном конце сетевого кабеля (Ethernet-кабель категории 5/5E с прямым соединением) к порту ЛВС на задней панели данного прибора.
- Подключите разъем на другом конце сетевого кабеля к порту ЛВС на широкополосном маршрутизаторе или модеме.
- Может потребоваться настроить сеть. Дополнительные сведения см. в разделе «Настройка сети» настоящего руководства.
- Если у вас имеются вопросы по подготовке к работе маршрутизатора или модема, см. инструкции по эксплуатации, входящие в комплект поставки маршрутизатора или модема, или свяжитесь с поставщиком услуг Интернета.

**Примечание.** Необходимо подключить порт ЛВС плеера к порту Ethernet с поддержкой 10BASE-T или 10BASE-TX. Подключение к любым другим портам или разъемам, например к разъему для телефона, может привести к повреждению плеера.

#### **Использование адаптера беспроводной сети (только для 751BD)**

Адаптер беспроводной сети, входящий в комплект поставки плеера 751BD,<br>предварительно настроен для работы с данным плеером. Другие<br>адаптеры беспроводной сети не будут работать с данным плеером.

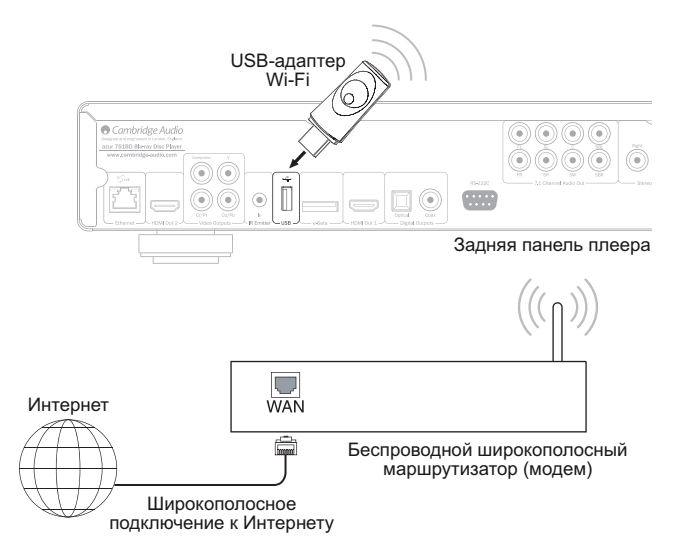

В комплект поставки плеера 751BD входит удлинительный кабель USB. Данный кабель можно использовать для перемещения адаптера беспроводной сети в более удобное место.

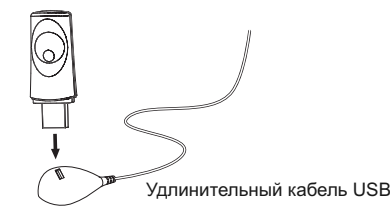

- Убедитесь, что широкополосное подключение к Интернету доступно и функция Wi-Fi включена на беспроводном маршрутизаторе или точке доступа, и подключите адаптер к порту USB 2.0 на задней панели плеера 751BD.
- После подключения адаптера потребуется настройка сети. См. раздел «Настройка сети» настоящего руководства.

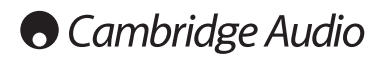

## **Подключение аудиоустройств**

*Не подключайте кабель питания к электрической розетке и не включайте данный прибор до тех пор, пока не будут выполнены все соединения.*

Плеер 751BD можно подключить к стереосистеме или аудио-видеосистеме, используя аудиосоединения трех типов (для модели 651BD – двух типов):

**Примечание. Также можно подключить аудио-видеосистему посредством интерфейса HDMI, передающего аудио- и видеосигнал по одному кабелю. См. следующий раздел.** Однако при соединении посредством HDMI, например, при подключении к<br>аудио-видеоресиверу, рекомендуется подключить дополнительное<br>аудиосоединение для воспроизведения дисков CD и SACD/DVD-A.

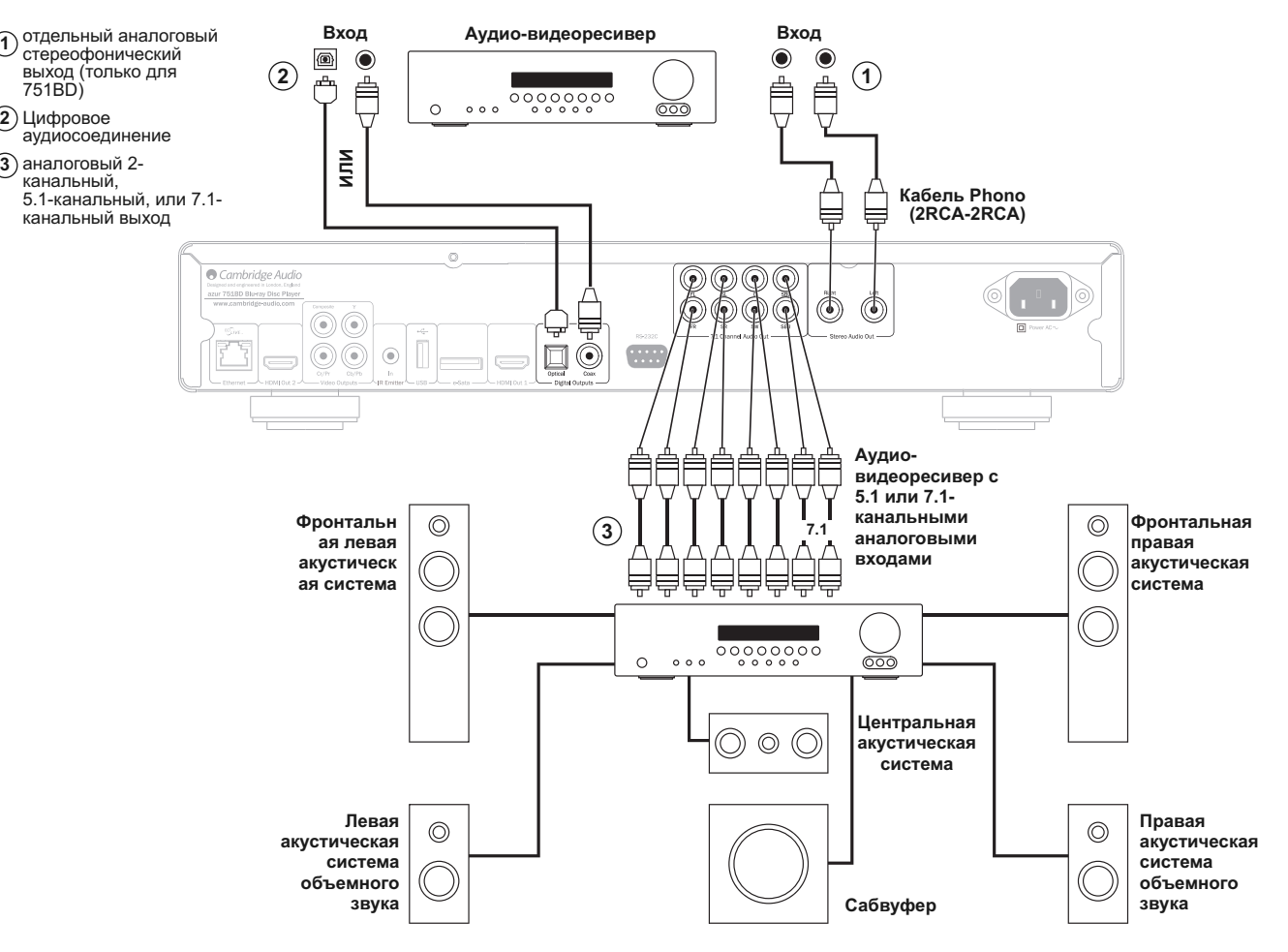

**Схема подключения акустических систем показана для 5.1-канальной конфигурации. Для 7.1-канальной конфигурации необходимо добавить две тыловые акустические системы**

#### **отдельный аналоговый стереофонический выход 1 (только для 751BD)**

Аналоговые стереовыходы следует использовать для воспроизведения стереофонических звуковых записей с дисков CD и DVD через обычный усилитель или аудио-видеоресивер с аналоговыми стереовходами.

Аналоговое стереосоединение обычно обеспечивает наилучшее качество при прослушивании музыки, записанной на CD или других<br>стереофонических дисках. Хорошим вариантом также является<br>одновременное подключение и аналоговых стереовыходов (для<br>воспроизведения CD), и цифровых аудиовыходов (для д объемного звука).

Для подключения к плееру 751BD аналоговой стереосистемы используйте стереокабели Phono (2RCA-2RCA стерео).

#### **Цифровое аудиосоединение 2**

Цифровые аудиовыходы можно использовать для декодирования звуковых<br>дорожек с объемным звучанием на дисках DVD и BD с помощью внешнего<br>аудио-видеоресивера. (Примечание. Цифровой выход на странице<br>настройки звука данные).) Плеер 651/751BD передает некодированный поток аудиоданных на аудио-видеоресивер, осуществляющий 5.1- или 7.1-канальное декодирование и т.п.

Примечание. Звуковые сигналы в самых современных форматах высокого<br>разрешения, SACD и DVD-A, <u>не могут</u> передаваться через входы<br>SPDIF/TOSlink, и для их передачи следует использовать HDMIподключение.

Можно использовать либо коаксиальный кабель для цифровых аудиосигналов (сопротивлением 75 Ом), либо оптоволоконный кабель TOSlink (только один из них).

**Примечание.** С цифровых выходов можно также выводить цифровой стереофонический сигнал на обычную аудиоаппаратуру для записи на диски CD-R, MD и т.п. (см. раздел о настройке плеера 651/751BD).

#### **аналоговый 2-канальный, 5.1-канальный, или 7.1- 3канальный выход**

Плеер 651/751BD также способен самостоятельно декодировать звуковые дорожки с объемным звуком и выводить аналоговые сигналы в формате стереофонический, 5.1 каналов или 7.1 каналов в зависимости от параметров, установленных на странице настройки акустических систем в меню настройки плеера 651/751BD.

Для 5.1-канального подключения к аудио-видеоресиверу или к активным акустическим системам используйте 6 кабелей RCA/Phono.

Для 7.1-канального подключения к аудио-видеоресиверу или к активным акустическим системам используйте 8 кабелей RCA/Phono.

### **Аналоговые видеосоединения**

Плеер 651/751BD может выводить видеосигналы и в полностью цифровом формате (посредством HDMI), и в аналоговом формате (посредством композитного или компонентного выхода). Если телевизор оснащен интерфейсом HDMI, то следует использовать это соединение (см. следующий раздел).

Если телевизор поддерживает только аналоговые видеосигналы, то используйте (в порядке ухудшения качества) компонентный или композитный выход.

**Установите для параметра «Primary Output» (Основной выход) значение «Analog» (Аналоговый), см. последующий раздел.** 

Помните, что плеер 651/751BD будет выводить видеосигнал с диска BD (включая содержимое с разрешением 1080p) с разрешением до 1080i только при подключении к компонентному выходу.

Также помните, что преобразование видеоданных с повышением разрешения через компонентный выход ограничено шифрованием CSS на большинстве дисков.

Выход HDMI, защищенный технологией HDCP, не имеет такого ограничения и обеспечивает преобразование видеоданных с повышением разрешения любого содержимого.

Компонентный выход – подключение компонентными видеокабелями сопротивлением 75 Ом (3RCA-3RCA).  $(1)$ 

Композитный выход – подключение одним видеокабелем Phono сопротивлением 75 Ом (RCA-RCA). **2**

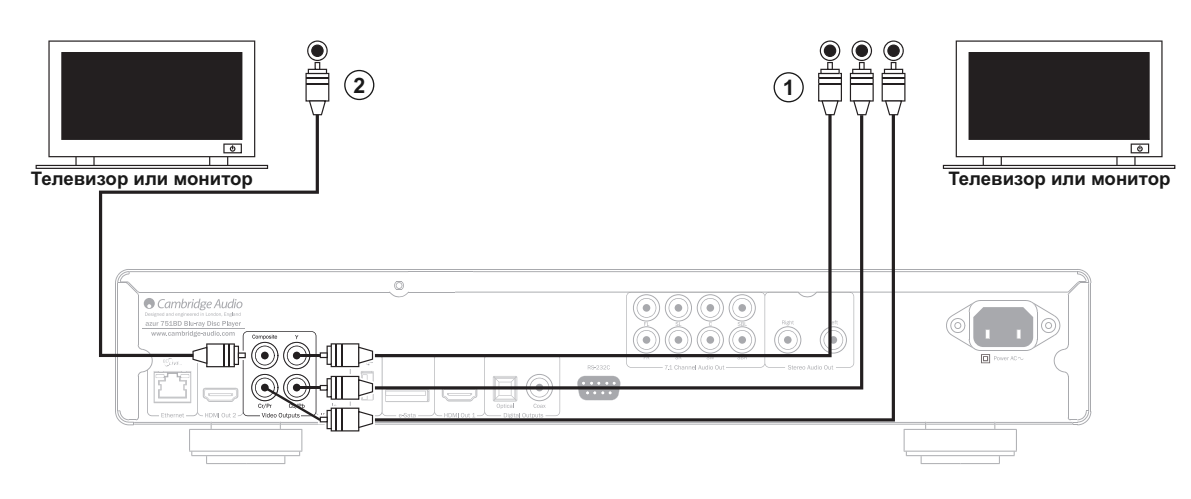

### **Подключение устройств с интерфейсом HDMI**

HDMI (Мультимедийный интерфейс высокой четкости) – полностью цифровой интерфейс, обеспечивающий передачу как видеосигнала, так и<br>аудиосигнала по одному кабелю. Благодаря прямой цифровой передаче<br>видео и поддержке различных типов видеоматериалов высокой четкости это соединение обеспечивает наилучшее качество изображения.

Плеер 651/751BD оснащен двумя выходами HDMI, оба выхода совместимы с 3D ТВ. Для обычной работы с одним телевизором или телевизором и аудио-видеоресивером используйте выход HDMI 1<br>Пелевизором и аудио-видеоресивером используйте выход HDMI 1 (основной выход), как показано ниже, так как он оснащен видеопроцессором Marvell QDEO.

#### **Установите для параметра «Primary Output» (Основной выход) значение «HDMI 1», см. последующий раздел.**

**Примечание**. Плеер 651/751BD может передавать аудиоданные в форматах Dolby Digital Plus, Dolby True HD, DTS HD High Resolution и DTS HD Master Audio только по интерфейсу HDMI.

Так как по интерфейсу HDMI могут передаваться цифровые аудио- и видеосигналы, HDMI можно использовать для подключения аудио-видеоресиверов, поддерживающих эту функцию для внешнего декодирования.

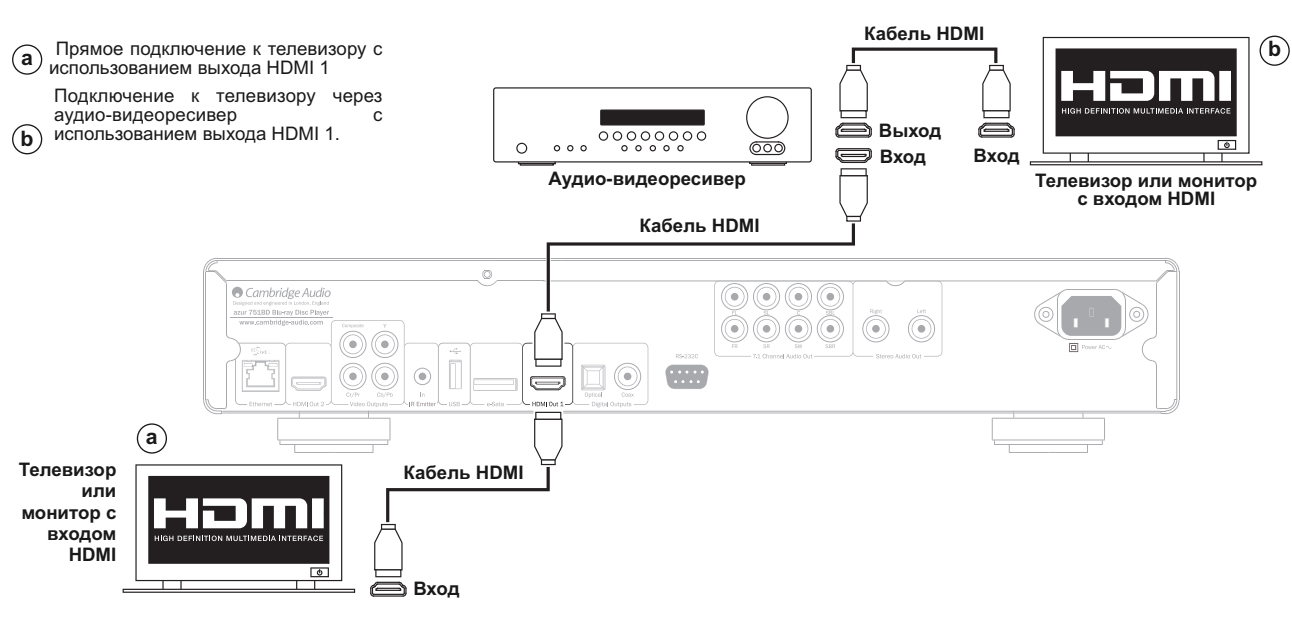

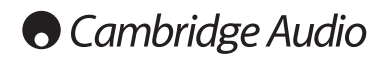

#### **Подключение устройств с интерфейсом HDMI (продолжение)**

Дополнительный выход HDMI плеера 651/751BD (вместе с основным)<br>можно использовать для подключения двух устройств отображения или<br>обеспечения отдельных аудиовыхода и видеовыхода HDMI, как показано на приведенных ниже примерах.

#### **Подключение двух устройств отображения с помощью двух выходов HDMI**

Плеер 651/751BD оснащен двумя выходами HDMI.

Таким образом, к плееру можно подключить два телевизора или телевизор и проектор и т.п. Выход 1 является основным выходом, обеспечивающим высокое качество видеоизображения благодаря встроенному **видеопроцессору Marvel QDEO.** 

Оба выхода способны передавать сигналы 3D ТВ.

#### **Установите для параметра «Primary Output» (Основной выход) значение «HDMI 2», см. последующий раздел.**

Это необходимо для воспроизведения через вход HDMI 2 звука в формате высокого разрешения.

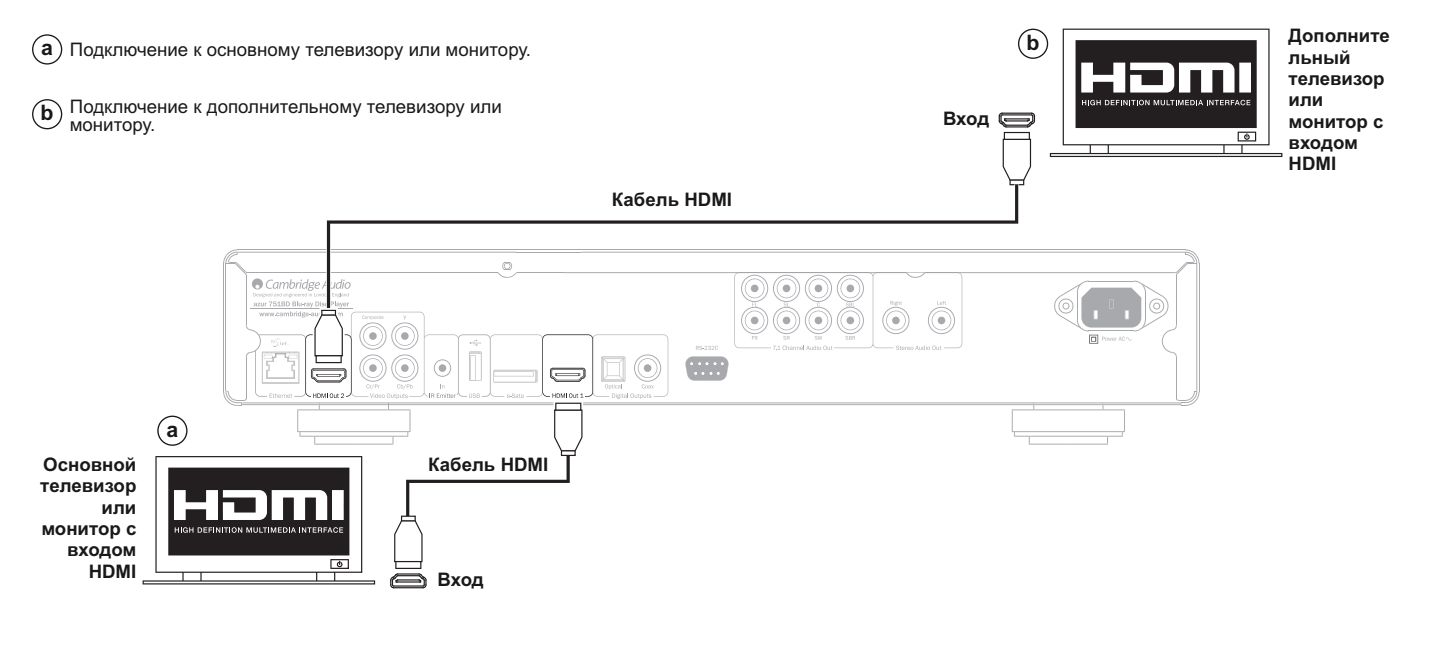

#### **Подключение к дисплею и аудиосистеме с использованием двух выходов HDMI**

Если аудио-видеоресивер не способен пропускать HDMI-сигналы 3D ТВ, плеер 651/751BD можно настроить таким образом, чтобы он выводил видеосигналы (в том числе 3D ТВ) через выход HDMI 1 непосредственно 3D-совместимое устройство отображение, а аудиосигналы – через выход HDMI 2 непосредственно на аудио-видеоресивер.

**Установите для параметра «Primary Output» (Основной выход) значение «HDMI 1», см. последующий раздел.** 

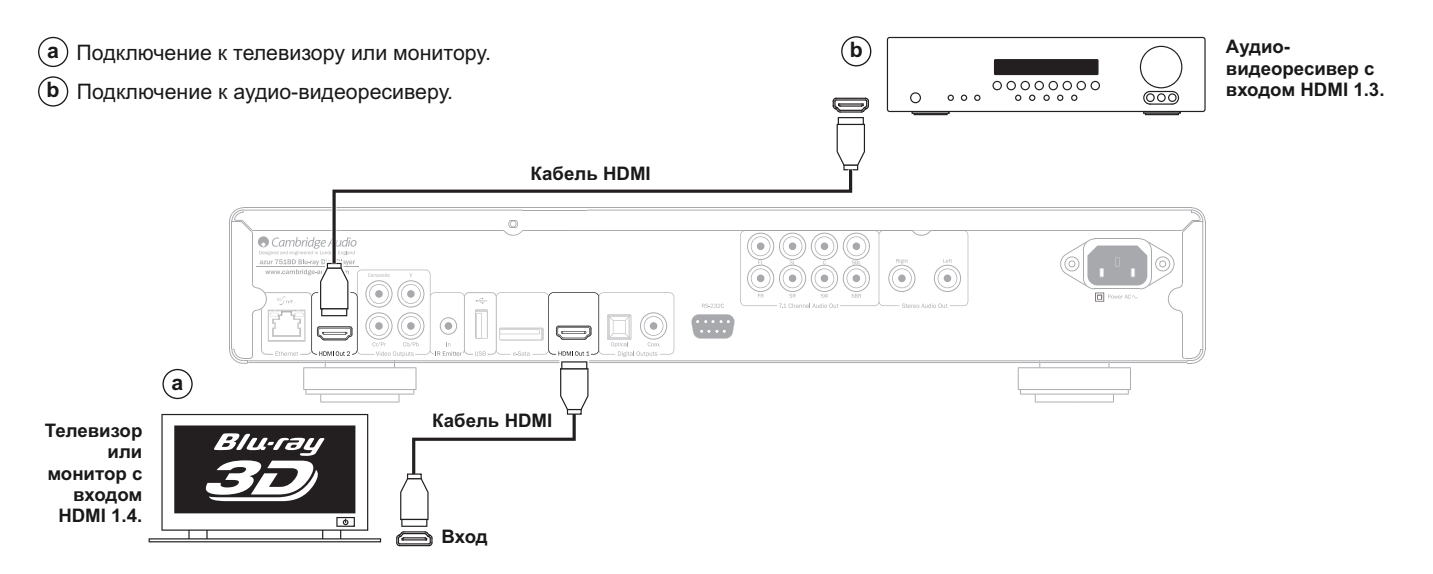

## **Настройка плеера**

#### **Запуск мастера «Easy Setup» (Легкая настройка)**

При первом включении плеера на экране отобразится мастер «Easy Setup» (Легкая настройка). Он представляет собой последовательность инструкций, предназначенных для настройки основных параметров устройства.

**Примечание.** Если работа мастера «Easy Setup» (Легкая настройка) была<br>выполнена или отменена ранее, он не будет отображаться при включении<br>плеера. Для повторного доступа к мастеру «Easy Setup» (Легкая<br>наст пункт «Device Setup» (Настройка устройства), а затем – пункт «Reset<br>Factory Default» (Восстановить стандартные заводские настройки).<br>Выберите пункт «ОК» для подтверждения загрузки стандартных заводских настроек. После загрузки стандартных заводских настроек мастер «Easy Setup» (Легкая настройка) отобразится снова.

Для запуска мастера «Easy Setup» (Легкая настройка) выполните приведенные ниже действия.

- 1. Включите телевизор.
- 2. Включите плеер.
- 3. В качестве входного сигнала на телевизоре выберите сигнал плеера. Отобразится первый шаг мастера «Easy Setup» (Легкая настройка).

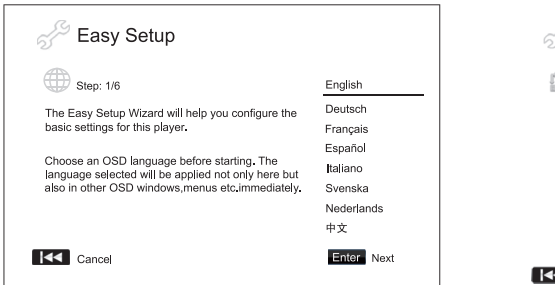

Первый шаг Мастера легкой настройки позволяет пропустить всю<br>процедуру м∈*~то*ра. Если вы знакомы с настройкой аудис<br>видеоаппарату́∑ 1хотите полностью настроить плеерпосредствомэтогб меню настройки, можно при помощи кнопки выбрать пункт "Cancel" (Отмена), а затем нажать кнопку "Enter" (Ввод) для выхода из Мастера легкой настройки. При помощи кнопок и выберите язык, затем нажмите кнопку "Enter" (Ввод) для продолжения работы Мастера легкой настройки.

#### **Выбор основного видеовыхода**

**IKK** 

Плеер может выводить видео высок с — Ги посредством<br>компонентного или HDMI-выхода. Компо: С — Деовыход всегда<br>доступен, но его не рекомендуется использовать настройка параметра<br>«Primary Video — фирми (Основной видеовым», плеера к телевизору посредством кабеля HDMI необходимо выбрать пункт<br>«HDMI 1» или KKDMI 2» соответственно. При — дключении плеера к<br>телевизору посредством компонентных видеокабелей необходик<br>выбрать пункт г∕ аlog

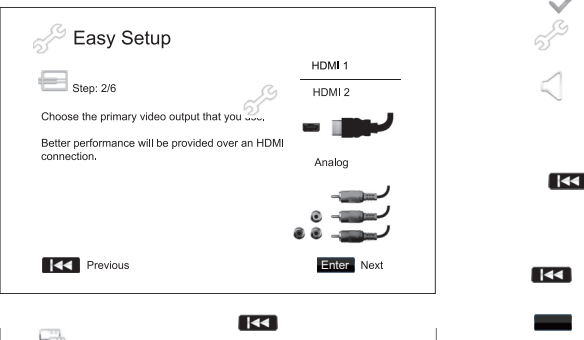

**Примечание.** Оптимальный результат достигается при подключении через выход HDMI. Из двух выходов HDMI следует отдавать преимущество выходу HDMI ? ..эк как он оснащен высококлассным процессором для.<br>обработки видеоизображения – Marvell QDEO. Для выбора пунктов нажимайте кнопки  $\gg$ , чтобы выделить необходимый пункт, а затем нажмите кнопку «Enter»  $(\mathbb{Z} \cup \mathsf{q})$  для перехода к следующему пункту. € K

K

#### **Выбор оптимального разрешения выходного сигнала**

Для телевизоров нового поколения с разрешением 1080p, «Full HD» или «True HD» наилучшим разрешением выходного сигнала является 1080p. Для остальных цифровых телевизоров разрешение составит 720p или<br>1080i. Это общие рекомендации для большинства случаев, однако<br>возможны исключения. Продвинутые пользователи могут испытать все поддерживаемые разрешения и выбрать обеспечивающее наилучший визуальный результат.

553 

Плеер 651/7 **ICC**) поддерживает на выходе HDMI специальное<br>разрешение выходного сигнала: «Source Direct» (Исходный сигнал). ЭП<br>разрешение рекомендуется использоватьсе внешними видеопроцессорами и высококлассными телевизорами, оснащенными высококачественными системами масштабирования изображения. В режиме «Source Direct» (Исходный сигнал) плеер выполняет функцию «транспорта». Он<br>декодирует в ⊘эданные с дисков и передает необработанны<br>видеосигнал б∕ сходном разрешении и исходном формате беُз дополнительной обработки на внешний видеопроцессор или телевизор. Таким образом - зальное разрешение выходного сигнала зависит о видеоматериала.

**PER** 

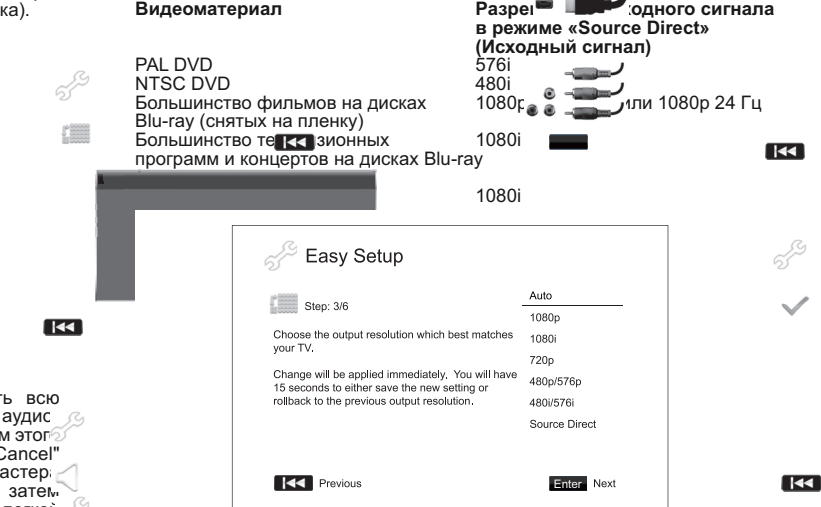

В зависимости от выбранного значения для пункта «Primary Video Output» (Основной видеовыход) доступные для выбора разрешения будут<br>воздиниться. Для выходов HDMI 1 и HDMI 2 доступны следующие іапа:

«Автор», «1080i», «720p», «480p/576p», «480i/576i» и<br>«Source Direct» (Искодный сигнал). При выборе значения «Auto» (Авто)<br>«Выборе определите выходного сигнала на основе дение выходного отнивали на сог-

для аналогового (компо<mark>нентного) выхода доступны следующие</mark><br>разрешения выходного сигнала: «1080p», «1080i», «720p», «480p/576p» и «480i/576i».

**Примечание.** Разрешение «1080р» применяется только для выхода HDMI.<br>При выборе — разного разрешения для компонентного видеовыхода<br>автоматически — устанавливается более низкос — разрешение «1080i».<br>Оптим

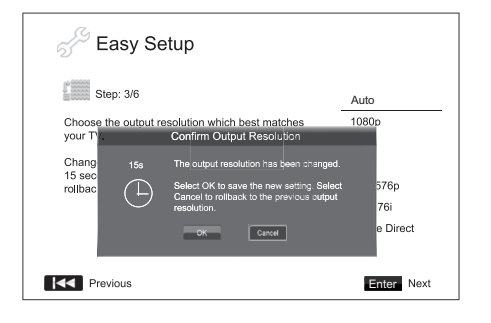

С помощью кнопок ▲ ► выберите необходимое разрешение выходного<br>сигнала, а затем нажмите кнопку «Enter» (Ввод). Плеер применит<br>выбранное р<sub>а</sub><sup>6</sup> зшение выходного сигнала и выведет запрос на<br>подтверждение выбора. Если теле

 $\overline{1}$ 

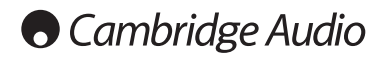

### Настройка плеера (продолжен<sup>11</sup>)

#### **Примечание.**

- Если при использовании компонентного или HDMI-выхода изображение отсутствует, подключите плеер к телевизору посредством композитного видеовыхода, а затем измените настройки плеера в меню настройки «Setup Menu».
- Преобразование видеоданных с повышением разрешения через компонентный выход доступно только для незашифрованных дисков, таких как домашнее видео и созданные пользователем материалы. Большинство имеющихся в продаже г2VD-дисков зашифровано с<br>помощью системы CSS, их разрешение ограничено до 480i/480p. Это<br>ограничение применимо только к компонентному выходу. Выход HDMI<br>защищен тех⊦ ي≶гией HDCP и не имее

 $\overline{1}$ 

#### **Определение формата изображения**

 $\begin{matrix} 1 & 1 \\ 1 & 1 \end{matrix}$ 

разделах настоящего руководства пользователя.

#### **Выбор настроек звука**

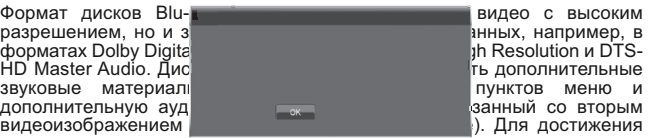

видеоизображением в режиме картинки в картинке). Для достижения наилучшего результата настройки звука можно изменять в зависимости от предпочтений пользователя и подключенного к плееру аудио- и видеооборудования. Мастер «Easy Setup» (Легкая настройка) позволяет выбрать два основных режима.

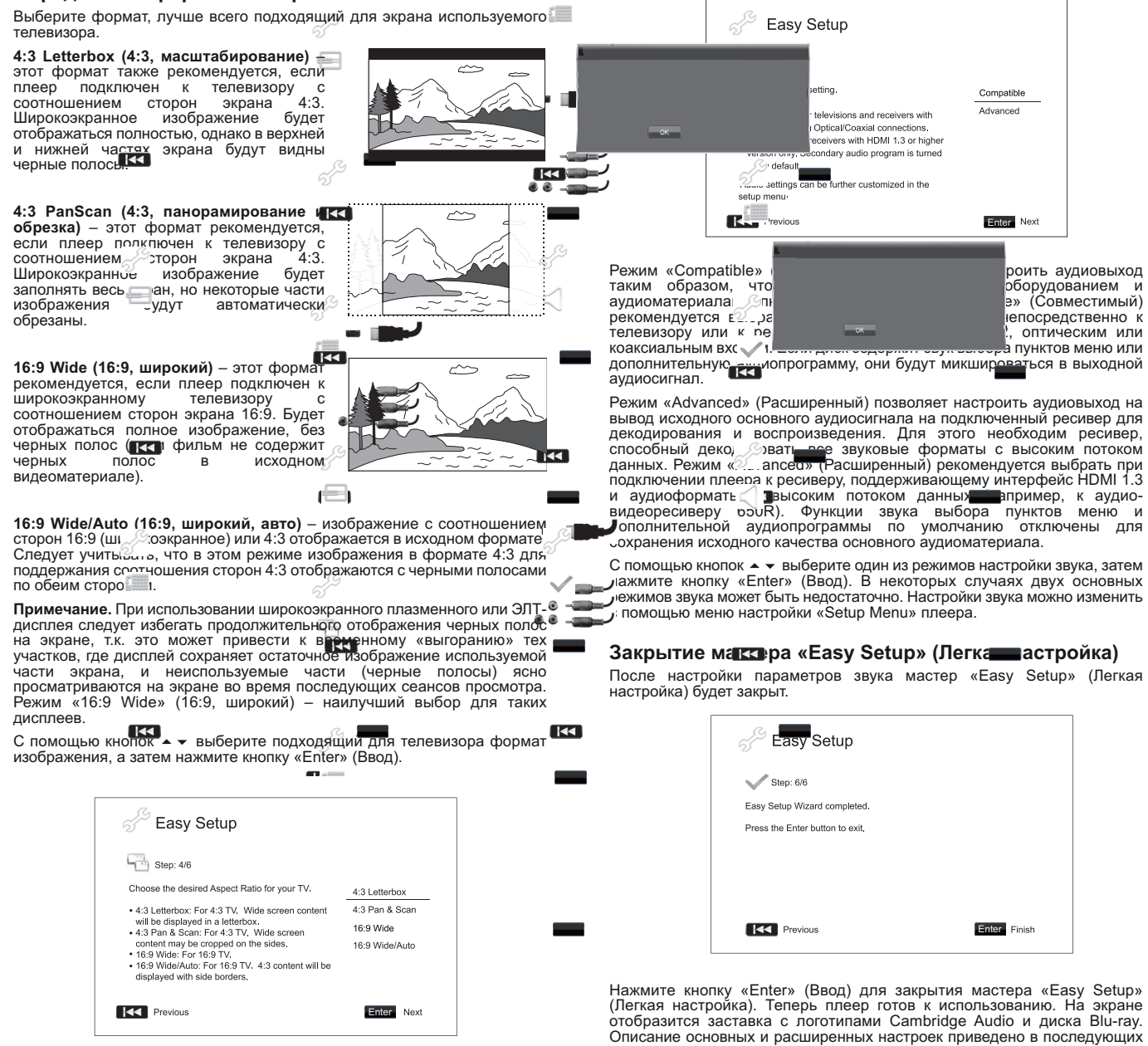

### **Инструкции по эксплуатации**

#### **Начало работы**

Включите плеер 651/751BD, телевизор, усилитель или аудио-видеоресивер и другие компоненты, подключенные к плееру 651/751BD. Убедитесь, что телевизор и аудиоресивер настроены на правильный входной канал.

- 1. Нажмите кнопку «Открыть, закрыть», чтобы открыть лоток диска.
- 2. Поместите диск на лоток стороной с этикеткой вверх.
- 3. Плеер считает информацию о диске и начнет воспроизведение.
- 4. В зависимости от содержимого диска может отобразиться меню или экран навигации. С помощью навигационных кнопок (▲ ▼ ◀ ▶) и кнопки<br>«Enter» (Ввод) выберите содержимое для воспроизведения.
- 5. Для остановки воспроизведения нажмите кнопку
- 6. Чтобы выключить плеер нажмите кнопку «Standby/On» (Режим ожидания, включение).

#### **Примечание.**

- Во время воспроизведения дисков DVD и некоторых дисков Blu-ray первое нажатие кнопки ■ приводит к переходу плеера в режим<br>приостановки. Чтобы возобновить воспроизведение с момента<br>приостановки, нажмите кнопку ▶/II. Данный режим приостановки<br>позволяетиизменитьнастройкиплеераипродолжи Для полной остановки воспроизведения нажмите кнопку ■ дважды.
- Некоторые диски Blu-ray с технологией BD-Java не поддерживают режим приостановки. Нажатие кнопки ■ во время воспроизведения таких дисков<br>приводит к полной остановке. При нажатии кнопки ▶/ II после остановки диска воспроизведение начнется с самого начала.
- Еще одна особенность данного плеера экологически эффективная энергосберегающая цепь режима ожидания (< 1 Вт). Если плеер не планируется использовать в течение длительного времени, отсоедините его от электрической розетки переменного тока.
- В лоток диска запрещается помещать какие-либо предметы кроме компакт-дисков, дисков DVD и дисков BD. Посторонние предметы могут повредить механизм плеера.
- Не перемещайте лоток рукой во время операций его открытия и закрытия.
- Для предотвращения загрязнения и попадания пыли в механизм держите лоток диск закрытым, когда он не используется.
- При наличии глубоких царапин или загрязнений на диске плеер, возможно, не сможет его считать и воспроизвести.
- Категорически запрещается загружать в лоток диска несколько дисков одновременно.

#### **Перемотка вперед и назад**

Нажимайте соответствующую кнопку несколько раз для циклического<br>переключения скорости воспроизведения: «1X», «2X», «3X», «4X» и «5X»<br>(без звука), и возобновления обычного воспроизведения. Нажимайте кнопку « для переключения режимов перемотки назад, или кнопку ▶ –<br>для перемотки вперед.

#### **Примечание**.

• Некоторые диски Blu-ray, использующие технологию BD-Java, могут иметь свое собственное управление перемоткой вперед и назад. Реальная скорость зависит от диска, при этом может отображаться шкала воспроизведения.

#### **Переход между дорожками и разделами**

- 1. Нажмите кнопку  $\blacktriangleright$  один раз для перехода вперед на одну дорожку или раздел диска. Нажмите и удерживайте эту кнопку для перехода вперед на несколько дорожек.
- 2. Нажмите кнопку не один раз для перехода назад на одну дорожку или раздел диска. Нажмите и удерживайте эту кнопку для перехода назад на несколько дорожек.

#### **Go To (Переход к)**

Нажмите один раз кнопку «Go To» (Переход к) на пульте ДУ, чтобы перейти<br>к поиску по времени, и введите требуемое время от начала диска в<br>формате Ч:MM:CC (часы, минуты, секунды), используя цифровые кнопки<br>или навигационны перейти к выбору времени раздела, и введите требуемое время от начала раздела. Для отображения экранной информации нажмите эту кнопку трижды.

#### **Замедленное воспроизведение**

Во время воспроизведения диска BD или DVD нажмите кнопку ∎, чтобы<br>приостановить воспроизведение, а затем нажимайте кнопку ◀ или ▶ для циклического переключения скорости замедленного воспроизведения<br>(1/16, 1/8, 1/4 или 1/2) вперед, назад и для возобновления обычного<br>воспроизведения, чтобы выйти из режима замедленного<br>воспроизведения, нажмите кнопку ▶/ I

**Примечание.** Некоторые диски Blu-ray, использующие технологию BD-Java, могут не поддерживать замедленное воспроизведение.

#### **Приостановка и покадровое воспроизведение**

- 1. Во время воспроизведения нажмите кнопку ▶/II, чтобы временно<br>приостановить программу. В этом режиме на экране телевизора отобразится значок паузы.
- 2. Для покадрового воспроизведения вперед или назад в режиме паузы диска DVD или Blu-ray нажимайте кнопку к или ...
- 3. Для возобновления обычного воспроизведения нажмите кнопку ▶ / II.

#### **Повтор**

**Примечание.** Функция «Repeat» (Повтор) доступна только во время воспроизведения.

Для использования функции «Repeat» (Повтор) нажмите и удерживайте<br>кнопку «А-В/Repeat» (А–В, повтор). При нажатии и удерживании этой<br>кнопки в течение нескольких секунд будут циклически переключаться перечисленные ниже режимы функции «Repeat» (Повтор).

**Диски DVD и DVD-Audio** – «Repeat Chapter» (Повтор раздела), «Repeat Title» (Повтор главы), «Repeat All» (Повтор всех), «Repeat Off» (Повтор отключен).

**Диск Blu-ray** – «Repeat Chapter» (Повтор раздела), «Repeat Title» (Повтор главы), «Repeat Off» (Повтор выкл.).

**Диски CD и SACD** – «Repeat One» (Повтор одной), «Repeat All» (Повтор всех), «Repeat Off» (Повтор выкл.).

**Примечание.** Настройка повтора раздела или главы будет отменена при<br>переходе к другому разделу или другой главе. Некоторые диски Blu-ray не<br>позволяют использовать функцию повтора.

#### **Повтор A–B**

- 1. Нажмите кнопку «A-B» в требуемой начальной точке. На экране телевизора кратковременно отобразится надпись «A».
- 2. Нажмите кнопку «A-B» в требуемой конечной точке. На экране телевизора кратковременно отобразится надпись «A-B», и начнется воспроизведение в режиме повтора выбранного фрагмента.
- 3. Чтобы прекратить повтор выбранного фрагмента, нажмите кнопку «A-B».

#### **Примечание.**

- Фрагмент A-B для повтора может быть установлен только в пределах текущей главы (для видеодисков BD и DVD) или в пределах текущей дорожки (для аудиодисков BD и DVD, а также аудио и видео компактдисков).
- Для некоторых эпизодов на дисках BD и DVD повтор фрагмента A-B недоступен.
- Повтор фрагмента A-B недоступен в режиме повтора главы, раздела, дорожки или повтора всего диска.

#### **Информация на экране**

- 1. Во время воспроизведения диска BD или DVD нажмите кнопку «Info» (Информация) на пульте ДУ для отображения информации о состоянии. Для компакт-дисков и дисков SACD информация о состоянии отображается автоматически.
- 2. Во время отображения информации о состоянии используйте кнопки для переключения разных форматов отображения. Информация о времени воспроизведения, отображаемая на передней панели, изменяется вместе с данными на экране.
- 3. Нажмите кнопку «Info» (Информация) еще раз, чтобы скрыть информацию с экрана. Информация о времени воспроизведения на дисплее на передней панели будет отображаться в выбранном формате.

Кроме времени воспроизведения на экране может отображаться перечисленная ниже информация о воспроизводимом в настоящее время материале.

*Состояние воспроизведения*– значок, обозначающий воспроизведение, паузу или перемотку вперед или назад.

*Поток данных* – поток данных для аудио- и видеопотока.

Номер текущей главы и общее количество глав (диски DVD и Blu-ray), разделы глав (диски DVD и Blu-ray) и общее количество дорожек (компактдиски и диски SACD).

*Информация о звуке – номер текущей дорожки и общее количество дорожек, язык, формат и каналы.*

Информация о субтитрах – номер текущей дорожки субтитров, общее количество дорожек субтитров и язык.

*Информация о видеоформате* – тип кодирования, частота кадров и оригинальное соотношение сторон.

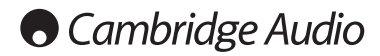

#### **Инструкции по эксплуатации (продолжение)**

#### **Выбор языка (аудиодорожки)**

- 1. Чтобы выбрать язык звукового сопровождения, во время воспроизведения нажмите и удерживайте кнопку «Audio/Subtitle» (Звук, субтитры) на пульте ДУ.
- 2. Многократное нажатие кнопки «Audio/Subtitle» (Звук, субтитры) позволяет циклически переключать все доступные аудиодорожки на диске.

**Примечание.** Доступность языков и аудиодорожек зависит от конкретного<br>диска. Для некоторых дисков BD и DVD-Audio можно выбирать<br>аудиодорожку с помощью кнопки «Audio» (Звук), тогда как для других пользователь должен сделать выбор в меню настройки звука диска. При<br>воспроизведении — дисков — SACD, — содержащих — одновременно<br>многоканальные — и стереозаписи, — кнопка — «Audio» — (Звук) — может<br>использоваться для пере

#### **Выбор субтитров**

- 1. Во время воспроизведения диска DVD, Blu-ray или другой видеопрограммы с субтитрами нажмите и удерживайте кнопку «Audio/Subtitle» (Звук, субтитры) на пульте ДУ, чтобы выбрать требуемые субтитры.
- 2. Удерживание кнопки «Audio/Subtitle» (Звук, субтитры) приведет к циклическому переключению всех доступных субтитров.
- 3. Для отключения субтитров нажмите и удерживайте кнопку «Audio/Subtitle» (Звук, субтитры) до тех пор, пока они не будут отключены.

#### **Выбор ракурса**

- 1. При воспроизведении диска DVD или Blu-ray, когда плеер обнаруживает эпизоды, записанные с разных ракурсов, на экране отображается символ ракурса.
- Символ ракурса также отображается на дисплее на передней панели.
- 2. Нажмите и удерживайте кнопку «Angle/Zoom» (Ракурс, увеличение) на пульте ДУ, чтобы выбрать требуемый ракурс воспроизведения.
- 3. Для возобновления обычного воспроизведения нажмите и удерживайте кнопку «Angle/Zoom» (Ракурс, увеличение), пока не отобразится изображение в стандартном ракурсе.

**Примечание.** Эта функция доступна только для дисков, записанных с разных ракурсов. Символ ракурса показывает, когда доступны альтернативные ракурсы. Отображение символа ракурса на экране можно отключить с помощью меню настройки «Setup Menu» плеера.

#### **Масштабирование**

Для изменения увеличения нажмите и удерживайте кнопку «Angle/Zoom»<br>(Ракурс, увеличение) на пульте ДУ. Удерживание кнопки «Angle/Zoom»<br>(Ракурс, увеличение) приводит к переключению увеличения в следующей<br>последовательности: режиму.

При извлечении диска или выключении плеера настройка увеличения сбрасывается до значения 1:1.

**Примечание**. Функция увеличения может быть недоступна при воспроизведении некоторых дисков DVD и Blu-ray, потому что издатель диска мог отключить функцию увеличения.

#### **Меню диска Blu-ray**

- 1. Диски Blu-ray обычно содержат основное и всплывающее меню. Основное меню обычно отображается при начале воспроизведения после рекламных роликов и сообщений о защите авторских прав. Всплывающее меню можно вызвать во время воспроизведения, не прерывая его.
- 2. Для вызова всплывающего меню во время воспроизведения нажмите кнопку «Pop-up Menu» (Всплывающее меню). Нажмите кнопку «Top Menu» (Основное меню) для перехода к основному меню.
- 3. Для навигации по меню используйте навигационные кнопки (), а для выбора требуемого пункта нажимайте кнопку «Enter» (Ввод).
- 4. В некоторых меню используются цветные кнопки. Можно выбирать функции меню, нажимая соответствующие цветные кнопки на пульте ДУ.

#### **Меню диска DVD**

1. Некоторые диски DVD содержат функции меню главы или меню разделов.

- 2. Во время воспроизведения нажмите кнопку «Top Menu» (Основное меню) для возврата к меню главы диска. Нажмите кнопку «Pop-Up Menu» (Всплывающее меню) для отображения меню разделов. В зависимости от диска одно или оба меню могут отсутствовать.
- 3. Для навигации по меню используйте навигационные кнопки ( $\blacktriangle$ , а для выбора требуемого пункта нажимайте кнопку «Enter» (Ввод).
- 4. Для возврата к предыдущему меню нажмите кнопку «Return» (Возврат). Место возврата зависит от диска.

#### **Память и автоматическое возобновление**

При прерывании воспроизведения плеер автоматически запоминает текущее положение воспроизведения для диска. Такие операции, как открытие лотка, извлечение диска или выключение приводят к сохранению плеером текущего положения воспроизведения для данного диска.

Это положение запоминается даже после выключения плеера и смены диска.

В следующий раз при воспроизведении этого же диска плеер распознает момент, на котором воспроизведение было приостановлено. Воспроизведение автоматически возобновится с этого момента. Однако, если необходимо отменить автоматическое возобновление и начать воспроизведение сначала, при соответствующем запросе можно нажать кнопку ■.

Плеер запоминает положение для пяти дисков. При запоминании положения для шестого диска стирается информация для первого сохраненного диска.

**Примечание.** Некоторые диски Blu-ray не поддерживают возобновление воспроизведения, и их воспроизведение всегда начинается сначала.

### **BONUS VIEW™**

#### **Картинка в картинке и дополнительная аудиопрограмма**

Некоторые диски Blu-ray содержат дополнительную видеопрограмму<br>(картинка в картинке, PIP) и дополнительную аудиопрограмму. Эту<br>функцию часто называют BONUSVIEW. При воспроизведении такого диска<br>на экране может отображатьс

Меню диска обычно содержит интерактивные элементы управления для включения и отключения функции картинки в картинке и дополнительной<br>аудиопрограммы. Используйте эти элементы управления для выбора<br>необходимого дополнительного аудио-видеосодержимого.

На пульте ДУ также имеется кнопка «PIP» (Картинка в картинке). Если в меню ди<del>ска до сурто в</del>уют интерактивные элементы управления функцией<br>картинки в картинке, используйте эту кнопку для включения и отключения функции картинки в картинке или выбора необходимого вторичного видеоизображения.

На пульте ДУ также имеется кнопка «SAP» (дополнительная<br>аудиопрограмма). Если в меню диска отсутствуют интерактивные<br>элементы управления дополнительной звуковой дорожкой, используйте эту кнопку для включения и отключения функции дополнительной<br>аудиопрограммы или выбора необходимой дополнительной звуковой<br>дорожки ДА И И Дольные аудиопрограммы обычно доступны при только<br>отображении картинки в картинке.

#### **Примечание.**

- Эта функция доступна только в том случае, если на диске записаны дополнительные видео- и аудиопрограммы.
- В некоторых случаях воспроизведение дисков в соответствии командами кнопок «PIP» и «SAP» на пульте ДУ может быть недоступно. Некоторые диски могут игнорировать или отменять команды пульта ДУ.
- Отображение символов «PIP» и «SAP» на экране (уведомляющих пользователя о наличии этих функций на диске) можно отключить в меню настройки «Setup Menu» плеера.

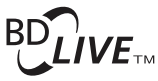

Некоторые диски Blu-ray издаются с функцией BD-Live. Функция BD-Live предоставляет дополнительные загружаемые материалы и<br>дополнительные онлайновые интерактивные программы. Доступные<br>материалы BD-Live зависят от конкретного диска и издавшей его студии,<br>они могут включать дополнительные суб

В зависимости от способа формирования студиями материалов BD-Live<br>неторые дески воспроизведения; нечинать загрузку содержимого BD-Live при<br>запуске воспроизведения; некоторые предоставляют возможность выбора функции BD-Live в главном меню диска; некоторые отображают запрос о<br>начале загрузки, а некоторые могут выводить запрос на оформление подписки<br>или создание учетной записи. Для использования материалов ВD-Live выполните инструкции, прилагающиеся к диску.

Скорость загрузки содержимого BD-Live зависит от скорости подключения к Интернету, общего Интернет-трафика и мощности серверов с содержимым BD-Live. В случае низкой скорости загрузки или прерывистого воспроизведения следует воспроизводить диск без использования функций BD-Live или повторить попытку позднее.

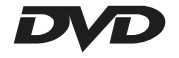

При использовании функции BD-Live возможна отправка идентификатора плеера или диска, а также IP-адреса (протокол Интернета) поставщику содержимого через Интернет. Обычно личные сведения не отправляются. Однако существуют технологии сопоставления IP-адреса с определенной<br>географической областью или поставщиком услуг. Вашему поставщик<br>услуг Интернета также известны пользователи IP-адресов. Если поставщик<br>содержимого BD-Liv содержимого BD-Live.

Вы также можете ограничить доступ к функциям BD-Live в меню настройки «Setup Menu» плеера.

#### **Разрешение выходного сигнала**

Для изменения разрешения выходного сигнала нажмите кнопку «Res/TV Type» (Разрешение, ТВ-стандарт) на пульте ДУ.

- 1. Убедитесь, что видеокабель правильно подключен.
- 2. Включите телевизор. Убедитесь, что выбран надлежащий вход.
- 3. Убедитесь, что плеер включен. Хотя разрешение можно поменять «на лету», рекомендуется остановить воспроизведение и извлечь диск перед изменением разрешения выходного сигнала. Нажмите кнопку<br>«Res/TV Type» (Разрешение, ТВ-стандарт). На экране телевизора<br>отобразится меню «Resolution Setting» (Настройка разрешения). На<br>случай если телевизор не поддерж «Resolution Setting» (Настройка разрешения) не отображается, текущее разрешение также отображается на передней панели.
- 4. С помощью кнопок ► ► выберите другое разрешение выходного<br>сигнала. При нажатии кнопки «Res/TV Type» (Разрешение, ТВ-стандарт)<br>доступные значения разрешения выходного сигнала<br>переключаться циклически. Новое значение ра Setting» (Настройка разрешения) (если разрешение несовместимо с телевизором).
- 5. Нажмите кнопку «Enter» (Ввод) для применения выбранного<br>разрешения выходного сигнала. Или, если разрешение выходного<br>сигнала изменять не следует, нажмите кнопку <del>ч</del>

Доступны перечисленные ниже значения разрешения выходного сигнала.

**PAL через выход HDMI 1 или 2** — «Auto» (Авто), «1080p», «1080i», «720p»,<br>«576p», «576i», «Source Direct» (Исходный сигнал).

**NTSC через выход HDMI 1 или 2** – «Auto» (Авто), «1080p», «1080i», «720p»,<br>«480p», «480i», «Source Direct» (Исходный сигнал).

**PAL через аналоговый (компонентный) выход** – «1080p»\*, «1080i», «720p», «576p», «576i».

**NTSC через аналоговый (компонентный) выход** – «1080p»\*, «1080i», «720p», «480p», «480i».

*\* Если в качестве основного видеовыхода выбран видеовыход «Analog» (Аналоговый), при выборе режима «1080p» разрешение на выходе HDMI составит 1080p, а разрешение на компонентном выходе – 1080i.*

#### **Примечание.**

- Некоторые телевизоры не поддерживают высокое разрешение (в<br>частности, 1080р). При выборе несовместимого разрешения выходного<br>сигнала изображение на экране будет отсутствовать или отобразится<br>сообщение об ошибке. В этом сигнала, поддерживаемое телевизором.
- Если при использовании компонентного или HDMI-выхода изображение отсутствует, подключите плеер к телевизору посредством композитного видеовыхода, а затем измените настройки плеера в меню настройки «Setup Menu».
- Преобразование видеоданных с повышением разрешения через<br>компонентный выход доступно только для незашифрованных дисков,<br>таких как домашнее видео и созданные пользователем материалы.<br>Большинство имеющихся в продаже DVD-д помощью системы CSS, их разрешение ограничено до 480i/480p. Это<br>ограничение применимо только к компонентному выходу. Выход HDMI<br>защищен технологией HDCP и не имеет такого ограничения.

#### **Выбор ТВ-стандарта**

Плеер 651/751BD можно настроить на вывод всех видеоизображений в стандарте PAL или NTSC, а также на вывод видеоизображений в том формате, в котором они были записаны (режим «Multi» (Универсальный)). Некоторые телевизоры поддерживают только один из стандартов – PAL или NTSC, поэтому может потребоваться установить соответствующий стандарт выходного сигнала.

Нажмите и удерживайте кнопку «Res/TV Туре» (Разрешение, ТВ-стандарт)<br>на пульте ДУ для циклического переключения стандарта выходного<br>сигнала: РАL, NTSC и «Multi» (Универсальный). На экране телевизора<br>отобразится название в

Следует учитывать приведенные ниже факторы.

- Если для выходного сигнала выбран стандарт PAL или NTSC, плеер преобразует содержимое диска, если оно записано в другом стандарте.
- Если для выходного сигнала выбран режим «Multi» (Универсальный), плеер не будет выполнять преобразование, а будет выводить видеосигнал в исходном формате, в котором он записан на диске. Режим «Multi» (Универсальный) следует использовать только в том случае, если телевизор поддерживает оба стандарта: NTSC и PAL.
- Некоторые телевизоры поддерживают только один из стандартов: PAL<br>или NTSC. При выборе неверного стандарта выходного сигнала,<br>изображение может не отображаться на телевизоре. В этом случае<br>удерживайте кнопку «Res/TV Type
- Стандарт выходного сигнала, выбранный с помощью кнопки «Res/TV Type» (Разрешение, ТВ-стандарт) будет сохранен при выключении плеера. Стандарт выходного сигнала также можно выбрать, настроив параметр «TV System» (ТВ-стандарт) в разделе «Video Setup» (Настройка видео) меню настройки «Setup Menu» плеера.

#### **Просмотр изображений на дисках DVD-Audio**

Некоторые диски DVD-Audio содержат статические изображения, например фотографии исполнителей или иллюстрации к альбому. При воспроизведении звуковой дорожки с диска DVD-Audio для выбора<br>изображения можно использовать кнопки «Page ▲» и «Page ▼» (На страницу вниз).

**Примечание.** Наличие изображений зависит от диска DVD-Audio.

#### **Режим «Pure Audio» (Только звук)**

Повышенное качество звука можно обеспечить, отключив обработку и вывод видео. Режим «Pure Audio» (Только звук) позволяет сократить перекрестные помехи между видео- и аудио-сигналами.

- 1. Нажмите кнопку «Pure Audio» (Только звук) на пульте ДУ для отключения видео и переключения плеера в режим «Pure Audio» (Только звук). Вывод видеоизображения будет прекращен.
- 2. Повторно нажмите кнопку «Pure Audio» (Только звук) для возобновления вывода видеоизображения и отмены режима «Pure Audio» (Только звук). **Примечание.**

- Режим «Pure Audio» (Только звук) автоматически отключается при выключении плеера или остановке воспроизведения.
- Поскольку интерфейс HDMI передает одновременно звук и видео, выходной видеосигнал HDMI невозможно отключить полностью. Для сокращения потенциальных помех отображается черный экран (передача видео отключена, однако сигнал синхронизации сохраняется).

#### **Произвольный порядок**

При воспроизведении диска СD или SACD нажмите синюю кнопку на<br>пульте ДУ для включения режима «Shuffle» (Произвольный порядок) или<br>«Random» (Случайный порядок). При каждом нажатии синей кнопки<br>режимы воспроизведения перекл

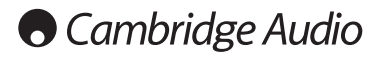

### **Воспроизведение других мультимедийных файлов**

Наряду с обычными дисками CD, SACD, DVD и BD плеер 651/751BD может<br>воспроизводить аудиофайлы, видеофайлы и файлы фотографий с<br>оптических дисков данных (например, CD-R, DVD-R и т.п.) или внешних<br>запоминающих

### **Подключение USB-накопителя или eSATA-**

#### **накопителя**

Плеер 651/751BD оснащен двумя портами USB 2.0, один из которых<br>расположен на передней панели прибора, а другой – на задней, а также<br>портом eSATA, расположенным на задней панели. Можно использовать<br>порт USB для подключения с eSATA-накопителем, на который загружены цифровые аудиофайлы, видеофайлы и файлы фотографий.

Порты USB обеспечивают для подключаемых устройств номинальное<br>напряжение питания не более 5 В и ток 1 А. Обычно этого достаточно для<br>питания по шине (т.е. независимого питания) флэш-накопителей и<br>устройств чтения карт пам дисков с интерфейсом USB.

Для использования порта eSATA необходим внешний блок питания для<br>eSATA-накопителя. <u>Помните, что порты eSATA не поддерживают «горячее</u><br>п<u>одключение». Во избежание повреждения eSATA-накопителя всегда<br>подключайте и отключа</u> выключен.

#### **Примечание.**

- Данный прибор поддерживает только устройства, соответствующие<br>спецификации «Mass Storage Class Bulk-Only Transport» (Класс<br>запоминающих устройств только для передачи больших объемов<br>данных). Большинство оснащенных интер памяти соответствует указанному классу устройств. Другие устройства, такие как MP3-плееры, цифровые камеры и мобильные телефоны, содержащие собственные средства управления памятью, могут быть несовместимы.
- Поддерживаемые USB-накопители должны быть отформатированы в файловой системе FAT (File Allocation Table), FAT32 или NTFS (New Technology File System).
- В некоторых случаях несовместимое устройство может вызвать «зависание» данного плеера. В этом случае просто выключите питание плеера, отсоедините устройство и включите плеер снова.
- Плеер использует USB-устройство в режиме только чтения. Для сокращения риска повреждения данных рекомендуется отключать USBустройство только после полной остановки воспроизведения.
- **ЗАПРЕЩАЕТСЯ подключать USB-накопитель к порту eSATA или подключать eSATA-накопитель к порту USB, так как это может привести к повреждению накопителя и порта.**

#### **Главное меню**

При подключении накопителя или установке оптического диска с<br>мультимедийными файлами плеер отображает главное меню «Home<br>Мепu», упрощающее навигацию и воспроизведение файлов. Главное<br>меню «Home Menu» также можно вызвать н ДУ. Главное меню «Home Menu» является начальной точкой доступа к мультимедийным файлам.

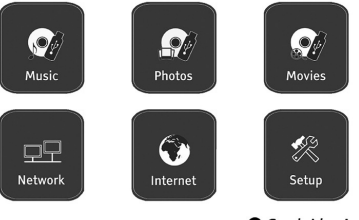

Cambridge Audio

В зависимости от типа мультимедийных файлов, которые требуется воспроизвести, следует выбрать категорию «Music» (Музыка), «Movie»<br>(Видео) или ««Photo» (Фото). При выборе пункта «Setup Menu» (Меню<br>настройки) откроется меню настройки, как при нажатии кнопки «Setup» (Настройка) на пульте ДУ.

Два пункта меню, описание которых приведено ниже, зарезервированы для будущих функций.

Меню «Internet» (Интернет) потребуется в будущем для использования служб потоковой передачи аудио- и видеосодержимого. Меню «Му<br>Network» (Моя сеть) обеспечит доступ плеера 651/751BD через сеть к<br>содержимому с серверов, поддерживающих протокол UPnP AV.

Обе эти функции находятся в процессе экспериментальной разработки, и<br>на них не распространяется действие гарантии на плеер 651/751BD. Для<br>получения последних сведений об этих меню и доступных обновлениях программного обеспечения от Cambridge Audio см. раздел технической поддержки плеера 651/751BD на веб-сайте компании Cambridge Audio: www.cambridgeaudio.com.

Помните, что службы потокового вещания обычно региональные, поэтому доступные службы также различаются в зависимости от страны.

#### **Воспроизведение аудиофайлов**

Для воспроизведения цифровых аудиофайлов, хранящихся на оптическом диске или внешнем накопителе, выберите пункт «Music» (Музыка) в<br>главном меню «Ноme Menu». Отобразится обозреватель файлов для<br>облегчения навигации по файлам и папкам

Сначала выберите пункт «Data Disc» (Диск данных) или внешнее устройство, на котором содержатся аудиофайлы. Плееру потребуется несколько секунд для считывания диска и отображения списка папок и аудиофайлов.

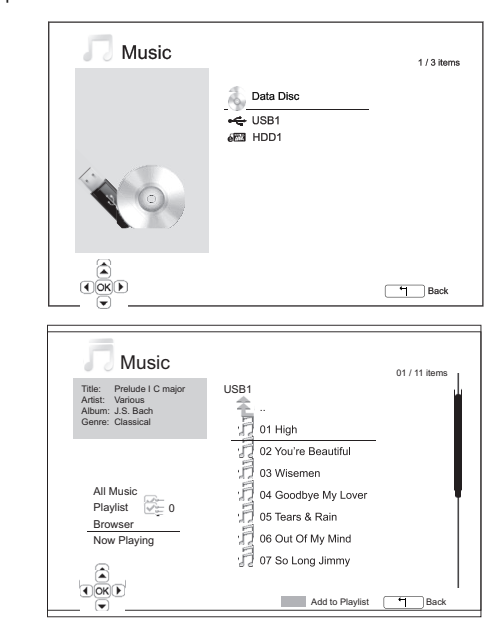

В обозревателе аудиофайлов можно выполнить перечисленные ниже операции.

Нажимайте кнопки или «Page» (Страница) для перемещения курсора и выбор

Выделив курсором антерном антийл, нажмите кнопку «Enter» (Ввод) или кнопку  $\blacktriangleright$  /  $\boldsymbol{\mathsf{II}}$  для запуск

Нажмите зелену и пя добавления выделенного аудиофайла в писок воспроизведения в дравности имени файла отобразится зеленый ти по аудиофаила в детей и составляет выделенного аудиофаила в<br>флажок, и счетчик файлов списке в левом нижнем углу экрана увеличится на единицу.

Нажмите кнопг <sub>a</sub> пя перемещения курсора в меню выбора в нижнем<br>левом углу экјајско В данном меню содержатся перечисленные ниже пункты.

**«All Music» (Вся музыка)** – отображение списка всех аудиофайлов в упрощенном виде без структуры папок.

**«Playlist» (Список воспроизведения)** – отображение только списка аудиофайлов, добавленных в список воспроизведения.

**«Browser» (Обозреватель)** – отображение списка папок и аудиофайлов в соответствии с исходной структурой папок на диске или USB-накопителе.

**«Now Playing» (Сейчас проигрывается)** – отображение состояния воспроизводимого в настоящий момент аудиофайла. Нажмите кнопку для перемещения курсора обратно к списку файлов.

При запуске воспроизведения аудиофайла и отсутствии других действий<br>со стороны пользователя через несколько секунд отобразится страница<br>«Now Playing» \_а \_ час проигрывается). К этой странице также можно<br>перейти с пом∢лжо На данной странице может отображаться указанная ниже информация.

#### Состояние воспроизведения - >/ ||, ■.

**Режим воспро — едения** – «Shuffle» (Произвольный порядок), «Random»<br>(Случайный порядок), «Repeat One» (Повтор одного) и «Repeat All» (Повтор всех).

**Состояние воспроизведения** – дорожка и время.

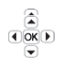

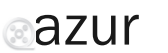

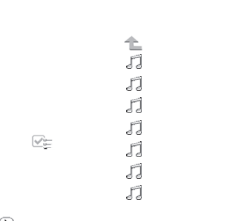

**Прочие данные фа**йла – если аудиофайл содержит поддерживаемое изображение альбома и тэги, то эти данные будут отображены.

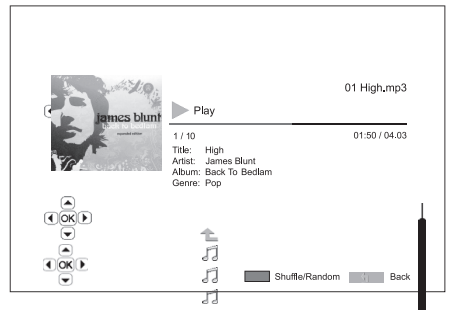

При отображении стесницы «Now Playing» (Сейчас проигрывается) доступны перечисленные ниже отерации

**Управление нормальным режи<sup>я</sup>зом воспроизведения** – кнопки → / II,<br>■, кн/ж, « и <u>►</u>

**Специальный<sup>⊿јек</sup>⊔им воспроиз<sub>Г</sub>едения** – повтор и вос∎роизведение в<br>произвольном или слус<sub>≑</sub>йном порядке (синяя кнопка).

Возврат к обозревателю без оттановки воспроизвед ния музыки кнопка возврата. - 17

**Остановка во <u>Гаризведения</u> и возврат к обозреват лю –** двойное нажатие кнопки  $\frac{1}{\sqrt{2}}$  $\#$ 

**Воспроизв<sup>о</sup>ся в видеофайлов**<br>Для воспроизве<sub>дение</sub> в райлов, хранящи  $\kappa$  Home Menux  $\kappa$   $\kappa$  am навигации по  $\phi$ 

Для воспроизведения в файлов, хранящихся на оптическом диске или<br>внешнем наколи диска или отнет «Моvie» (Видео) в главном меню<br>«Home Menu» (3) и обозреватель файлов для облегчения внешнем накопі*й селиков* рите пункт «Movie» (Видео) в главном меню<br>«Home Menu». От обозреватель файлов для облегчения

несколько секу у

Сначала выберите при Data Disc» (Диск данных) или внешнее<br>устройство, на при при при при при при при при потребуется устройство, на котором потребуется видеофайлы. Плееру потребуется<br>несколько секундах и вания диска и отображения списка папок и

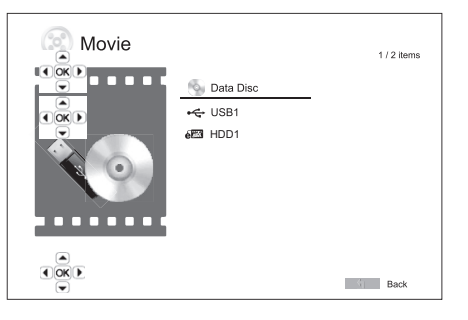

В обозревателе видеофайлов можно выполнить перечисленные ниже операции.

1. Нажимайте (Фокри → / у «Page» (Страница) → / у для перемещения<br>курсора и выбора в телеси́лов.

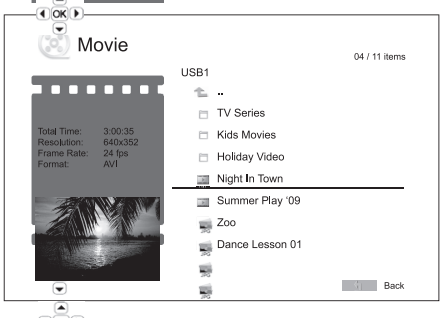

2. Выделив курсов в видеофайл, нажмите кнопку «Enter» (Ввод) или кнопку ▶ / II для запуска воспроизведения.

После начала воспроизведения видеофайла будут доступны функции управления нормальным режимом воспроизведения. Для остановки<br>воспроизведения видеофайла и возврата к обозревателю файлов дважды<br>нажмите кнопку «Стоп». Также можно в любое время нажать кнопку *с*а для возврата в главное меню «Home Menu».

 $\underbrace{\overline{\bullet}}$   $\underbrace{\overline{\bullet}}$   $\underbrace{\overline{\bullet}}$ 

## **Просмотр файлов фотографий**

Для просмотра файлов цифровых фотографий, хранящихся на<br>оптическом д⊭ з ил внешнем накопителе, выберите пункт «Photo»<br>(Фото)вглавнс — <sup>9</sup>-но «Ноmе Мепџ».Отобразится обозреватель файлов<br>для облегчения……ыягации по файлам и

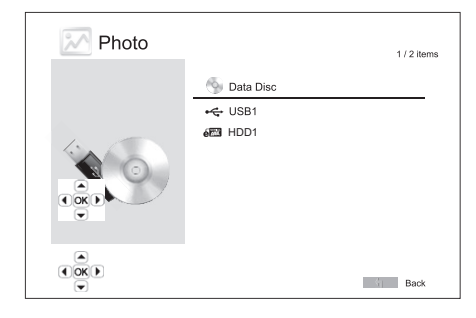

Сначала выберите пункт «Data Disc» (Диск данных) или USB-устройство,<br>на котором содержатся файлы фотографий. Плееру потребуется<br>несколько секунд для считывания диска и отображения списка папок и файлов фотографий.

В обозревателе файлов фотографий можно выполнить перечисленные ниже операции.

- кРаде» (Страница) *▲ /* ▼ для перемещения<br>ротощафий. • Нажимайте к<br>курсора и вы
- Выделив курсором файл фотографии, нажмите кнопку «Enter» (Ввод) или<br>• У II для запространия в рамкиме полноэкранного слайд-шоу. в режиме полноэкранного слайд-шоу.

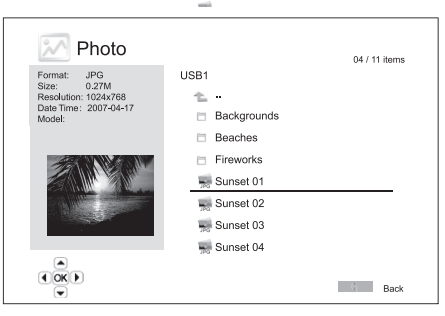

Во время просмотра слайд-шоу фотографий доступны перечисленные ниже операции.

**Отображение страницы справки** – кнопка «Display» (Дисплей).

**Управление нормальным режимом просмотра** – кнопки / и **144 PM.** 

**Регулировка скорости слайд-шоу** – кнопки « и ».

**Увеличение** – кнопка «Zoom» (Увеличение). В режиме увеличения можно использовать навигационные кнопки для прокрутки фотографии.

**Переворот** – кнопка .

**Зеркальное отражение** – кнопка .

**Поворот влево (против часовой стрелки)** – кнопка

**Поворот вправо (по часовой стрелке)** – кнопка

**Повтор** – кнопка «Repeat» (Повтор).

**Отображение фотографий в режиме** «**Digest**» (Дайджест) – красная кнопка. В режиме «Digest» (Дайджест) на экране отображаются миниатюры девяти фотографий для облегчения визуальной навигации.

**Отображение информации EXIF** – зеленая кнопка.

**Просмотр в случайном или произвольном порядке** – синяя кнопка.

**Смена эффекта перехода слайд-шоу** – желтая кнопка.

### **Добавление фоновой музыки**

Можно добавить фоновую музыку к слайд-шоу фотографий. Для этого необходимо подготовить несколько цифровых аудиофайлов. аудиофайлы можно сохранить на том же диске, что и фотографии, или на другом накопителе. Сначала запустите воспроизведение музыки, выбрав пункт<br>«Music» (Музыка) в главном меню «Ноте Мепи». Во время<br>воспроизведения музыки нажмите кнопку а для возврата к главному меню<br>и запустите сла образом.

**135**

# **O** Cambridge Audio

## **Меню настройки**

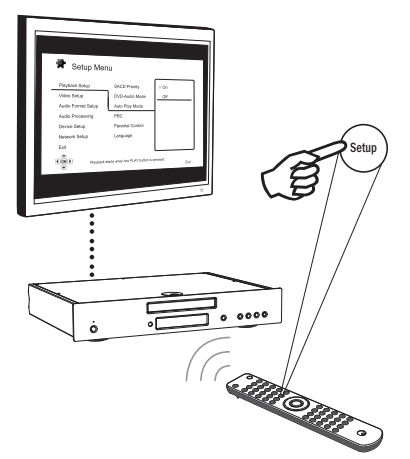

Для вызова меню настройки «Setup Menu» плеера просто нажмите кнопку «Setup» (Настройка) на пульте ДУ. Поскольку некоторые из пунктов меню настройки «Setup Menu» могут стать недоступными во время воспроизведения диска, рекомендуется работать с меню настройки «Setup Menu» при полной остановке воспроизведения или при отсутствии диска в плеере.

В меню настройки «Setup Menu» представлено много параметров настройки и конфигурации. Для большинства пользователей будет достаточно стандартной конфигурации, и им нечасто придется вносить изменения в настройки.

Однако при необходимости настройки плеера для идеального соответствия настройкам домашнего кинотеатра и предпочтениям просмотра см. подробные сведения о каждом параметре настройки в последующих разделах.

#### **Использование меню настройки «Setup Menu»**

При выполнении настроек в меню будет использоваться приведенная ниже терминология для обозначения местонахождения необходимой функции. **Раздел меню настройки > Пункт меню > Выбранный параметр**

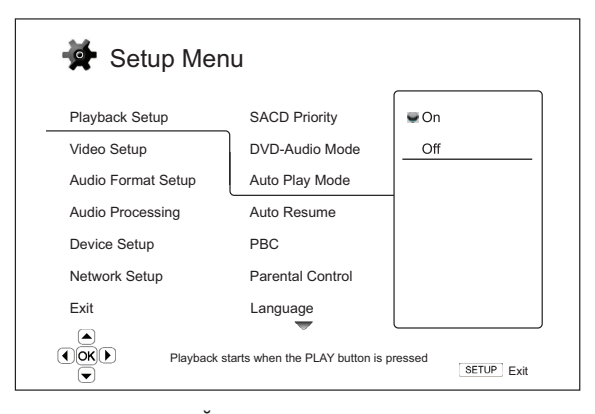

**Раздел меню настройки** является самым верхним уровнем меню настройки. В плеере 651/751BD имеется шесть разделов меню настройки, перечисленных в левом столбце страницы «Setup Menu» (Меню<br>настройки). Доступны перечисленные ниже разделы. «Playback Setup»<br>(Настройка воспроизведения), «Video Setup» (Настройка видео), «Audio<br>Format Setup» (Настройка.фор звука), «Device Setup» (Настройка устройства) и «Network Setup» (Настройка сети).

**Пункт меню** – это настраиваемый параметр, который отображается в центральном столбце меню настройки «Setup Menu». При входе в раздел меню настройки список пунктов меню и их текущие значения отображаются в окне.

**Выбранное значение** – это фактический цифровой или описательный элемент, который представляет изменение выбранного параметра. Это пункт, расположенный справа от соответствующего пункта меню.

Значок прокрутки отображается в верхней или нижней части меню при наличии дополнительных пунктов меню или значений, которые не могут<br>поместиться в окне. Можно использовать кнопки ▲ и ▼ для прокрутки содержимого экрана, чтобы получить доступ к дополнительным пунктам.

**Примечание**. Некоторые пункты настройки могут быть затенены и<br>недоступны. Это может быть вызвано воспроизведением диска или блокировкой взаимоисключающих пунктов настройки. Остановите<br>воспроизведение или извлеките диск-прежде, чем пытаться изменить эти<br>пункты настройки. Если доступ к пункту настройки по-прежнему<br>невозможен, проверьте конфликты

1. Нажмите кнопку «Setup» (Настройка) на пульте ДУ, и на экране телевизора отобразится показанная ниже страница.

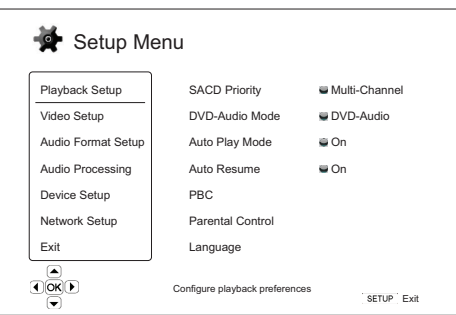

- 2. Нажимайте кнопки  $\leftarrow$  и  $\leftarrow$  для выбора раздела. Доступно шесть разделов: «Playback Setup» (Наспрайка eocnpouseedeния), «Video Setup» (Наспрайка eocnpouseedeния), «Video Setup» (Этор, «Au Setup» (Обработка звука), « выбранному разделу.
- 3. Нажимайте |кнопки ▲ и | | для выбора пускта настройки, который необходимо изменить, и нажмите кнопку «Earter» (Ввод) или ▶ для изменения настройки. Если в верхней или нижней части менно настройки отображается значок
- 4. Для выбора <mark>значения из сµи<u>ска доступных настроек нажи</u>майте кнопки.<br>Например, часте жмите -кнопку «Enter» (Ввод) для подтверждения.<br>Например, часть выбрать значение «On» (Вкл.) д≆шелараметра «Auto<br>Play Mode» ⊙ Tha</mark> выделите значение «On» (Вкл.) и нажмите кнопку «Enter» (Ввод).

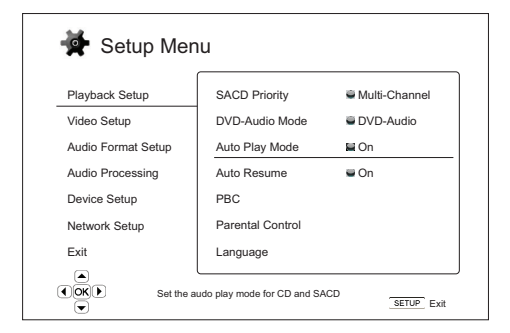

5. Для выхода из меню настройки в любое время нажмите кнопку «Setup» (Настройка) на пульте ДУ или выберите пункт «Exit» (Выход) в разделах меню настройки «Setup Menu».

Настройки сохраняются в памяти, когда плеер выключается с помощью<br>кнопки «Standby/On» (Режим ожидания, выключение) на передней панели<br>или такой же кнопки на пульте ДУ. В случае прерывания питания переменного тока до перехода плеера в режим ожидания настройки не будут сохранены.

### **Настройка воспроизведения**

Раздел «Playback Setup» (Настройка воспроизведения) предназначен для настройки параметров воспроизведения различных материалов. В этом разделе представлены перечисленные ниже пункты меню. **Меню Настройки**

Setup Menu Playback Setup SACD Priority **Multi-Channel** DVD-Audio Mode DVD-Audio Video Setup Audio Format Setup Auto Play Mode  $\Box$  Or Audio Processing Auto Resume On Device Setup PBC Network Setup Parental Control Exit Language  $\overline{\odot}$   $\overline{\odot}$   $\overline{\odot}$ Choose which SACD layer to playSETUP Fxit

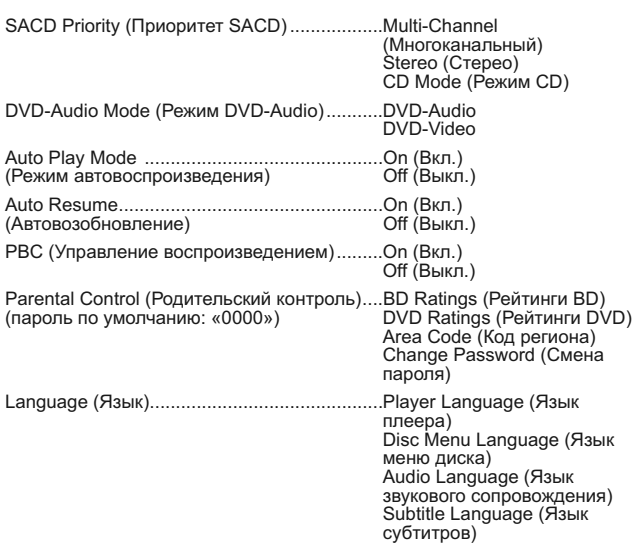

#### **1. Параметр «SACD Priority» (Приоритет SACD)**

Этот параметр позволяет выбрать воспроизводимый по умолчанию записанный слой для дисков SACD (Super Audio CD), на которых часто имеется несколько звуковых дорожек. Доступны перечисленные ниже режимы.

**Multi-Channel (Многоканальный)** – воспроизведение слоя многоканального объемного звука DSD.

**Stereo (Стерео)** – воспроизведение слоя 2-канального стереофонического звука DSD.

**CD Mode (Режим CD)** – воспроизведение слоя 2-канального звука PCM CD с гибридного диска SACD.

#### **2. Параметр «DVD-Audio Mode» (Режим DVD-Audio)**

Этот параметр позволяет выбрать часть диска DVD-Audio для воспроизведения. Доступны перечисленные ниже режимы.

**DVD-Audio** – воспроизведение части диска DVD-Audio со звуком высокой четкости.

**DVD-Video** – воспроизведение части диска DVD-Audio со звуком в формате Dolby Digital или DTS.

#### **3. Параметр «Auto Play Mode» (Режим**

#### **автовоспроизведения) – «On»/«Off» (Вкл./Выкл.)**

Этот параметр позволяет включить или отключить автоматическое<br>воспроизведение звукового диска CD или SACD. При включении режима<br>автоматического \_ воспроизведения \_ воспроизведение \_ этих \_ дисков<br>начинается непосредственн режима автоматического воспроизведения плеер начнет воспроизведение только после нажатия кнопки «Пуск».

#### **4. Автовозобновление (Вкл. / Выкл.)**

Эта настройка позволяет выбрать, будет ли воспроизведение диска<br>возобновляться с ранее сохраненного момента.<br>применяется для дисков CD, SACD, DVD и некоторых дисков Blu-ray. Если автовозобновление включено, воспроизведение автоматически начинается с ранее сохраненного момента. Если автовозобновление выключено, воспроизведение начинается с начала диска.

#### **5. Параметр «PBC» – Play Back Control (Управление воспроизведением)**

Включение и отключение функции «Play Back Control» (Управление<br>воспроизведением). Функция «Play Back Control» (Управление<br>воспроизведением) представляет собой упрощенное меню диска.<br>Доступны перечисленные ниже режимы

**On (Вкл.)** – отображение меню, если диск поддерживает функцию «Play Back Control» (Управление воспроизведением).

**Off (Выкл.)** – последовательное воспроизведение содержимого диска.

#### **6. Меню «Parental Control» (Родительский контроль)**

Это меню используется для установки рейтингов родительского контроля с целью предотвращения просмотра детьми несоответствующих материалов. Работа этой функции зависит от правильной установки рейтинга и кодирования конкретного диска.

Нажмите кнопку «Enter» (Ввод) для вызова меню выбора рейтингов.

Для изменения настроек родительского контроля необходимо ввести<br>текущий пароль родительского контроля. Если пароль родительского<br>контроля еще не установлен, пароль по умолчанию — «0000».

Меню родительского контроля состоит из перечисленных ниже подменю.

«BD Ratings» (Рейтинги BD) – с помощью кнопок – и • выберите<br>возрастной рейтинг, разрешенный для дисков Blu-ray. При выборе<br>параметра «Оff» (Выкл.) разрешен просмотр всех дисков. Числа 1-21<br>соответствуют ограничением по в возраста – заблокировано.

**«DVD Ratings» (Рейтинги DVD)** – с помощью кнопок ▲ и ▼ выберите<br>возрастной рейтинг, разрешенный для дисков DVD. Доступны возрастные рейтинги «Kid» (для детей), «G» (допускаются зрители всех возрастов),<br>«РG» (рекомендуется присутствие родителей), «PG-13» (дети до 13 лет<br>допускаются на фильм только с родителями), «PGR» (требуется<br>присутствие родителей),

**Area Code (Код региона)** – возрастные рейтинги некоторых дисков Bluray могут быть различными в зависимости о региона. В настоящее время плеер поддерживает только возрастные рейтинги родительского контроля, используемые в Великобритании.

**Change Password (Смена пароля)** – для изменения пароля родительского контроля введите 4-значное число в качестве нового пароля. Для подтверждения нового пароля введите его еще раз. При совпадении двух введенных паролей новый пароль заменит предыдущий пароль родительского контроля.

### **7. Меню «Language» (Язык)**

Это меню используется для настройки языковых параметров.

**Player Language (Язык плеера)** – выбор языка отображения меню настройки «Setup Menu» плеера и информации на экране.

**Disc Menu Language (Язык меню диска)** – выбор предпочтительного языка отображения меню дисков DVD и Blu-ray. Если меню диска доступно на выбранном языке, это меню будет отображаться вместо меню диска по умолчанию.

**Audio Language (Язык звукового сопровождения)** – выбор<br>предпочтительного языка звукового сопровождения дисков DVD и Blu-<br>гау. Если на диске доступна звуковая дорожка на выбранном языке, будет воспроизводиться эта звуковая дорожка.

**Subtitle Language (Язык субтитров)** – изменение предпочтительного языка субтитров для DVD-диска. Если на диске доступны субтитры на выбранном языке, они будут отображаться. При выборе пункта «Auto» (Автоматически) отображение субтитров зависит от их наличия на диске.

**Примечание.** Если предпочтительный язык отсутствует в меню «Audio»<br>(Звуковое сопровождение), «Subtitle» (Субтитры) или «Disc Menu» (Меню<br>диска) выберите пункт «Other» (Другой) и введите параметр «Language<br>Соde» (Код язык

# **Cambridge Audio**

### **Меню настройки (продолжение)**

## **Настройка видео**

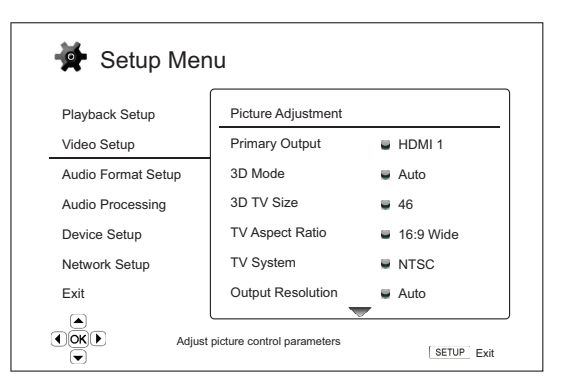

Раздел «Video Setup» (Настройка видео) меню настройки «Setup Menu» позволяет настраивать различные параметры видеовыхода. В этом разделе представлены перечисленные ниже пункты меню.

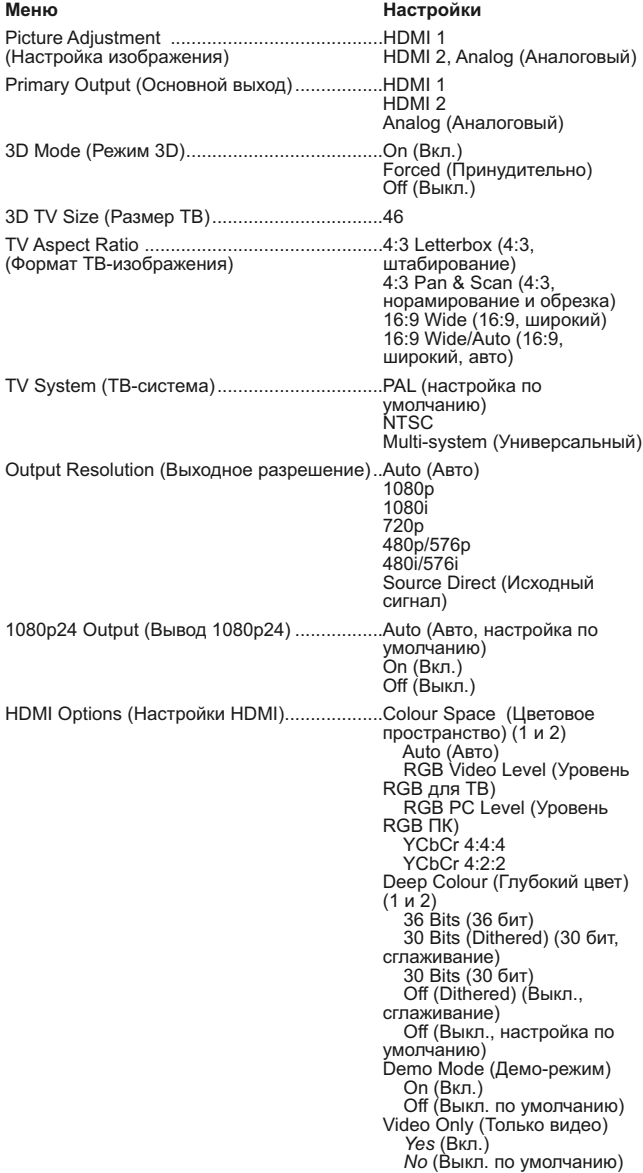

Display Options (Параметры отображения)..Смещение субтитров

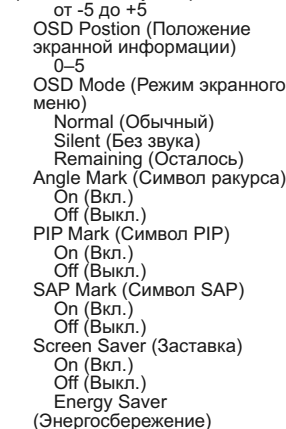

#### **1. Меню «Picture Adjustment» (Настройка изображения)**

Это меню используется для настройки параметров управления изображением. Плеер 651/751BD предоставляет большое число настроек изображения. Подробные сведения о каждой настройке см. в разделе «Настройка изображения» в настоящем руководстве.

#### **2. Параметр «Primary Output» (Основной выход)**

Этот параметр позволяет выбрать основной видеовыход. Доступны перечисленные ниже режимы.

**HDMI 1** – использование выхода HDMI 1 в качестве основного<br>видеовыхода. При такой настройке использование выхода HDMI 1<br>обеспечит наилучшее качество изображения. Будет использоваться<br>специальный видеопроцессор Marvel QDE (Исходный сигнал). В этом случае видеосигнал будет передаваться в обход<br>видеопроцессора \_ QDEO \_ DE2750. \_ Компонентный \_ и\_ композитный<br>видеовыходы могут быть недоступны или разрешение видеосигнала на них может быть ограничено до более низкого уровня в зависимости от ограничений источника видеоизображения.

**HDMI 2** – использование выхода HDMI 2 в качестве основного видеовыхода. Так же как при настройке «HDMI 1» при выборе этого пункта<br>использование выхода HDMI 2 обеспечит наилучшее качество<br>изображения, только вместо видеопроцессора QDEO для выполнения<br>необходимой обработки видеоизо видеодекодер в наборе микросхем Mediatek.

**Analog** (Аналоговый) – использование компонентного видеовыхода в качестве основного видеовыхода. При такой настройке компонентный выход будет всегда доступен и будет выводить соответствующие<br>видеосигналы.Видеодекодер вплеере будет выполнять все необходимые<br>преобразования форматов.При этом видеосигнал будет передаваться полностью в обход видеопроцессора QDEO.

**Примечание.** Механизмы управления защитой авторских прав,<br>закодированные на диске, могут отраничивать разрешение выходного<br>сигнала на компонентном видеовыходе. Для DVD-дисков при<br>использовании шифрования CSS разрешение в

#### **Параметр «3D Mode» (Режим 3D)**

Этот параметр используется для выбора режима выходного видеосигнала для доступного 3D-содержимого на выходах HDMI. Доступны перечисленные ниже режимы.

**Auto (Авто)** – вывод видеосигнала в формате 3D при поддержке этого формата содержимым диска и дисплеем. Плеер автоматически проверяет<br>наличие 3D-содержимого на диске и совместимость телевизора или<br>проектора с режимом 3D. При соблюдении обоих условий плеер передает видеосигнал в формате 3D с выходных разъемов HDMI. В противном случае передается видеосигнал в формате 2D. Необходимо использовать 3D-очки с активными затворами, совместимые с телевизором.

**Forced (Принудительно)** – всегда выводить видеосигнал в 3D-формате<br>при воспроизведении 3D-дисков Blu-ray. Если телевизор не поддерживает<br>3D-режим, на его экране может отсутствовать видеоизображение.

**Off (Выкл.)** – вывод видеосигнала всегда в формате 2D, даже при наличии<br>на диске видеосодержимого в формате 3D. При этой настройке<br>обеспечивается оптимальное качество видеосигнала, если телевизор не поддерживает формат 3D или отсутствует какой-либо необходимый компонент (например, 3D-очки).

#### **4. 3D Параметр «TV Size» (Размер ТВ)**

Этот параметр используется для ввода размера диагонали экрана телевизора высокой четкости. Этот параметр применяется только к режиму 3D для обеспечения оптимального качества 3D-изображения при

использовании плеера.

По умолчанию для размера диагонали экрана телевизора выбрано значение 46 дюймов.

### **5. Параметр «TV Aspect Ratio» (Формат ТВ-**

### **изображения)**

Этот параметр используется для настройки соотношения сторон выходного изображения плеера. Доступны перечисленные ниже режимы.

**4:3 Letterbox (4:3, масштабирование)** – выбирайте этот формат при использовании стандартного устройства отображения с соотношением сторон 4:3. Широкоэкранное изображение отображается в формате «Letterbox» с черными полосами сверху и снизу.

**4:3 Pan & Scan (4:3, панорамирование и обрезка)** – выбирайте этот<br>формат при использовании стандартного устройства отображения с<br>соотношением сторон 4:3. Широкоэкранное изображение будет растянуто.

**16:9 Wide (16:9, широкий)** – выбирайте этот формат при использовании широкоэкранного устройства отображения с соотношением сторон 16:9. Изображения с соотношением сторон 16:9 будут отображаться в своем исходном формате, а изображения с соотношением сторон 4:3 будут растянуты по горизонтали.

**16:9 Wide/Auto (16:9, широкий, авто)** – выбирайте этот формат при<br>использовании широкоэкранного устройства отображения с соотношением<br>сторон 16:9. Изображения с соотношением сторон 16:9 будут отображаться в своем исходном формате, а изображения с соотношением сторон 4:3 будут отображаться с черными полосами по бокам для поддержания исходного соотношения сторон 4:3.

#### **6. Параметр «TV System» (ТВ-система)**

Этот параметр позволяет выбрать стандарт видеосигнала (PAL или NTSC), подходящий для телевизора. Доступны перечисленные ниже режимы.

– при воспроизведении дисков, закодированных в стандарте PAL, преобразование системы не выполняется. Закодированное в стандарте NTSC видеоизображение преобразуется в выходной сигнал в стандарте PAL. Изображение с дисков Blu-ray, закодированных с частотой кадров 24 Гц, преобразуется в видеоизображение с частотой кадров 50 Гц, если не выбран режим выходного разрешения «1080p24 Output» (Вывод 1080p24) или «Source Direct» (Исходный сигнал).

**NTSC** – при воспроизведении дисков, закодированных в стандарте NTSC, преобразование системы не выполняется. Закодированное в стандарте РАL видеоизображение преобразуется в выходной сигнал в стандарте<br>NTSC. Изображение с дисков Blu-ray, закодированное с частотой кадров 24<br>Гц, преобразуется в видеоизображение с частотой кадров 60 Гц, если не<br>выбран режим в

**Multi-system (Универсальный)** – преобразование ТВ-стандарта не выполняется. Стандарт выходного сигнала соответствует стандарту кодирования изображения на диске. Изображение с дисков Blu-ray,<br>закодированное с частотой кадров 24 ГЦ, преобразуется в<br>видеоизображение с частотой кадров 60 Гц, если не выбран режим<br>выходного разрешения «1080p24 Output»

**Примечание**. Не следует выбирать параметр «Multi-system» (Универсальный), если телевизор не поддерживает обе системы: PAL и NTSC. На экране телевизора может отсутствовать изображение при<br>установке диска, закодированного в системе, которую телевизор не<br>поддерживает Вэтом случаеможно нажатькнопку «OPEN» (Открыть) для извлечения диска из лотка диска, а затем использовать меню настройки «Setup Menu» для изменения настройки «TV System» (ТВ-стандарт).

#### **7. Параметр «Output Resolution» (Выходное разрешение)**

Этот параметр позволяет выбрать выходное разрешение, наилучшим<br>образом соответствующее собственному разрешению телевизора.<br>Подробное описание процедуры выбора подходящего выходного<br>разрешения см. в разделе «Выбор

#### **8. Параметр «1080p24 Output» (Вывод 1080p24)**

Этот параметр применяется только к выходу HDMI при разрешении 1080p. Многие диски Blu-ray, на которых записаны фильмы для кинотеатров, кодируются с частотой кадров 24 Гц, с тем же числом кадров в секунду, что и исходный фильм для кинотеатров. Если телевизор поддерживает<br>разрешение 1080p с частотой кадров 24 Гц, включение вывода в формате<br>1080p24 для таких дисков может обеспечить более плавное движение. Доступны перечисленные ниже режимы.

**Auto (Авто, настройка по умолчанию)** – видеоизображение,<br>кодированное с частотой кадров 24 Гц, будет выводиться в формате<br>1080p24, если телевизор сообщит плееру, что он поддерживает сигнал 1080p24.

**On (Вкл.)** – видеоизображение, кодированное с частотой кадров 24 Гц, будет выводиться с разрешением 1080p и частотой 24 Гц независимо от<br>того, поддерживает ли телевизор сигнал 1080p24. Эта функция полезна,<br>если телевизор на самом деле поддерживает формат сигнала 1080p24, но не сообщает плееру об этой функции. Обратите внимание, что, если<br>телевизор не поддерживает формат сигнала 1080p24, выбор этой<br>настройки приведет к отсутствию изображения на экране.

**Off (Выкл.)** – видеоизображение, кодированное с частотой кадров 24 Гц, преобразуется в сигнал с частотой 50 Гц (PAL) или 60 Гц (NTSC).

#### **9. Меню «HDMI Options» (Настройки HDMI)**

Это меню служит для настройки параметров видеосигнала, присущих<br>только выходу HDMI. Это подменю меню «Video Setup» (Настройка видео),<br>позволяющее настраивать параметры видеосигнала, присущие только выходам HDMI. Для перехода к этом подменю выберите пункт «HDMI Options» (Настройки HDMI) в меню «Video Setup» (Настройка видео).

Для выхода из этого подменю нажмите кнопку **\*1** или **(** Доступны<br>параметры для выхода HDMI 1 (использующего видеопроцессор Marvel<br>QDEO) и HDMI2 (использующего видеодекодер, встроенный в набор микросхем Mediatek).

Доступны перечисленные ниже параметры HDMI.

**Colour Space (HDMI 1) (Цветовое пространство, HDMI 1)** – выбор цветового пространства для выхода HDMI 1.

Видеопроцессор Marvel QDEO предназначен для выполнения различных преобразований видеосигнала для этого выхода. Доступны перечисленные ниже режимы.

Auto (Авто, рекомендуется) – плеер проверяет устройство отображения для автоматического определения используемого цветового<br>пространства, которое он поддерживает, и использует его. Выбор этого<br>пункта обычно позволяет избежать дополнительных преобразований цветового пространства.

RGB Video Level (Уровень RGB для ТВ) – на выходе HDMI принудительно используется цветовое пространство RGB и обычный диапазон уровней сигнала, подходящий для телевизоров.

RGB PC Level (Уровень RGB ПК) – на выходе HDMI принудительно используется цветовое пространство RGB и расширяется диапазон уровней сигнала в соответствии с характеристиками устройств отображения для персональных компьютеров (ПК).

Этот режим в основном выбирается для телевизоров с входами DVI, предназначенными также для использования в качестве компьютерных<br>мониторов. При выборе входа DVI телевизоры такого типа могут<br>принимать сигнал RGB с расширенным диапазоном уровней. При<br>выборе обычного диапа типа контрастность черного и белого цветов будет сниженной. Можно настроить плеер на режим «RGB PC Level» (Уровень RGB ПК), чтобы восстановить контрастность.

YCbCr 4:4:4 – на выходе HDMI принудительно используется цветовое пространство YCbCr 4:4:4.

YCbCr 4:2:2 – на выходе HDMI принудительно используется цветовое пространство YCbCr 4:2:2. Обычно это пространство наиболее близко к<br>цветовому пространству, используемому на дисках. (Диски обычно<br>кодируются в цветовом пространстве YCbCr 4:2:0, а видеодекодеры декодируют его в YCbCr 4:2:2.)

**Colour Space (HDMI 2) (Цветовое пространство, HDMI 2)** – выбор цветового пространства для выхода HDMI 2. Декодеры Mediatek оснащены встроенным видеопроцессором, который используется для этого выхода. Доступны такие же параметры, как для входа HDMI 1.

**HDMI Deep Colour (HDMI 1) (Глубокий цвет, HDMI 1)** – выбор режима<br>«Deep Colour» (Глубокий цвет) для выхода HDMI 1. Режим «Deep Colour»<br>(Глубокий цвет) – это РЕЖИМ для некоторых телевизоров и проекторов,<br>оснащенных входом

Обычно каждый пиксель видеоизображения передается 24 битами данных<br>(8 бит на канал R, G, B или Y, Cb, Cr). Если телевизор поддерживает режим<br>«Deep Colour» (Глубокий цвет), каждый пиксель видеоизображения может передаваться 30 битами данных (10 бит на канал) или 36 бита (12 бит на<br>канал). Увеличенная разрядность должна привести к более плавным<br>цветовым переходам и улучшению градиентов.

Для дисков BD с исходным глубоким цветом содержимого дополнительная информация будет передаваться на телевизор. Для преобразованного<br>содержимого, например, DVD-дисков, выходной сигнал с глубоким цветом<br>будет интерполирован, но также обеспечит более плавную передачу<br>цветов изображения. Пар

Сглаживание – это способ мягкого ограничения любой дополнительной цветовой информации исходного материала, которую устройство отображения не может обработать, с помощью добавления «шумов» для предотвращения резкого перехода между уровнями.

Доступны перечисленные ниже режимы.

*36 Bits (36 бит)* – постоянное использование режима вывода «Deep Colour» (Глубокий цвет) с максимальной разрядностью 36 бит на пиксел.

*30 Bits (Dithered) (30 бит, сглаживание) –* использование режима вывода<br>«Deep Colour» (Глубокий цвет) с разрядностью 30 бит на пиксел со<br>сглаживанием любого содержимого с глубиной цвета более 30 бит.

*30 Bits (30 бит) –* использование режима вывода «Deep Colour»<br>(Глубокий цвет) с разрядностью 30 бит на пиксел и жесткое ограничение<br>выходного сигнала до 8 бит на цвет.

*Off (Dithered) (Выкл., сглаживание)* – сглаживание любого контента с глубиной цвета более 24 бит без использования режима «Deep Colour» (Глубокий цвет).

*Off* (Выкл., настройка по умолчанию) – жесткое ограничение выходного сигнала до 8 бит на цвет без использования режима «Deep Colour» (Глубокий цвет).

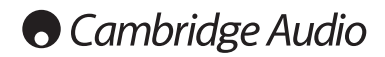

#### **Меню настройки (продолжение)**

**HDMI Deep Colour (HDMI 2) (Глубокий цвет, HDMI 2)** – выбор режима<br>«Deep Colour» (Глубокий цвет) для выхода HDMI 2. Доступны такие же<br>режимы, как для входа HDMI 1.

**Примечание**. Так как режим «Deep Colour» (Глубокий цвет) является ДОПОЛНИТЕЛЬНЫМ и может не поддерживаться всеми телевизорами, его включение при подключении к телевизору без поддержки этого режима может ни на что не повлиять или привести к отсутствию изображения.

На момент составления настоящего руководства диски BD не кодировались с применением режима «Deep Colour» (Глубокий цвет).

**Demo Mode (Демо-режим)** – включение специального демонстрационного<br>режима с разделением экрана. Этот режим предназначен для<br>демонстрации технологии обработки видеоизображения QDEO. Также этот режим можно использовать как вспомогательное средство для настройки параметров видеоизображения для функций шумоподавления, усиления<br>цветности и улучшения контраста. Этот режим НЕ следует использовать<br>для обычного просмотра фильмов. Доступны перечисленные ниже режимы.

*On (Вкл.)* – разделение экрана на две части. В левой части отображается видеоизображение без обработки по технологии QDEO, а в правой части демонстрируется результат обработки видеоизображения по технологии демон<br>ODEO.

*Off (Выкл., настройка по умолчанию)* – обычный режим просмотра.

**Примечание.** Демонстрационный режим автоматически отменяется при выключении плеера.

Только видео (HDIM 1) – эта настройка позволяет выбрать, следует ли выводить на выход HDMI 1 только видеосигнал (без звука). Доступны перечисленные ниже режимы.

*No (Нет по умолчанию)* – на выход HDMI 1 выводятся и видеосигнал, и аудиосигнал.

*Yes (Да)* – на выход HDMI 1 выводится только видеосигнал. Этот режим может быть полезен, если выход HDMI 1 используется только для вывода видеоизображения – не требуется понижать громкость или отключать звук HD-телевизора, подключенного к этому выходу.

#### **10. Меню «Display Options» (Параметры**

#### **отображения)**

Это меню служит для настройки параметров отображения экранной информации. Доступны перечисленные ниже параметры отображения.

Subtitle Shift (Смещение субтитров) – установка положения субтитров.<br>При выборе для параметра «Subtitle Shift» (Смещение субтитров) нулевого<br>значения (значение по умолчанию), субтитры отображаются в исходном<br>положении, за видеосистемы с соотношением сторон 2.35:1 и постоянной высотой<br>изображения. Субтитры можно сместить в активную зону<br>видеоизображения,чтобы они не были обрезаны.

OSD Position (Положение экранной информации) - установка<br>положения экранного меню. При выборе для параметра «OSD Position»<br>(Положение экранной информации) нулевого значения экранная<br>информация отображается в верхней и ниж центральной линии экрана по вертикали. Так же как смещение субтитров, функция «OSD Position» (Положение экранной информации) полезна при использовании проекционной видеосистемы с соотношением сторон 2.35:1 и постоянной высотой изображения.

**OSD Mode (Режим экранной информации)** – выбор продолжительности отображения экранной информации, например истекшего или оставшегося времени, на экране телевизора. Доступны перечисленные ниже режимы.

*Normal (Обычный)* – экранная информация отображается на экране телевизора до тех пор, пока пользователь не отменит ее отображение.

*Silent (Кратковременно)* – экранная информация отображается на экране несколько секунд, а затем скрывается. Выбранная экранная информация по-прежнему продолжает отображаться на дисплее на передней панели плеера.

*Remaining (Оставшееся время)* – экранная информация отображается на экране телевизора до тех пор, пока пользователь не отменит ее отображение. При этом по умолчанию отображается оставшееся время вместо истекшего времени.

**Angle Mark (Символ ракурса): On/Off (Вкл./Выкл.)** – эта настройка<br>позволяет включать и отключать отображение символа ракурса при<br>воспроизведении дисков DVD и Blu-ray с несколькими доступными<br>ракурсами просмотра. Отключен отвлекаться от обычного просмотра фильма.

**PIP Mark (Символ PIP): On/Off (Вкл./Выкл.)** – эта настройка позволяет включать и отключать отображение символа картинки в картинке при воспроизведении диска Blu-ray с дополнительной видеопрограммой. Отключение символа PIP позволяет не отвлекаться от обычного просмотра фильма.

**SAP Mark (Символ SAP): On/Off (Вкл./Выкл.)** – эта настройка позволяет включать и отключать отображение символа дополнительной<br>аудиопрограммы при воспроизведении диска Blu-ray с дополнительной<br>видео- и аудиопрограммой. Отключение символа SAP позволяет не отвлекаться от обычного просмотра фильма.

**Screen Saver (Заставка)** – включение и отключение заставки. Заставка предназначена для сведения к минимуму выгорания люминофора в плазменных и ЭЛТ-дисплеях. Доступны перечисленные ниже режимы.

*Оп (Вкл.) –* по истечении 3 минут бездействия плеер выводит на экран<br>анимированный логотип Cambridge Audio, перемещающийся по черному<br>фону. Это позволяет большей части экрана не работать и обеспечивает<br>одинаковую вероятн

*Off (Выкл.)* – заставка будет отключена. Используйте этот режим, если для используемого телевизора не характерна проблема выгорания.

*Energy Saver (Энергосбережение) – в*идеовыход отключается через 3<br>минуты бездействия. Многие проекторы и ЖК-телевизоры переходят в<br>режим ожидания или спящий режим, выключая проекционную лампу или лампу подсветки, экономя тем самым энергию и продлевая срок службы лампы. При нажатии любой кнопки на пульте ДУ или на передней панели плеера заставка отключается и восстанавливается изображение с видеовыхода. Если телевизор уже находится в режиме ожидания или в спящем режиме, возможно, потребуется вывести его из этого режима путем нажатия кнопки на его пульте ДУ или на панели управления.

### **Настройка формата звука**

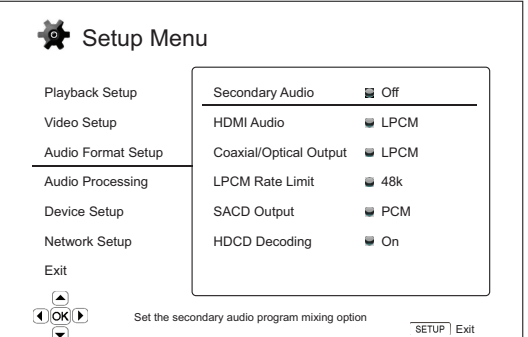

Раздел «Audio Format Setup» (Настройка формата звука) меню настройки «Setup Menu» позволяет установить предпочтительные настройки для выходного формата звука. В этом разделе представлены перечисленные ниже пункты меню.

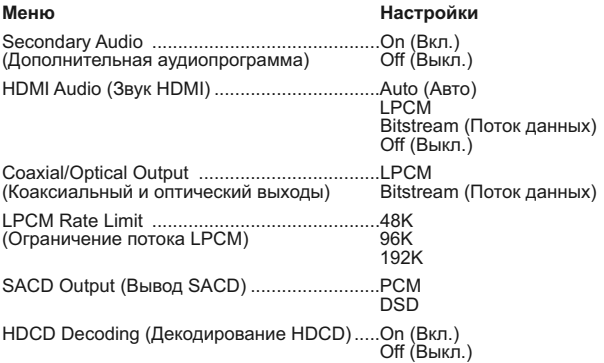

#### **1. Параметр «Secondary Audio» (Дополнительная аудиопрограмма)**

Этот параметр позволяет настроить микширование дополнительной<br>аудиопрограммы. Некоторые диски Blu-ray содержат вторичные аудио- и<br>видеопрограммы, например комментарии режиссера. Некоторые диски<br>Blu-ray содержат звуковые э режимы.

**On (Вкл.)** – дополнительная аудиопрограмма и звук меню микшируются с основной аудиопрограммой. Обычно это приводит к небольшому уменьшению громкости основной аудиопрограммы. Основная аудиопрограмма высокой четкости преобразуется в аудиосигнал обычной четко стрессразуетель слудной контролетия с дополнительной контролетия с дополнительной какие с дополнительно аудиопрограммой.

**Off (Выкл.)** – дополнительная аудиопрограмма и звук меню не микшируются с основной аудиопрограммой, и дополнительная аудиопрограмма и звук меню не воспроизводятся. Эта настройка позволяет сохранить наилучшее качество звука основной аудиопрограммы.

#### **2. Параметр «HDMI Audio» (Звук HDMI)**

Этот параметр позволяет выбрать цифровой формат вывода звука для выхода HDMI. Доступны перечисленные ниже режимы.

**Auto (Авто, настройка по умолчанию)** – плеер проверяет устройство,<br>подключенное к выходу HDMI, для автоматического определения<br>используемого формата звука.

**LPCM** – в качестве цифрового формата звука через HDMI устанавливается<br>многоканальный формат LPCM. При выборе этого режима сжатый поток<br>аудиоданных декодируется плеером и выводится как многоканальный<br>РСМ-сигнал. Этот режи выхода HDMI непосредственно к телевизору или к ресиверу, который не имеет расширенных функций декодирования звука.

**Bitstream (Поток данных)** – в качестве цифрового формата звука через HDMI устанавливается формат потока данных. Этот режим рекомендуется<br>использовать при подключении выхода HDMI к аудио-видеоресиверу или<br>процессору, который поддерживает декодирование звука в форматах Dolby TrueHD и DTS-HD Master Audio и др.

**Off (Выкл.)** – цифровой звуковой сигнал через HDMI не передается.

**Примечание. При использовании HDMI для передачи звука на аудио-**

видеоресивер или звуковой процессор с интерфейсом HDMI при<br>воспроизведении звука высокой четкости (DVD-Audio, SACD, Dolby<br>ТгиеНD и DTS-HD Master Audio) необходимо выбрать выходное<br>разрешение для HDMI не менее 720р. В соот **разрешения аудиосигнала, воспроизведению не всех аудиоканалов или даже к отсутствию звука и изображения на выходе. Выбор разрешения 720p и выше обеспечивает полосу пропускания, достаточную для всех аудиоканалов с высокой частотой дискретизации.**

#### **3. Параметр «Coaxial/Optical Output» (Коаксиальный и оптический выходы)**

Эта настройка позволяет установить выходной формат для коаксиального и оптического цифровых аудиовыходов. Доступны перечисленные ниже режимы.

**LPCM** – микширование в 2-канальный цифровой выходной аудиосигнал.<br>Этот режим следует выбирать, если ресивер, усилитель или ЦАП<br>поддерживает только цифровой стереозвук (PCM).

**Bitstream (Поток данных)** – передача звука в формате сжатого потока данных на ресивер или усилитель. Этот режим следует выбирать, если ресивер или усилитель могут декодировать сигнал в формате Dolby Digital или DTS и др.

#### **4. Параметр «LPCM Rate Limit» (Ограничение потока LPCM)**

Этот режим позволяет установить максимальную выходную частоту LPCM для коаксиального и оптического цифровых выходов. Данный пункт меню позволяет обеспечить совместимость выходного аудиосигнала с оборудованием, которое не поддерживает высокую частоту дискретизации. Он задает верхний предел для определения того, когда необходимо снижать частоту дискретизации звука. Доступны перечисленные ниже режимы.

**Примечание.** При использовании стереофонического или 7.1-канального аналогового выхода для параметра «LPCM rate limit» (Ограничение потока<br>LPCM) должно быть установлено значение «192kHz» (192 кГц) для<br>обеспечения встроенной подсистемой воспроизведения передачи на<br>аудиопроцесс

**48 kHz (48 кГц)** – эта частота поддерживается большинством устройств. Для данных с более высокой частотой частота дискретизации понижается до 48 кГц.

**96 kHz (96 кГц)** – этот режим позволяет использовать более высокую частоту дискретизации и воспроизводить более широкий диапазон частот. При использовании внешнего аудио-видеоресивера или ЦАП, подключенного через коаксиальный или оптический выход, убедитесь, что ресивер или усилитель поддерживает данный режим. Для данных с более высокой частотой дискретизации частота дискретизации понижается до 96 кГц.

**192 kHz (192 кГц)** – этот режим позволяет использовать максимальную частоту дискретизации и воспроизводить максимальный диапазон частот.<br>При использовании внешнего аудио-видеоресивера или ЦАП,<br>подключенного через коаксиальный или оптический выход, убедитесь, что ресивер или усилитель поддерживает данный режим.

### **5. Параметр «SACD Output» (Вывод SACD)**

Этот параметр позволяет выбрать выходной формат звука для дисков SACD. Доступны перечисленные ниже режимы.

**PCM** – данные SACD в формате Direct Stream Digital (DSD) декодируются<br>плеером и преобразуются в многоканальные данные РСМ высокой<br>четкости. Выходной сигнал HDMI может передаваться на внешний аудиовидеоресивер, поддерживающий многоканальный звук PCM (требуется<br>наличие входа HDMI версии не ниже 1.1). Собственные аудиовыходы<br>651/751BD также работают, и воспроизведение дисков SACD возможно и через сам плеер 651/751BD.

**DSD** – данные SACD DSD выводятся через HDMI без какого-либо преобразования. Для декодирования внешним аудио-видеоресивером,<br>поддерживающим входной сигнал DSD (требуется вход HDMI версии не<br>ниже 1.2а, а ресивер должен поддерживать DSD, так как это не является<br>обязательным требовани

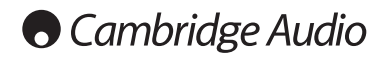

#### **Меню настройки (продолжение)**

#### **6. Параметр «HDCD Decoding» (Декодирование HDCD)**

Этот параметр используется для настройки функции декодирования звука для дисков HDCD (High Definition Compatible Digital). Доступны ото паражетр используется д.<br>для дисков HDCD (High<br>перечисленные ниже режимы.

**On (Вкл.)** – декодирование HDCD-диска осуществляется плеером<br>651/751BD. Для дисков HDCD эта функция обеспечивает расширение<br>динамического диапазона и улучшение звукового разрешения.

**Off (Выкл.)** – HDCD-диск рассматривается как обычный компакт-диск и аудиосигнал с него выводится как исходный поток данных с сохранением скрытого кодирования. Эта функция может быть полезна при подключении<br>плеера 651/751BD к HDCD-совместимому аудио-видеоресиверу через<br>цифровой аудиовыход (коаксиальный, оптический или HDMI). При этом<br>выходной сигна

### **Справочная таблица аудиосигналов**

Диски Blu-ray могут содержать аудиосигналы множества форматов, некоторые из них являются форматами без потерь высокой четкости,

например, Dolby TrueHD и DTS-HD Master Audio. Диски Blu-ray также содержат множество дополнительных звуковых компонентов, таких как дополнительная аудиопрограмма и звук выбора пунктов меню. Меню «Audio Format Setup» (Настройка формата звука) плеера позволяет настроить аудиовыход в соответствии с предпочтениями пользователя. В таблице ниже приведены справочные данные о типах аудиосигналов.

Таблица для случаев, когда для параметра «Secondary Audio» (Дополнительная аудиопрограмма) установлено значение «Off» (Выкл.).

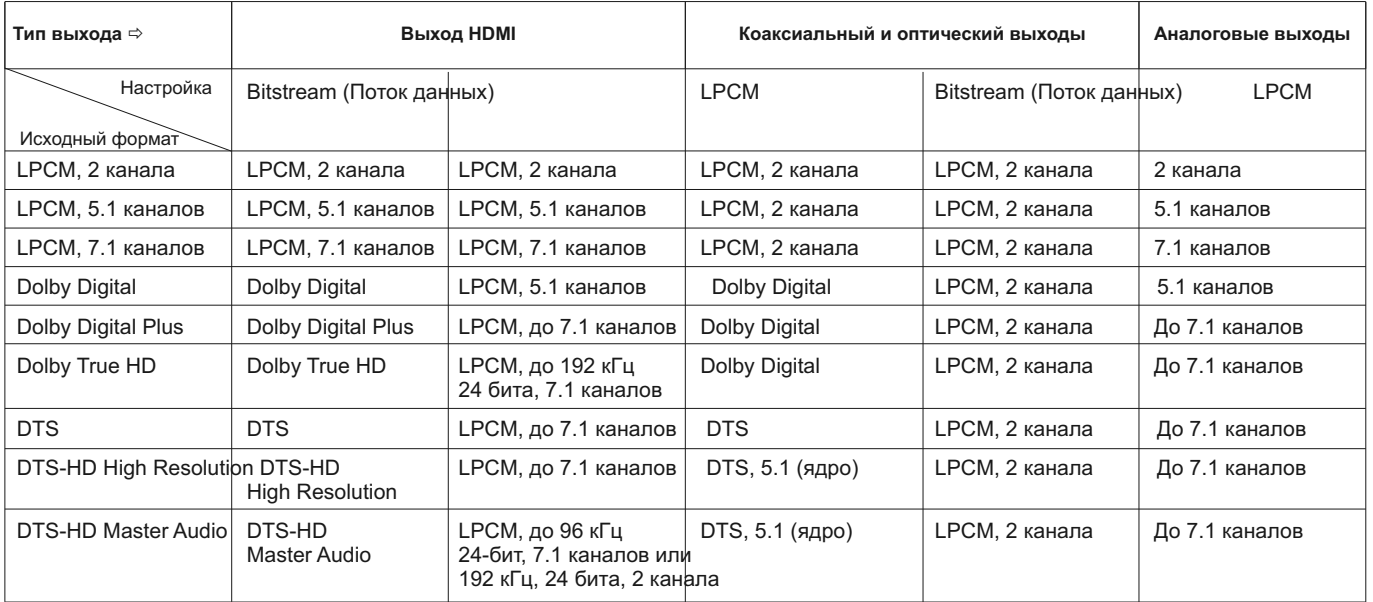

Таблица для случаев, когда для параметра «Secondary Audio» (Дополнительная аудиопрограмма) установлено значение «On» (Вкл.), а плеер распознает диск с дополнительной звуковой дорожкой или звуком выбора пунктов меню.

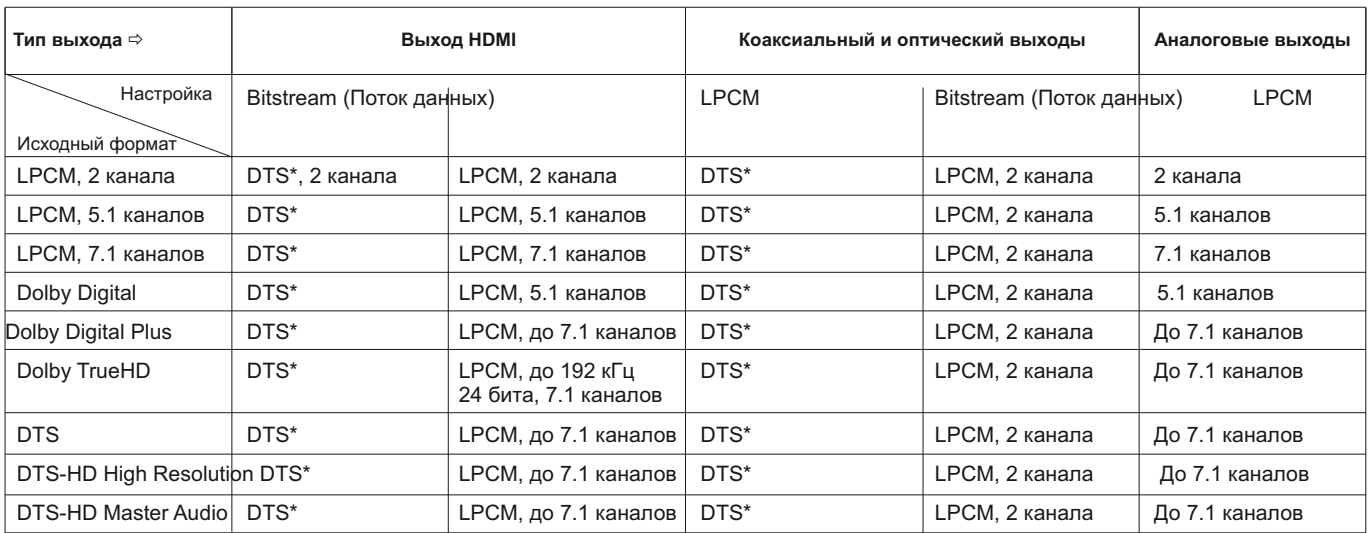

**Примечание.** Все выходные аудиосигналы микшируются с основной и дополнительной звуковой аудиопрограммой и звуком выбора пунктов меню.

**\*** Обозначает смешанный аудиосигнал, перекодированный в формат потока данных DTS.

дисков SACD внутренние ЦАП должны использовать поток PCM, сформированный из потока DSD на диске

SACD)<br>On (Вкл.)

### **Рекомендуемые настройки формата звука**

В зависимости от выбранного способа подключения аудио- и видеоаппаратуры может потребоваться настройка параметров формата<br>звука плеера 651/751BD в соответствии с используемой конфигурацией.<br>См. сведения о способах подключения аудио- и видеоаппаратуры, представленные ранее в настоящем руководстве, и приведенные ниже указания по настройке звука.

#### **Подключение аудиовыхода непосредственно к телевизору**

При подключении плеера непосредственно к телевизору через выход HDMI, через выход DVI и аналоговые аудиокабели левого и правого каналов, а также через компонентный видеовыход и аналоговые аудиокабели левого и правого каналов рекомендуется использовать перечисленные ниже параметры формата звука.

Secondary Audio:<br>|Дополнительная аудиопрограмма)<br>|HDMI Audio (Звук HDMI): ПРСМ РСМ<br>SACD Output (Вывод HDCD): РСМ РСМ<br>|HDCD Output (Вывод HDCD): Оп (Вкл.)<br>|Коаксиальный и оптический (любользуется) не (Коаксиальный и оптиче **выходы) LPCM Rate Limit** : (любое значение – не **(Ограничение потока LPCM)** используется)

#### **Вывод многоканального цифрового звука на ресивер через HDMI**

Если ресивер поддерживает интерфейс HDMI версии 1.3 с функцией декодирования для форматов высокой четкости без потерь Dolby TrueHD и DTS-HD Master Audio, выберите приведенные ниже параметры формата звука.

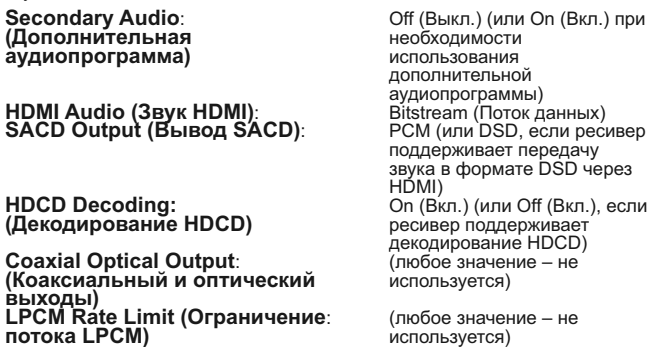

Если ресивер поддерживает многоканальный звуковой сигнал PCM через интерфейс HDMI версии 1.1 или 1.2, но не форматы высокой четкости без потерь Dolby TrueHD и DTS-HD Master Audio, выберите приведенные ниже параметры формата звука.

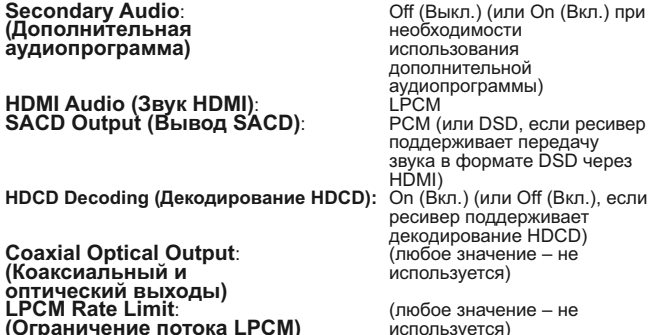

#### **Вывод многоканального аналогового звука на ресивер**

Если плеер подключен к аудио-видеоресиверу через 7.1-канальные или<br>5.1-канальные аналоговые аудиоразъемы с помощью 8 или 6 кабелей<br>RCA/Phono, также - можно - воспроизводить - аудиоматериалы - всех<br>поддерживаемых форматов, Рекомендуется использовать приведенные ниже параметры формата звука.

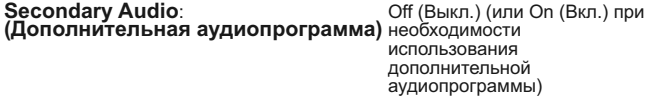

**HDMI Audio (Звук HDMI)**: Off (Выкл.) **SACD Output (Вывод SACD)**: PCM (для воспроизведения

**HDCD Decoding (Декодирование HDCD):** On (Вкл.) **Coaxial Optical Output**: (любое значение – не **(Коаксиальный и** используется) **оптический выходы) LPCM Rate Limit**: (любое значение – не **LPCM Rate Limit:**  $\overline{C}$  (любое значение – не (Ограничение потока LPCM) используется)

Также настройте параметры «Speaker Configuration» (Конфигурация АС) в меню «Audio Processing» (Обработка звука), как указано ниже.

Установите для параметра «Down-mix» (Микширование) значение «7.1 CH» (7.1 каналов) или «5.1 CH» (5.1 каналов).

Выберите размер АС и сабвуфер в соответствии с фактическими характеристиками аудиоаппаратуры, как описано далее.

Включите или выберите многоканальные аналоговые входы на ресивере.

#### **Вывод многоканального цифрового звука через коаксиальный или оптический выход SPDIF**

Если ресивер поддерживает только декодирование в форматах Dolby Digital и DTS через коаксиальный и оптический входы, рекомендуется использовать перечисленные ниже параметры.

**Secondary Audio**: Off (Выкл.) (или On (Вкл.) при **(Дополнительная аудиопрограмма)** необходимости использования

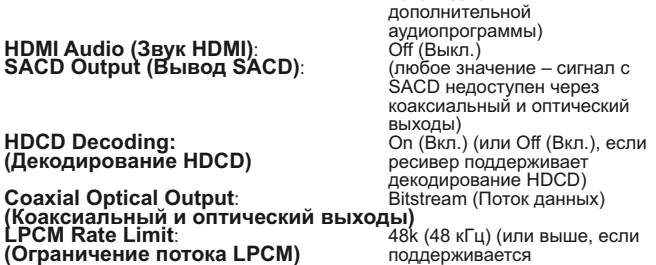

ресивером)

### **Вывод стереофонического аналогового звука на ресивер**

Если используемый ресивер или усилитель оснащен только стереофоническими аудиоразъемами, для его подключения потребуется

использовать аналоговые RCA-кабели. Для плеера 751BD используйте<br>специальные стереофонические выходы левого и правого каналов. Для<br>плеера 651BD используйте выходы «FL» (Фронтальный левый) и «FR»<br>(Фронтальный правый) и нас

**Secondary Audio**: Off (Выкл.) (или On (Вкл.) при **(Дополнительная аудиопрограмма)** необходимости

**HDMI Audio (Звук HDMI)**: Off (Выкл.) **SACD Output (Вывод SACD)**: PCM (для воспроизведения

**HDCD Decoding (Декодирование HDCD):** On (Вкл.) **Coaxial Optical Output**: (любое значение – не **(Коаксиальный и оптический** используется) **выходы) LPCM Rate Limit**: (любое значение – не **(Ограничение потока LPCM)** используется)

использования дополнительной аудиопрограммы) дисков SACD внутренние<br>ЦАП должны использовать поток PCM, сформированный из потока DSD на диске

SACD)<br>SACD)<br>On (Вкл.)<br>(любое значение – не

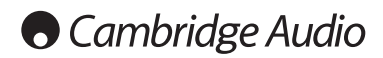

#### **Меню настройки (продолжение)**

## **Настройка обработки звука**

Раздел «Audio Processing» (Обработка звука) меню настройки «Setup Menu» позволяет настроить способ обработки аудиосигналов перед их поступлением на выход.

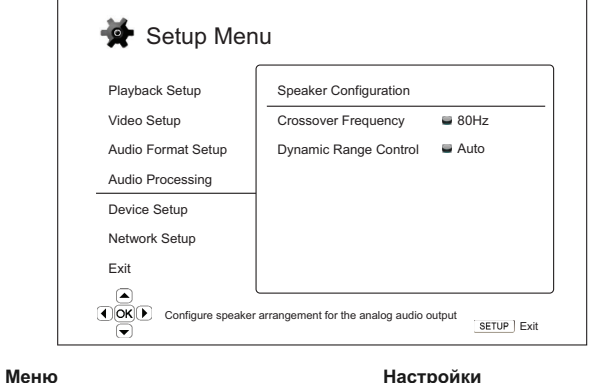

Speaker Configuration (Конфигурация АС)

Crossover (Кроссовер)...................................40 –250 Hz (Гц) Dynamic Range Control .................................Auto (Авто) Буланно танус сона от пипишинининини оп (Вкл.)<br>Off (Выкл.)

## **Конфигурация АС (7.1-канальный аналоговый аудиовыход)**

**Перечисленные ниже параметры определяют режим работы встроенного декодера объемного звука плеера 651/751BD.**

В меню «Speaker Configuration» (Конфигурация АС) можно настроить такие параметры, как режим микширования, количество АС, расстояние до АС, их размер и уровень ограничения сигнала. В меню «Speaker Configuration» (Конфигурация АС) отображается схема расположения АС, помогающая правильно настроить параметры АС.

После перехода к данному меню курсор располагается на изображении<br>левой фронтальной АС. Можно использовать кнопки (/) для<br>перемещения курсора. Нажатие кнопки ) перемещает курсор в<br>направлении против часовойстрелке,<br>в нап

Когда курсор находится на пункте «Down Mix» (Микширование) или «Exit» (Выход), кнопки ▲/ • можно использовать для выделения этих пунктов.

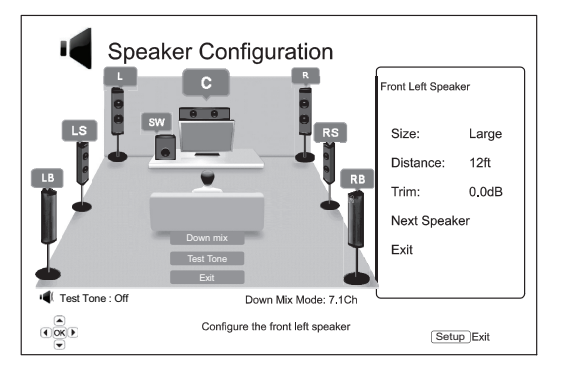

#### **Режим микширования**

Микширование – это процесс преобразования многоканального звукового сигнала в сигнал с меньшим количеством каналов. Например, преобразование 5.1-канального звукового сигнала в стереофонический или преобразование 7.1-канального звукового сигнала в 5.1-канальный. Микширование позволяет привести выходной звуковой сигнал плеера в соответствие с количеством АС, имеющихся в системе домашнего кинотеатра.

Текущий режим микширования указан в нижнем правом углу схемы расположения АС.

Для изменения настройки микширования звукового сигнала нажмите кнопку «Enter» (Ввод), когда курсор находится на пункте «Down-mix» (Микширование). Доступны перечисленные ниже режимы микширования.

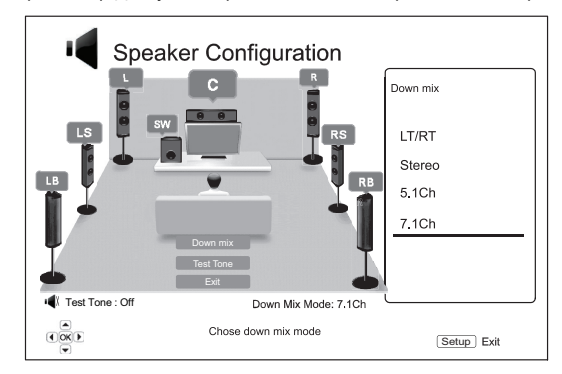

**LT/RT (Левый общий, правый общий)** – сигналы центрального канала и каналов объемного звука декодируются и затем кодируются матричным способом в два фронтальных канала. После этого ресивер Dolby Pro Logic может декодировать двухканальный звуковой сигнал, который снова преобразуется в объемный звук.

**Stereo (Стерео)** – в этом режиме многоканальный звуковой сигнал микшируется в 2-канальный стереофонический выходной сигнал. Для<br>исходного стереофонического звука выходной сигнал не изменится. Для<br>исходного многоканального звука сигналы каналов объемного звука и центрального канала будут микшироваться с сигналами левого и правого фронтальных каналов. Этот режим рекомендуется использовать с телевизорами или стереофоническими ресиверами и усилителями (без декодера ProLogic).

**5.1Ch** – этот режим включает 5.1-канальный декодированный аудиовыход. Фактическое количество каналов выходного сигнала зависит от количества каналов в записи на диске. Если источник содержит больше каналов, сигналы тыловых каналов объемного звука будут микшироваться в сигналы каналов объемного звука.

**7.1Ch** – этот режим включает 7.1-канальный декодированный аудиовыход. Фактическое количество каналов выходного сигнала зависит от количества каналов в записи на диске.

#### **Тестовый сигнал**

Тестовый сигнал – это специальный набор искусственно созданных звуковых сигналов, используемых для проверки акустических систем и выявления нарушений проводки. По умолчанию для параметра «Test Tone» (Тестовый сигнал) установлено значение «Off» (Выкл.), и статус отображается в нижнем левом углу экрана.

Для начала выполнения теста с помощью кнопок  $\blacktriangle/\blacktriangledown$  выделите пункт «Test Tone» (Тестовый сигнал), а затем нажмите кнопку «Enter» (Ввод), чтобы изменить статус тестового сигнала на «On» (Вкл.). Затем с помощью кнопок со СТРЕЛКАМИ выберите АС, через которую вы будете прослушивать тестовые сигналы. Для прекращения процедуры теста с<br>помощью кнопок ▲/▼ выделите пункт «Test Tone» (Тестовый сигнал), а<br>затем нажмите кнопку «Enter» (Ввод), чтобы вернуть статус «Off» (Выкл.). Помните, что тестовые сигналы применяются только для многоканальных режимов аудиовыходов.

#### **Параметры АС**

Для каждой АС в системе домашнего кинотеатра можно настроить ее размер, расстояние до места прослушивания и уровень ограничения<br>сигнала. Для настройки АС выделите требуемую АС, переместив курсор,<br>и нажмите кнопку «Enter» (Ввод). Отобразится меню «Speaker Settings»<br>(Параметры АС) в пр Settings» (Параметры AC) и возвращения к меню-схеме «Speaker<br>Configuration» (Конфигурация AC) нажмите кнопку ◀ или выберите<br>параметр «Exit» (Выход). Также можно перейти к следующей AC для ее<br>настройки, выбрав пункт «Next

Можно настроить перечисленные ниже параметры АС.

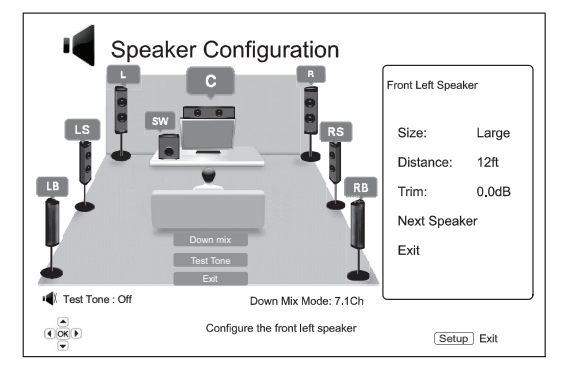

#### **1. Параметр «Size» (Размер)**

Параметр размера АС устанавливает фильтрацию нижних звуковых частот<br>для акустических систем. Частота устанавливается в подменю «Crossover<br>Frequency» (Частота кроссовера) раздела «Audio Processing» (Обработка<br>звука) меню н

**Large (Большая)** – низкочастотные сигналы поступают на АС.

**Small (Компактная)** – низкочастотные сигналы не поступают на АС в целях уменьшения возможного искажения звука. При наличии сабвуфера низкочастотные сигналы перенаправляются на сабвуфер.

**On (Вкл.) (только для сабвуфера)** – указывает на наличие сабвуфера.

**Off (Выкл.)** – АС для соответствующего канала отсутствует. Сигнал для отсутствующей АС перенаправляется на другие АС или отключается при их отсутствии.

**Примечание**. Фронтальные АС, АС объемного звука и тыловые АС объемного звука настраиваются попарно. При изменении размера одной АС автоматически изменяется настройка другой АС в паре.

#### **2. Параметр «Distance» (Расстояние)**

Параметры расстояния до АС устанавливают управление задержкой для соответствующих аудиоканалов. Задержка используется для компенсации разницы времени распространения звука, связанной с расположением АС на различном расстоянии от места прослушивания.

Задержка в зависимости от расстояния используется, только если плеер декодирует многоканальный звук. При выводе на аудио-видеоресивер сигнала в формате потока данных, поток аудиоданных не корректируется для задержки в зависимости от расстояния до АС.

Так как задержка рассчитывается на основе разницы расстояния от каждой<br>АС до места прослушивания, важно сначала установить расстояние до<br>фронтальных АС, а затем – до других АС. Каждый раз при изменении<br>расстояния до фро расстояний.

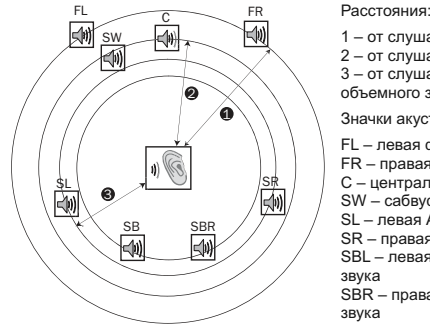

- 1 от слушателя до фронтальных АС 2 – от слушателя до центральной АС 3 – от слушателя до левой АС объемного звука
- Значки акустических систем:
- FL левая фронтальная АС FR – правая фронтальная АС
- центральная АС SW – сабвуфер
- SL левая АС объемного звука SR правая АС объемного звука
- SBL левая тыловая АС объемного

SBR – правая тыловая АС объемного

Например, как показано на приведенной выше схеме, измерьте расстояние (в футах, 1 фут = 0,3 м) от основного места прослушивания до левой или<br>правой фронтальной АС. Правая и левая фронтальные АС должны<br>находиться на одинаковом расстоянии от слушателя. Введите расстояние до фронтальных АС («Front Speakers», позиция 1 на приведенном выше рисунке) в меню «Speaker Configuration» (Конфигурация АС).

Затем измерьте расстояние (в футах, 1 фут = 0,3 м) от центральной АС (2) до места прослушивания. Переместив курсор, выделите центральную АС<br>на странице настройки «Channel Delay» (Задержки каналов) и введите<br>расстояние (как можно более точное) в футах (1 фут = 0,3 м). Повторите<br>эти действия для для каналов центральной АС, сабвуфера и каналов объемного звука для обеспечения одновременного достижения места прослушивания звуковыми волнами из различных АС.

#### **Примечания**.

- Расстояние между АС объемного звука и слушателем не должно превышать расстояния между фронтальными АС и слушателем.
- Фронтальные АС, АС объемного звука и тыловые АС объемного звука настраиваются попарно. При изменении расстояния до одной АС автоматически изменяется настройка другой АС в паре.

#### **3. Параметр «Trim» (Ограничение сигнала)**

Параметры уровня ограничения сигнала АС определяют громкость<br>каждого отдельного канала. Для обеспечения наиболее точных<br>результатов рекомендуется использовать тестовые сигналы с<br>калибровочного диска, например, Digital Vid

### **Другие настройки обработки звука**

#### **1. Параметр «Crossover Frequency» (Частота кроссовера)**

При выборе для параметра размера АС значения «Small» (Компактная) в меню «Speaker Configuration» (Конфигурация АС) низкочастотные сигналы не поступают на АС в целях уменьшения возможного искажения звука, а вместо этого перенаправляются на сабвуфер. Доступны следующие значения частот:

40 Гц, 60 Гц, 80 Гц, 90 Гц, 10 Гц, 110 Гц, 120 Гц, 150 Гц, 200 Гц, 250 Гц.<br>При помощи кнопок تصلي и «Enter» (Ввод) выберите необходимое<br>значение. Этот параметр применяется ко всем АС (центральной,<br>фронтальным АС, АС объе

#### **2. Параметр «Dynamic Range Control» (Управление динамическим диапазоном)**

Данный параметр позволяет установить сжатие динамического диапазона (DRC). DRC может сгладить пики и спады звукового сигнала, характерные<br>для цифровых аудиосигналов с широким динамическим диапазоном.<br>Включение функции DPC может сделать тихие звуки более отчетливыми<br>при прослушивании DPC восстанавливает амплитудно-частотную характеристику сигнала оригинальной записи. Доступны перечисленные ниже режимы.

**Auto (Авто)** – воспроизведение с динамическим диапазоном, указанном на<br>диске. Этот параметр применяется только к дискам Blu-ray. При этом для<br>дисков других типов сжатие динамического диапазона не применяется.

**On (Вкл.)** – включение функции сжатия динамического диапазона.

**Off (Выкл.)** – отключение функции сжатия динамического диапазона.

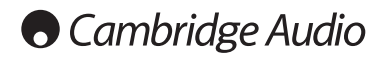

#### **Меню настройки (продолжение)**

### **Настройка устройства**

Раздел «Device Setup» (Настройка устройства) меню настройки «Setup Menu» позволяет настраивать дополнительные параметры плеера, связанные с аппаратными функциями и функциями управления. В этом разделе представлены перечисленные ниже пункты меню.

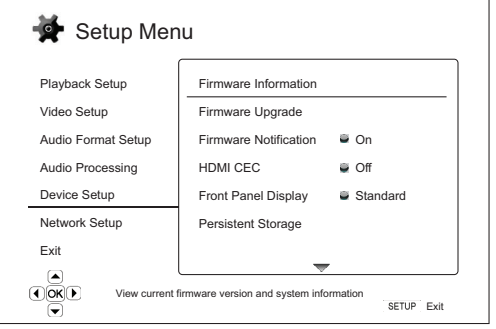

**Меню Настройки**

Firmware Information (Сведения о прошивке)

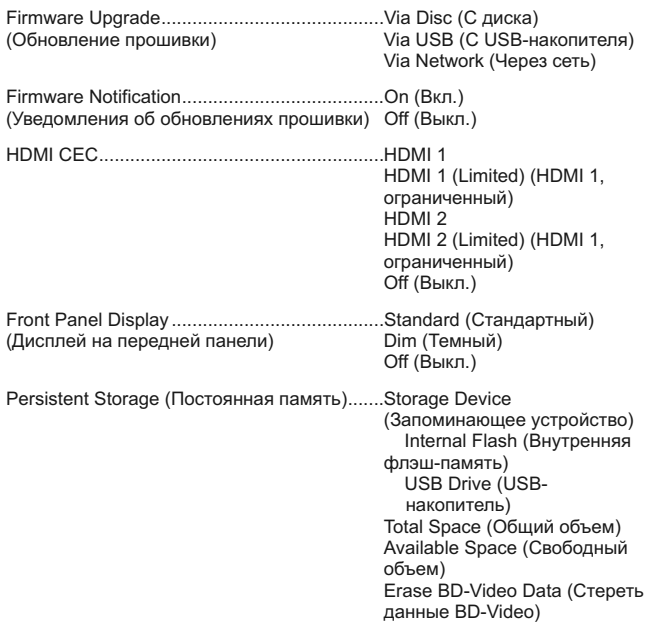

DivX VOD DRM

Easy Setup (Легкая настройка)

Reset Factory Defaults (Восстановление заводских настроек)

#### **1. Пункт «Firmware Information» (Сведения о прошивке)**

Эта функция используется для отображения текущей версии установленной микропрограммы.

#### **2. Пункт «Firmware Upgrade» (Обновление прошивки)**

Эта функция используется для обновления микропрограммы плеера. Данная операция доступна только при полной остановке воспроизведения или при отсутствии диска в дисководе.

Прошивка – это системное программное обеспечение, которое управляет параметрами и функциями плеера. Так как спецификации дисков Blu-ray являются новыми и постоянно совершенствуются, для дисков Blu-ray, выпущенных после изготовления данного плеера, могут использоваться некоторые новые функции Blu-ray. Кроме того, мы можем представить для данного плеера новые функции.

Плеер поддерживает три способа обновления прошивки. Доступны перечисленные ниже режимы.

**Via Disc (С диска)** – периодически вы можете загружать образ диска с веб-сайта Cambridge Audio **www.cambridge-audio.com/care** и записывать диск обновления.

**Via USB (С USB-накопителя)** – вы также можете загружать файлы обновления с веб-сайта Cambridge Audio на USB-накопитель и затем<br>использовать USB-накопитель для обновления плеера. Для двух<br>вышеописанных вариантов неукоснительно соблюдайте указания на нашем веб-сайте.

**Via Network (Через сеть)** – если плеер подключен к Интернету, вы можете<br>обновить микропрограмму плеера непосредственно через Интернет.<br>Следуйте соответствующим указаниям на экране телевизора.

#### **3. Параметр «Firmware Notification» (Уведомления об обновлениях прошивки)**

Этот параметр используется для настройки автоматической проверки плеером наличия новых версий прошивки посредством Интернет-сервера и уведомления пользователя о новой прошивке. Доступны перечисленные ниже режимы.

**On (Вкл.)** – автоматическая проверка наличия новых версий прошивки и уведомление пользователя о новой прошивке. Требуется действующее сетевое подключение.

**Off (Выкл.)** – автоматическая проверка наличия новых версий прошивки не выполняется.

### **4. Параметр «HDMI CEC»**

Управление бытовой электроникой (СЕС) – это дополнительная функция интерфейса HDMI, которая дает возможность удобного дистанционного<br>управления - и автоматической - настройки - бытовой - электроники<br>посредством HDMI-соединения. Функция дистанционного управления<br>позволяет использовать оди Функция автоматической настройки может автоматически включить<br>телевизор и выбрать соответствующий источник входного сигнала при<br>запуске воспроизведения диска на Blu-ray-плеере. Она также может<br>автоматически вык и совместимость данной функции зависят от производителя устройства. Каждый из них может реализовать только часть функций или добавить свои собственные функции. Если производитель реализует свою<br>собственную функцию HDMI СЕС, то ей часто присваивается собственное<br>название, например «…Link» или «…Sync». Плеер 651/751BD<br>предоставляет три режима для функци

**HDMI 1 & 2 (HDMI 1 и 2)** – функция HDMI CEC включена. Используйте данный режим, если остальные устройства совместимы с плеером.

**HDMI 1 & 2 (Limited) (HDMI 1 и 2, ограниченный)** – функция HDMI CEC<br>включена, но плеер 651/751BD будет реагировать только на команды<br>управления воспроизведением. Он не будет выдавать команды на включение или выключение питания и выбора входа и не будет на них<br>реагировать. Используйте данный режим, если вы не хотите, чтобы<br>функция автоматической настройки включала и выключала ваши устройства.

**Off (Выкл.)** – функция HDMI CEC отключена. Плеер не будет реагировать<br>на команды HDMI CEC с других устройств и не будет автоматически<br>настраивать другие устройства.

#### **5. Параметр «Front Panel Display» (Дисплей на передней панели)**

Этот параметр используется для управления яркостью информационного<br>окна вакуумного люминесцентного дисплея (ВЛД), расположенного на<br>передней панели. Этот параметр позволяет затемнить или отключить это окно. Доступны перечисленные ниже режимы.

**Standard (Стандартный)** – пониженная яркость ВЛД.

**Dim (Затемнение)** – пониженная яркость ВЛД.

**Off (Выкл.)** – ВЛД выключен. В этот режиме дисплей кратковременно включается при выполнении пользователем какой-либо операции.

#### **6. Меню «Persistent Storage» (Постоянная память)**

Постоянная память – это область хранения данных, в которой содержатся<br>дополнительные материалы для функций BonusView и BD-Live. Данные<br>будут сохраняться даже при выключении плеера. Доступны<br>перечисленные ни

**Storage Device (Запоминающее устройство)** – выбор запоминающего устройства, которое будет использоваться в качестве постоянной памяти.<br>Плеер 651/751ВD оснащен внутренней флэш-памятью объемом 1 Гб.<br>Плеер также оснащен двумя портами USB 2.0, к которым можно<br>подключать USB-накоп памяти. Доступны перечисленные ниже режимы.

**Internal Flash (Внутренняя флэш-память)** – использование внутренней флэш-памяти в качестве постоянной памяти.

**USB Drive (USB-накопитель)** – использование USB-накопителя в<br>качестве постоянной памяти. Для соответствия спецификации BD-Live<br>требуется USB-накопитель объемом 1 Гб или более. Использование жесткого диска для USB не рекомендуется.

**Примечание**. Выбор нового запоминающего устройства вступает в силу<br>после перезапуска плеера. Обязательно выключите плеер и затем снова<br>включите его после изменения параметра «Storage Device» (Запоминающее устройство).

**Total Space (Общий объем)** – отображение суммарного объема постоянной памяти.

**Available Space (Доступный объем)** – отображение доступного объема постоянной памяти. При слишком малом доступном объеме возможно некорректное воспроизведение некоторых дисков Blu-ray.

**Erase BD-Video Data (Стереть данные BD-Video)** – удаление данных BD-Video из постоянной памяти.

#### **7. Пункт «DivX VOD DRM»**

Этот пункт служит для регистрации или отмены регистрации плеера в системе управления правами на цифровое содержимое DivX-видео по требованию. Отобразится сгенерированный код регистрации или отмены регистрации.

#### **8. Пункт «Easy Setup» (Легкая настройка)**

Выберите этот пункт для выполнения процедуры легкой настройки.

#### **9. Пункт «Reset Factory Defaults» (Восстановление заводских настроек)**

Данная функция используется для восстановления стандартных заводских настроек.

**Примечание**. Пароль родительского контроля и рейтинги будут сохранены. Данная операция доступна только при полной остановке воспроизведения или при отсутствии диска в дисководе.

### **Настройка сети**

Раздел «Network Setup» (Настройка сети) меню настройки «Setup Menu» позволяет настроить параметры для подключения плеера к Интернету, проверить подключение и ограничить доступ к сети для функции BD-Live. В этом разделе представлены перечисленные ниже пункты меню.

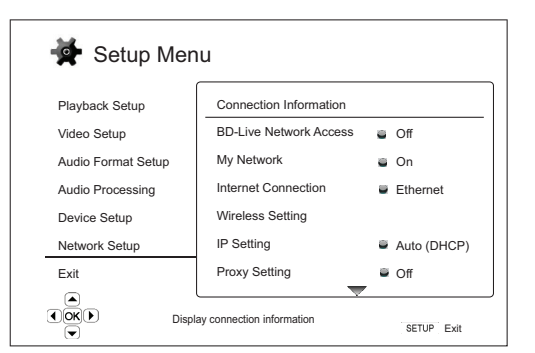

**Меню Настройки**

Connection Information (Информация о подключении)

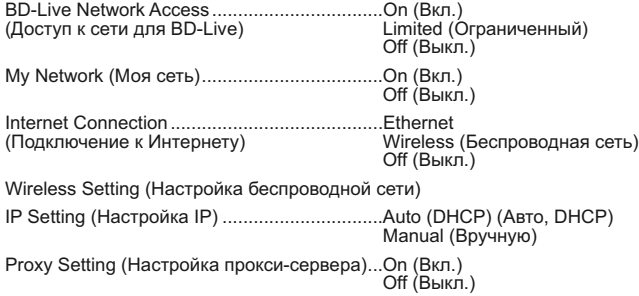

Connection Test (Тест подключения)

#### **1. Пункт «Connection Information» (Информация о подключении)**

Этот пункт отображает информацию о текущем подключении к Интернету: тип подключения, IP-адрес, MAC-адрес Ethernet, MAC-адрес беспроводной сети и т.п.

#### **2. Параметр «BD-Live Network Access» (Доступ к сети для BD-Live)**

Этот параметр используется для ограничения доступа к материалам BD-Live. Доступны перечисленные ниже режимы.

**On (Вкл.)** – доступ к сети для BD-Live разрешен.

**Limited (Ограниченный)** – доступ разрешен только для материалов BD-Live, у которых имеется действительный сертификат владельца материалов. Доступ в Интернет запрещен, если у материалов BD-Live отсутствует сертификат. Данный режим обеспечивает получение доступа только к аутентичным материалам, хотя он может блокировать доступ к небольшим независимым поставщикам содержимого.

**Off (Выкл.)** – доступ к сети для BD-Live запрещен.

#### **3. Параметр «My Network» (Моя сеть)**

Этот параметр позволяет настроить клиент «My Network» (Моя сеть) – общий доступ к мультимедийному содержимому в домашней сети.<br>Функция «Му Network» (Моя сеть) обеспечивает прием плеером потокового<br>аудиосодержимого, видеосодержимого и фотосодержимого с медиасерверов UPnP в домашней сети. Доступны перечисленные ниже режимы.

**On (Вкл., настройка по умолчанию)** – включение клиента «My Network» (Моя сеть). Список доступных медиасерверов отобразится при выборе пункта «My Network» (Моя сеть) в главном меню.

**Off (Выкл.)** – отключение клиента «My Network» (Моя сеть). Доступные медиасерверы не будут отображаться при выборе пункта «My Network» (Моя сеть), а вместо этого отобразится предупреждающее сообщение.

#### **4. Параметр «Internet Connection» (Подключение к Интернету)**

Этот параметр используется для выбора типа подключения к Интернету. Доступны перечисленные ниже режимы.

**Ethernet (настройка по умолчанию)** – подключение к Интернету<br>посредством Ethernet-кабеля, см. инструкции по подключению,<br>приведенные внастоящем руководстве. При выборе этого режима меню «Wireless Setting» (Настройка беспроводной сети) становится серым и недоступным.

**Wireless (Беспроводная сеть)** – подключение к Интернету посредством внешнего адаптера беспроводной сети, см. инструкции по подключению,<br>приведенные в настоящем руководстве. При выборе пункта «Wireless»<br>(Беспроводная сеть) запускается процедура настройки беспроводной сети,<br>а меню «Wireless строке становится доступным.

**Off (Выкл.)** – доступ в Интернет запрещен. При выборе этого режима все остальные параметры в меню «Wireless Setting» (Настройка беспроводной сети) становятся серыми и недоступными.

#### **5. Пункт «Wireless Setting» (Настройка беспроводной сети)**

**Примечание.** Плеер 751BD поставляется с адаптером беспроводной сети.<br>Плеер 651BD поставляется без такого адаптера. Для использования<br>плеера 651BD с беспроводной сетью обратитесь к продавцу продукции<br>Cambridge Audio д Cambridge Audio. Другой адаптер беспроводной сети не будет работать с данным плеером.

Запуск процедуры настройки беспроводной сети. Процедуру настройки беспроводной сети можно запустить, выбрав пункт «Wireless Setting» (Настройка беспроводной сети) или значение «Wireless» (Беспроводная сеть) для параметра «Connection Method» (Метод подключения). Ниже приведено описание процедуры.

Сначала плеер выполняет поиск настроек последнего успешного подключения к беспроводной сети. При положительном результате отобразится приведенное ниже сообщение.

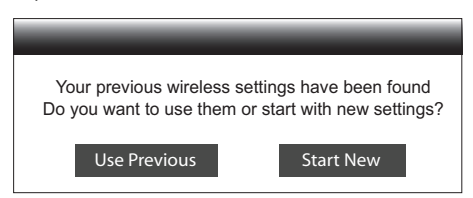

**Use Previous (Использовать предыдущие настройки)** – использование настроек последнего успешного подключения к беспроводной сети.<br>Отобразится сводка параметров предыдущего подключения к<br>беспроводной сети, в том числе такие сведения как SSID (Service Set<br>Identifier – идентификатор беспров

После этого будет автоматически выполнен тест подключения, и результат теста отобразится на дисплее.

**Start New (Создать новые настройки)** – использование новой<br>конфигурации беспроводной сети. Плеер 651/751BD поддерживает три<br>способа настройки беспроводной сети. Доступны перечисленные ниже варианты.

*Scan (Поиск)<sup>∟</sup> — поиск доступных беспроводных сетей.* Плеер<br>автоматически осуществляет поиск доступных беспроводных сетей, и<br>результаты поиска отображаются в окне в виде списка. С помощью кнопок ▲ и ▼ выделите требуемую сеть, а затем нажмите кнопку «Enter»<br>(Ввод) для ее выбора. Если эта сеть защищена, необходимо ввести ключ<br>защиты с помощью пульта ДУ. После этого будет автоматически выполнен тест подключения, и результат теста отобразится на дисплее.

# **O** Cambridge Audio

#### **Меню настройки (продолжение)**

*Manual (Вручную) –* ручной ввод данных для подключения к<br>беспроводнойсети.Для-ввода-SSID-необходимо-использовать-пульт-ДУ.<br>Выберите пункт «Security Mode» (Режим-безопасности) и-введите-ключ<br>защиты.После этого-будет-автом

*WPS* – использование защищенной настройки Wi-Fi. Плеер 651/751BD поддерживает стандарт WPS для обеспечения простой и безопасной<br>настройки домашней беспроводной сети. Этот режим следует<br>использовать, если ваш маршрутизатор или беспроводная точка доступа<br>также поддерживают ст параметры.

*PIN* – настройка WPS с помощью персонального идентификационного<br>номера. Плеер сгенерирует PIN-код, и его следует ввести в панель<br>управления программного обеспечения беспроводного<br>маршрутизатора ил отображаемым на экране инструкциям.

*PBC* – настройка WPS с помощью кнопки. В этом режиме необходимо нажать кнопку «PBC» на беспроводном маршрутизаторе или<br>беспроводной точке доступа для установки подключения к<br>беспроводнойсети.Следуйте отображаемым на экране инструкциям.

#### **Примечание.**

- Сокращение SSID означает Service Set Identifier идентификатор набора служб. Это идентификатор для каждого беспроводного маршрутизатора и каждой беспроводной точки доступа, а также имя сети.
- Сокращение WPS означает Wi-Fi Protected Setup защищенная<br>настройка Wi-Fi. Это новейший стандарт для простой и безопасной<br>настройки домашней беспроводной сети. Его также называют Wi-Fi<br>Simple Config простой настройко

#### **6. Параметр «IP Setting» (Настройка IP-адреса)**

Этот параметр используется для определения способа получения плеером своего IP-адреса. Доступны перечисленные ниже режимы.

**Auto (DHCP) (Авто, DHCP)** – плеер автоматически получает информацию об IP-адресе с помощью DHCP (протокол динамической настройки хостов). Эта настройка используется по умолчанию. В большинстве случаев автоматическая настройка IP-адреса является предпочтительным способом, не требующим вмешательства пользователя.

**Manual (Вручную)** – ручной ввод цифрового IP-адреса. Для получения<br>более подробной информации о ручной настройке Интернет-подключения<br>и используемых значениях см. руководство по эксплуатации<br>широкополосного маршрутизатор

*IP Address (IP-адрес) –* адрес протокола Интернета плеера. Когда для<br>параметра «IP Configuration» (Настройка IP) установлено значение «Auto<br>(DHCP)» (Авто, DHCP), отображаемое здесь значение получено с<br>помощью DHCP и изме

*Subnet Mask (Маска подсети)* – с каждым IP-адресом связана маска подсети. Она используется плеером для выбора маршрута сетевого трафика через маршрутизатор или напрямую на другое устройство в той<br>же самой сети. Когда для параметра «IP Setting» (Настройка IP)<br>установлено значение «Auto (DHCP)» (Авто, DHCP), отображаемое здесь<br>значение полу

*Gateway (Шлюз)* – IP-адрес маршрутизатора. Он также называется «основным шлюзом» или «основным маршрутизатором». Когда для<br>параметра «IP Setting» (Настройка IP) установлено значение «Auto<br>(DHCP)» (Авто, DHCP), отображаемое здесь значение получено с<br>помощью DHCP и изменить его невозмо

*DNS 1* – IP-адрес первого (предпочтительного) сервера системы доменных имен (DNS). DNS – это механизм преобразования адресов, доступных для прочтения человеком, в цифровые IP-адреса. Когда для<br>параметра «IP Setting» (Настройка IP) установлено значение «Auto<br>(DHCP)» (Авто, DHCP), отображаемое здесь значение получено с<br>помощью DHCP и изменить его

DNS 2 – IP-адрес второго (альтернативного) DNS-сервера. Когда для<br>параметра «IP Setting» (Настройка IP) установлено значение «Auto<br>(DHCP)» (Авто, DHCP), отображаемое здесь значение получено с<br>помощью DHCP и изменить его н

#### **7. Меню «Proxy Setting» (Настройка прокси-сервера)**

Это меню используется для настройки параметров прокси-сервера. Прокси-сервер выполняет функцию посредника при сетевой связи между клиентами и другими серверами, обеспечивая такие преимущества, как безопасность, анонимность, ускорение и преодоление региональных ограничений.

**On (Вкл.)** – доступ в Интернет через прокси-сервер.

*Proxy Host (Хост прокси-сервера) –* ввод имени хоста прокси-сервера с помощью пульта ДУ.

*Proxy Port (Порт прокси-сервера) –* ввод номера порта хоста прокси-сервера с помощью пульта ДУ.

**Off (Выкл., настройка по умолчанию)** – не использовать прокси-сервер.

#### **8. Пункт «Connection Test» (Тест подключения)**

Эта функция используется для проверки подключения к Интернету. Рекомендуется проверять подключение при первоначальном подклю плеера к Интернету и каждый раз при изменении параметра «IP Setting» (Настройка IP) и других сетевых параметров.

### **Настройка изображения**

«Picture Adjustment» (Настройка изображения) – это специальный раздел<br>меню «Video Setup» (Настройка видео). Он позволяет выполнить точную<br>настройку многих параметров управления и<br>оптимального качества изображения и ви настройки изображения нажмите кнопку «SETUP» (Настройка) на пульте<br>ДУ, чтобы перейти к меню настройки «Setup Menu», а затем выберите<br>разъем основного видеовхода. Меню настройки «Setup Menu» будет<br>заменено на меню «Pictur

Сведения о выборе основного видеовыхода приведены в разделе «Основной выход» настоящего руководства.

В зависимости от выбранного основного видеовыхода подробное меню «Picture Adjustment» (Настройка изображения) будет иметь некоторые<br>различия, так как выход HDMI 1 оснащен видеопроцессором Магvel QDEO,<br>имеющим более сложные функции и алгоритмы, см. приведенные ниже сведения.

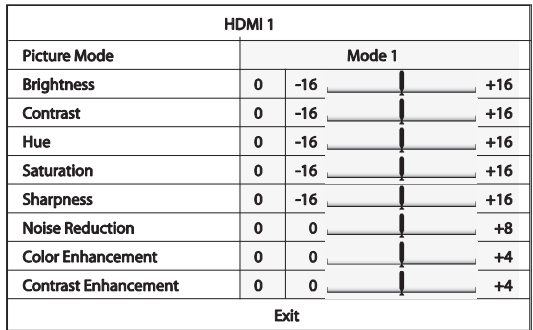

Чтобы изменить параметр настройки изображения, используйте кнопки  $\rightarrow/\rightarrow$  для выделения параметра и кнопки  $\rightarrow/\rightarrow$  для изменения его значения.

Чтобы облегчить регулировку параметров управления изображением, при нажатии кнопок ∢ / ▶́ меню настройки изображения будет сокращено до<br>отображения только регулируемого параметра. Сокращенное меню будет<br>находиться рядом с нижней частью экрана.

Можно продолжать регулировку текущего параметра, нажимая кнопки<br>◀/▶. Для выбора другого параметра нажимайте кнопки ▲/▼. Для<br>возврата к основному меню настройки изображения нажмите кнопку «Enter» (Ввод).

Для выхода из меню «Picture Adjustment» (Настройка изображения) и возврата к меню настройки «Setup Menu» выберите пункт «Exit» (Выход) или нажмите кнопку «Return» (Возврат).

Ниже перечислены доступные параметры настройки изображения для видеовыходов HDMI1, HDMI2 и компонентного видеовыхода.

**Picture Mode (Режим изображения)** – плеер 651/751BD позволяет сохранить до трех (3) настраиваемых режимов видеоизображения.

Нажимайте кнопки (и) для переключения режима, и все параметры будут автоматически отрегулированы в соответствии с их сохраненными значениями. Изменения текущих значений параметров будут<br>автоматически сохраняться при выходе из меню «Picture Adjustment»<br>(Настройка изображения) или переходе к другому режиму изображения.

**Brightness (Яркость)** – регулировка яркости (уровня черного) видеоизображения.

**Contrast (Контрастность)** – регулировка контрастности (уровня белого) видеоизображения.

**Примечание**. Для получения качественного видеоизображения<br>необходимы соответствующие настройки яркости и контрастности. При некорректном выборе значений уровня черного и белого изображения<br>могут отображаться размытыми или могут отсутствовать детали в тенях<br>при просмотре более темных сцен. Телевизоры оснащены регуляторами<br>яркости (уровня черног получения оптимального результата может потребоваться комбинированная регулировка плеера и телевизора. Сначала выполните регулировку параметров изображения на самом телевизоре для получения наилучшего изображения. После этого попытайтесь изменить настройки плеера для дальнейшего улучшения изображения, чтобы получить оптимальный результат.

**Hue (Оттенок)** – регулировка оттенка (цветового тона) видеоизображения.

**Saturation (Насыщенность)** – регулировка насыщенности (уровня интенсивности цвета) видеоизображения.

**Sharpness (Резкость)** – регулировка резкости видеоизображения (усиление деталей и контуров). Это функция обработки видеоизображения для регулировки резкости изображения, но выбор избыточного значения может привести к появлению нежелательных искажений.

Для выхода HDMI 1, который оснащен передовым видеопроцессором QDEO, можно установить значение уровня резкости от –16 до +16.<br>Значение по умолчанию – «0», при котором функция усиления уровня<br>резкости отключена. Отрицательные уровни можно использовать для уменьшения или устранения избыточной резкости видеоизображения, постепенно уменьшая резкость изображения.

Выбор положительных уровней увеличивает резкость. На уровне 1 плеер применяет низкий уровень усиления деталей, при котором<br>видеопроцессор изолирует детализированные участки от исходного<br>изображение передокончательным выводом Науровне 2 плеер повышает<br>усиление деталей до более высокого уро уровне 3 и более высоких уровнях плеер добавляет улучшение<br>переходных характеристик яркости (LTI) и улучшение переходных<br>характеристикцветности (CTI), что еще больше увеличивает резкость<br>местах изменения яркостиищ цветовы более высокие уровни рекомендуется использовать только в случае исходного содержимого с низким качеством сигнала.

Для выхода HDMI 2 и аналогового выхода используется видеодекодер, встроенный в набор микросхем Mediatek, и значения уровня резкости можно установить от 0 до +2. Значение по умолчанию – «0». Чем выше уровень, тем выше резкость деталей изображения. Однако, слишком высокий уровень резкости может привести к возникновению ореолов линий вокруг объектов.

**Noise Reduction (Шумоподавление)** – выбор применения плеером подавления видеошумов.

Для выхода HDMI 1 значение уровня шумоподавления можно установить<br>от 0 до 8. Значение по умолчанию – нулевой уровень, на котором функция<br>шумоподавления отключена. При выборе уровня 1 видеопроцессор QDEO<br>регулирует качеств появление которых вызывается сжатием видеоматериала). Эти две функции шумоподавления также называются подавлением артефактов<br>сжатия (Compression Artifacts Reduction – CAR) и имеют два уровня<br>агрессивности подавления. При выборе уровня 2 плеер использует<br>адаптивную систему подавления фотопленки (естественное изменение интенсивности света на изображении, обусловленное зернистостью фотопленки).

Эта система выбирает уровень автоматически, так как в видеопроцессоре имеется схема оценки шума, которая рассчитывает количество шумов и<br>соответственно регулирует VNR. При установке высокого уровня от 3 до 4<br>плеер применяет функции САR и VNR с учегом движения с более<br>агрессивным подавлением некачественно закодированных или сжатых видеозаписей с очевидными шумовыми артефактами.

Для выхода HDMI 2 и аналогового выхода значение уровня шумоподавления можно устанавливать от 0 до +3. Значение по умолчанию – «0». При увеличении уровня шумоподавления плеер регулирует качество<br>изображения, применяя одновременно подавление «москитного шума»,<br>белого шума и блочного шума обусловленного сжатием в формате MPEG.<br>Чем выше установл шумоподавления применяются.

**Colour Enhancement (Усиление цветности), только для видеовыхода HDMI 1** – эта функция используется для выбора уровня усиления цветности (усиления определенных цветов спектра) в выходном видеоизображении. Эта функция позволяет сделать более яркими некоторые цвета без смещения оттенка, потери деталей и изменения телесных тонов.

**Contrast Enhancement (Усиление контрастности), только для видеовыхода HDMI 1** – эта функция используется для выбора уровня улучшения контрастности (выделения деталей в тенях) в выходном выидеоизображении.

## **Фильтры (только для 751BD)**

**Для всех источников плеер 751BD повышает разрядность и частоту дискретизации любого материала с внутренним кодированием до 24 бит и 192 кГц соответственно посредством ЦСП Analog Devices SHARC.**

В этом процессоре используется эксклюзивно лицензированный для<br>компании Cambridge Audio код от компании Anagram Technologies,<br>который выполняет подавление джиттера, увеличение частоты<br>дискретизации и фильтрацию для з **сигналов всех 10 аналоговых выходов (7.1-канального и специального стереовыхода).**

**Кнопка «Filter» (Фильтр), расположенная на передней панели, позволяет переключать три различных фильтра для защиты от наложения спектров в соответствии с приведенным ниже описанием.** 

Доступно три различных функции фильтрации: «Linear Phase» (Фильтр с<br>линейной фазой), «Minimum Phase» (Фильтр с минимальной фазой) и<br>«Steep» (Фильтр с высокой крутизной среза). Все три фильтра специально<br>предназначены для превосходное качество звука, но слегка отличается по степени оптимизации, поэтому мы сделали все три фильтра доступными для пользователя.

**Примечание.** Для наглядности на всех графиках показана теоретическая АЧХ самого ЦСП без какой-либо аналоговой фильтрации на выходах ЦАП или фильтра для защиты от наложения спектров, примененного во время записи и (или) мастеринге цифрового источника.

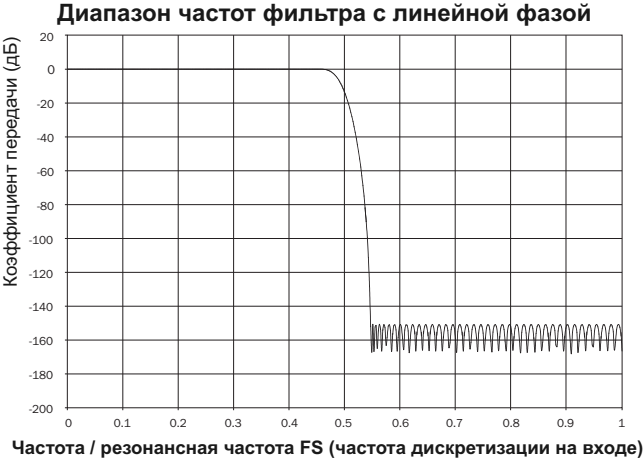

Фильтр с линейной фазой – это часто применяемый аудиофильтр, обеспечивающий минимальную неравномерность АЧХ как в полосе пропускания, так и в полосе затухания, что называется постоянной<br>групповой задержкой. Постоянная групповая задержка означает, что при<br>прохождении через фильтр звуковые сигналы всех частот всегда<br>задерживаются на одинаково

Компромисс при использовании фильтра такого типа заключается в том,<br>что из-за внутренней функции упреждающего регулирования ЦСП его<br>импульсная — характеристика — будет — демонстрировать — небольшие<br>опережающие затухающие и хорошо демпфированных).

#### **Импульсная характеристика фильтра с линейной фазой**

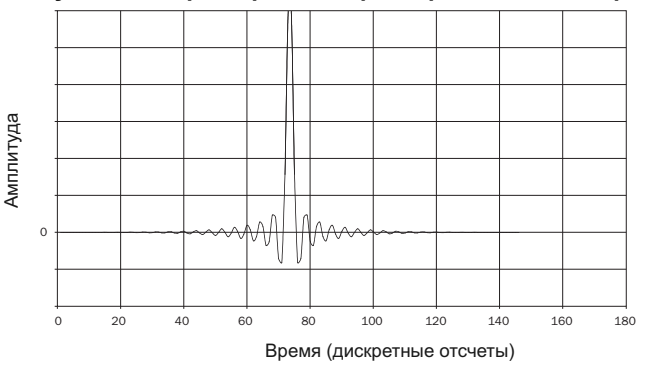

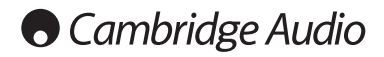

### **Фильтры (продолжение)**

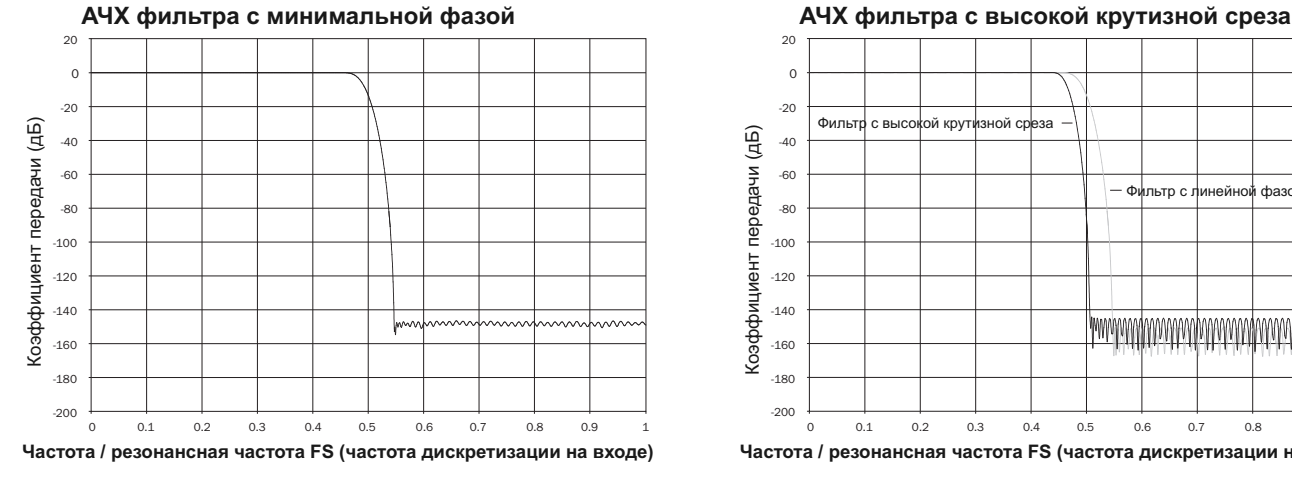

Фильтр с минимальной фазой – это еще один часто используемый аудиофильтр, обеспечивающий еще меньшую неравномерность АЧХ в пределах полосы пропускания и полосы затухания. В отличие от фильтра с линейной фазой, групповая задержка не является постоянной, поэтому полное теряется полное согласование сигналов по времени. Однако, фазовый сдвиг низкий, и преимуществом этого фильтра является то, что импульсная характеристика не демонстрирует опережающих затухающих колебаний.

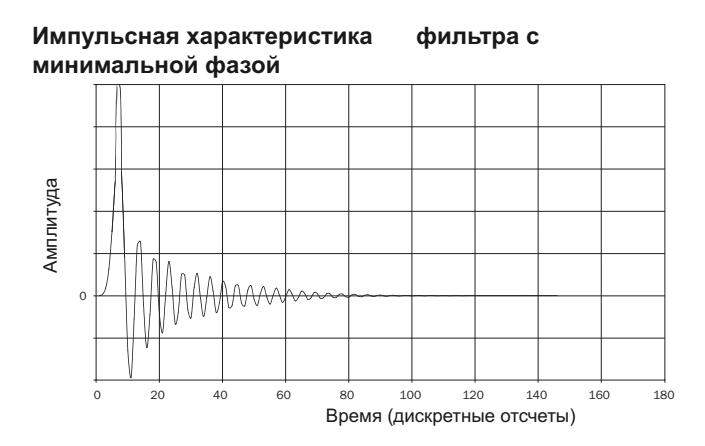

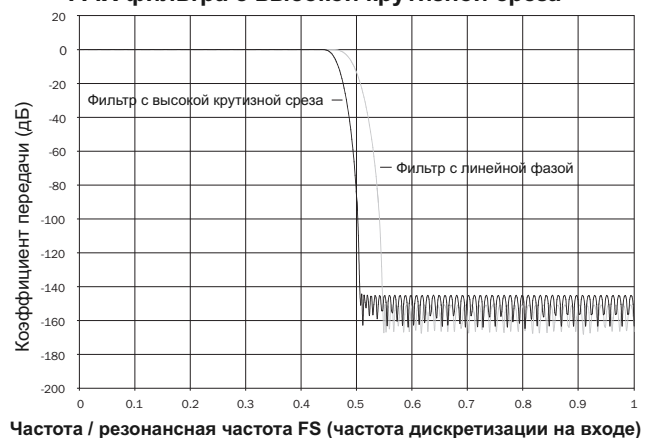

Применяемый нами фильтр с высокой крутизной среза – это фильтр с<br>линейной фазой, оптимизированный для ослабления близких сигналов с<br>налагающимися спектрами в полосе затухания. Этот фильтр вызывает незначительное ослабление самых высокочастотных сигналов (для<br>материала с частотой дискретизации 44,1 кГц оно будет составлять –2 дБ<br>на частоте 20 кГц) и несколько большие опережающие и запаздывающие затухающие колебания, но при этом обеспечивает очень резкое<br>ослабление непосредственно вне полосы пропускания Фильтр фильтр с<br>высокой крутизной среза обеспечивает ослабление сигналов с налагающимися спектрами на частоте 22 кГц приблизительно на 80 дБ.

#### **Импульсная характеристика фильтра с высокой крутизной среза**

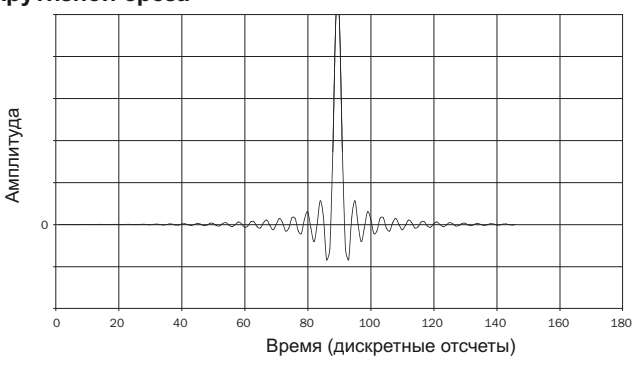

**Примечание.** Все фильтры демонстрируют конечный спад АЧХ<br>приблизительно 140 дБ.

В приведенной ниже таблице в качестве примера представлены данные об ослаблении в полосе затухания фильтров для материала с частотой дискретизации 44,1 кГц.

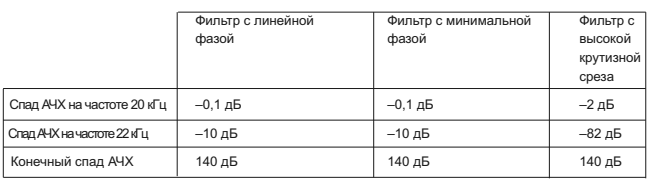

Рекомендуется поэкспериментировать с фильтрами и выбрать фильтр,<br>обеспечивающий оптимальное качество воспроизведения для обеспечивающий оптимальное используемого источника сигнала или аудиоматериала.

## **Приложение. Список кодов языков**

Примечание. Код языка применяется только для выбора<br>используемого по умолчанию языка**звуковой дорожки, субтитров и**<br>меню диска и не влияет на язык экранного меню.

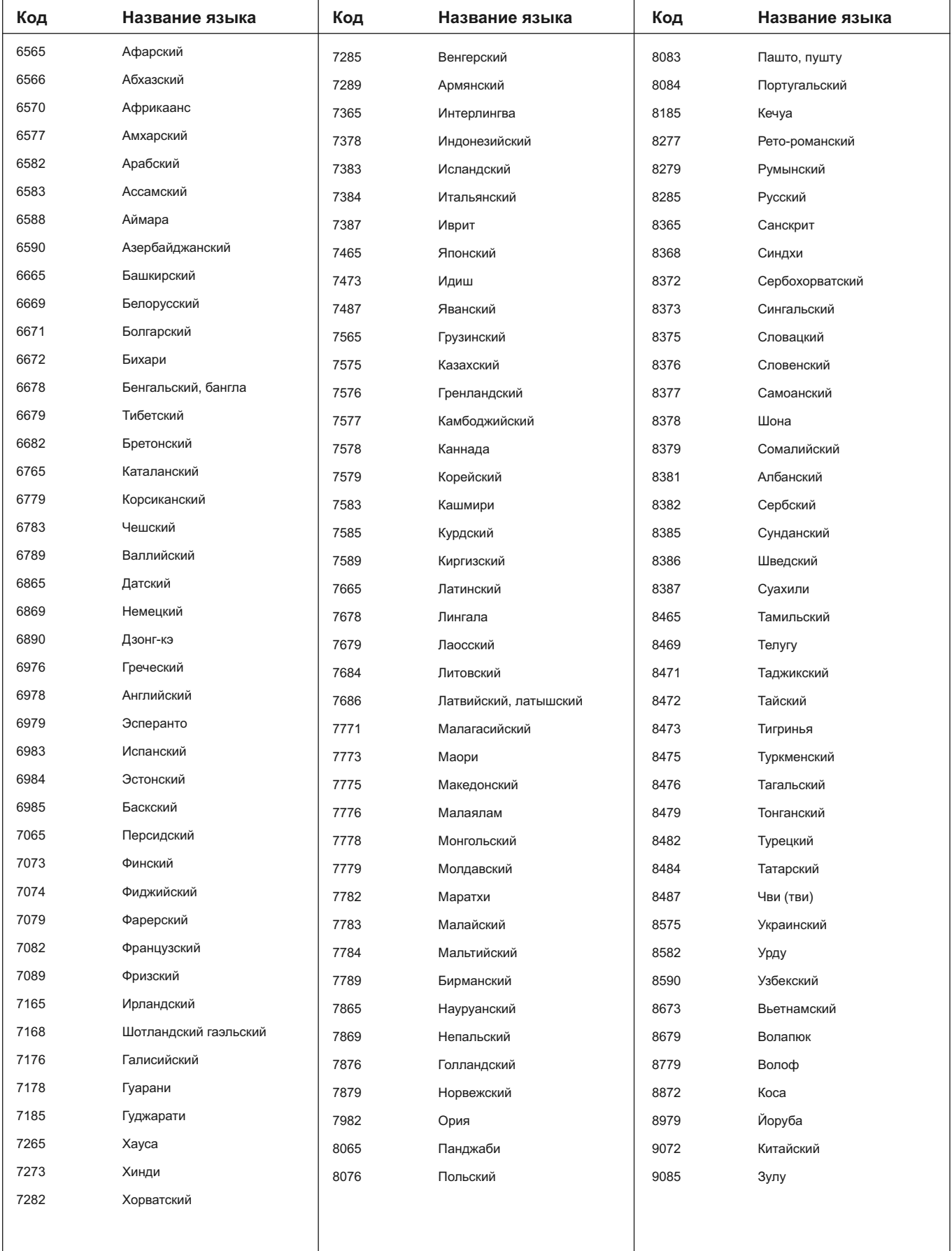

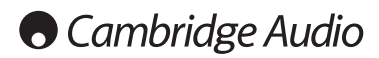

## **Технические характеристики**

### **Для обеих моделей**

. .<br>Типы диско

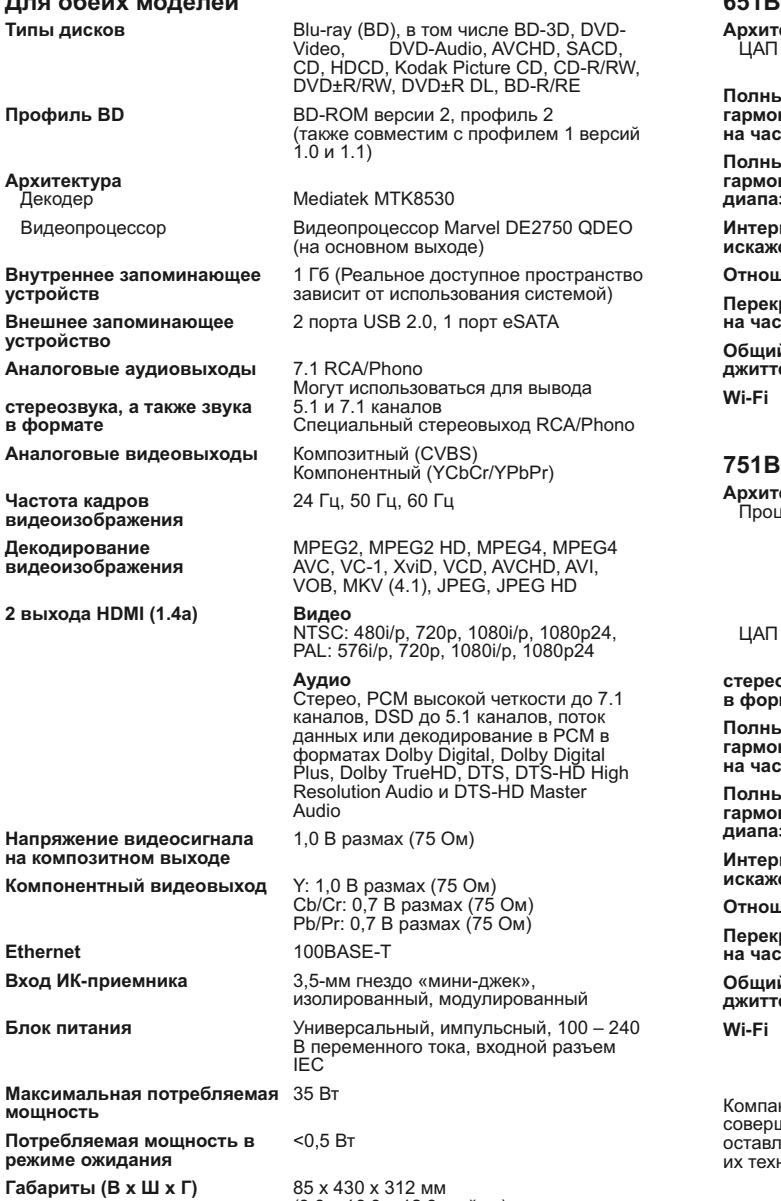

**Ethernet** 

**мощность**

(3,3 x 16,9 x 12,3 дюйма) с ножками **Вес (без упаковки)** 5,0 кг (11,0 фунтов)

### **651BD**

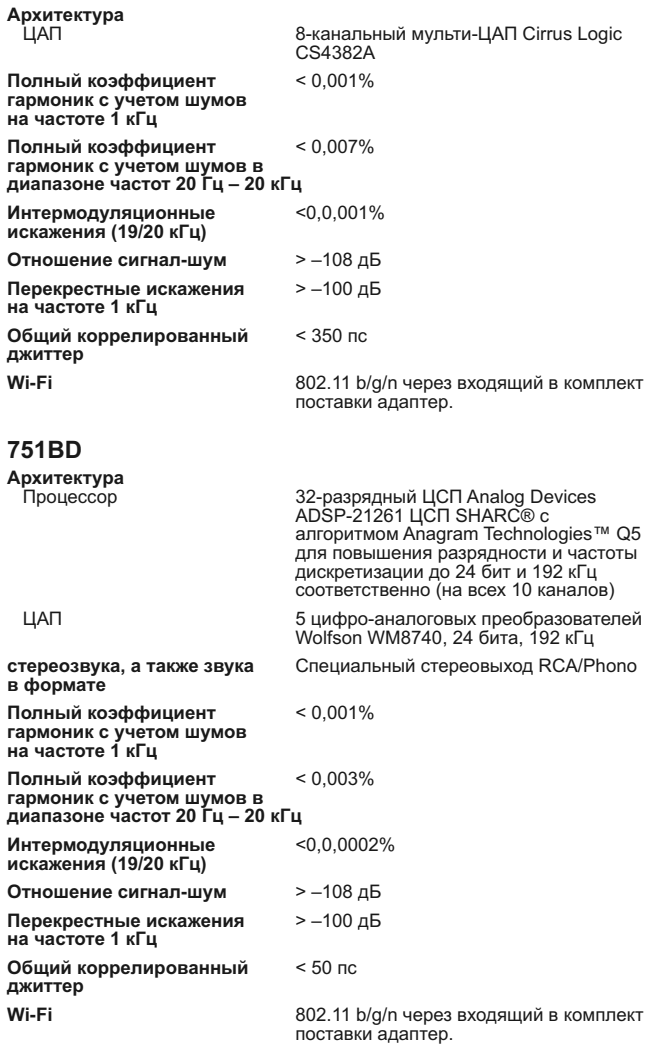

Компания Cambridge Audio проводит политику постоянного<br>совершенствования выпускаемой ею продукции. Поэтому компания<br>оставляет за собой право вносить изменения в конструкцию изделий и их технические характеристики без предварительного уведомления.

### **Устранение неполадок**

#### **Отсутствует электропитание плеера**

Убедитесь в том, что кабель питания переменного тока надежно подсоединен к плееру.

Удостоверьтесь в том, что штепсельная вилка кабеля питания вставлена в электрическую розетку до упора (и включена, если это предусмотрено). Проверьте, не перегорели ли плавкие предохранители, установленные в штепсельной вилке кабеля питания или в адаптере (если они предусмотрены).

#### **Плеер не читает диск**

Проверьте, не установлен ли диск этикеткой вниз.

Проверьте, не поцарапан и не загрязнен ли диск.

Диск данного типа не поддерживается данным устройством.

Проверьте регион и тип диска.

На этом устройстве функции некоторых дисков могут не работать. Это не свидетельствует о неисправности плеера.

#### **Отсутствует звук**

Проверьте, правильно ли настроен усилитель.

Проверьте надежность подсоединения межблочных кабелей к разъемам.

Проверьте, не установлен ли по ошибке для выхода режим «Bitstream» (Поток данных) или «LPCM».

#### **Некоторые дорожки диска пропускаются**

Проверьте, не поцарапан и не загрязнен ли диск.

Удостоверьтесь в том, что плеер 651/751BD установлен на ровной поверхности и что на него не воздействует вибрация.

#### **Раздается гул низкого тона или жужжание**

Около данного устройства находятся кабели питания или осветительные приборы.

Неплотно вставлены штекеры в разъемы аналоговых входов.

#### **Отсутствует звук в тыловых акустических системах**

Воспроизводимый источник был записан без объемного звучания. На плеере выбран режим «Stereo» (Стерео) или «Down-mix» (Микширование).

#### **Отсутствует звук в центральной акустической системе**

Выбран режим «Stereo» (Стерео).

#### **Не работает пульт дистанционного управления**

Разрядились батареи.

Пульт ДУ находится слишком далеко от устройства.

#### **Файлы на подключенном USB-устройстве не воспроизводятся**

Если USB-накопитель несовместим с плеером или плеер выдает ошибки<br>при считывании данных с USB-накопителя или с карты флэш-памяти,<br>отображается сообщение «Device Error» (Ошибка устройства). В этом<br>случае удостоверьтесь, чт

В некоторых случаях несовместимость USB-устройства при его<br>подключении к плееру 651/751ВD может привести к тому, что плеер<br>651/751ВD перестанет реагировать на команды. В этом случае просто<br>выключите питание плеера, отсоед плеер снова.

Неподдерживаемый тип файла (например, AAC). Ознакомьтесь с перечнем поддерживаемых типов файлов в соответствующем разделе настоящего руководства.

Для USB-устройства не хватает питания посредством разъема USB.

#### **Проблемы при использовании HDMI**

Удостоверьтесь, что ваше устройство отображения поддерживает технологию HDCP (защита от незаконного копирования материалов высокой четкости).

Удостоверьтесь, что ваше устройство отображения поддерживает разрешение выходного сигнала Blu-ray-плеера.

**Примечание**. Кабели длиной более 5 м могут создать проблемы с синхронизацией или заземлением.

Вопросы и ответ (FAQ, ЧАВо), технические советы и сведения о том, как использовать все возможности плеера 651/751BD, приведены в разделе технической поддержки на веб-сайте компании Cambridge Audio:

**www.cambridgeaudio.com/support.php**

Cambridge Audio является торговой маркой компании Audio Partnership Plc Юридический адрес: Gallery Court, Hankey Place, London, SE1 4BB, United Kingdom (Соединенное Королевство) Регистрационный номер в Англии 2953313

**www.cambridge-audio.com**

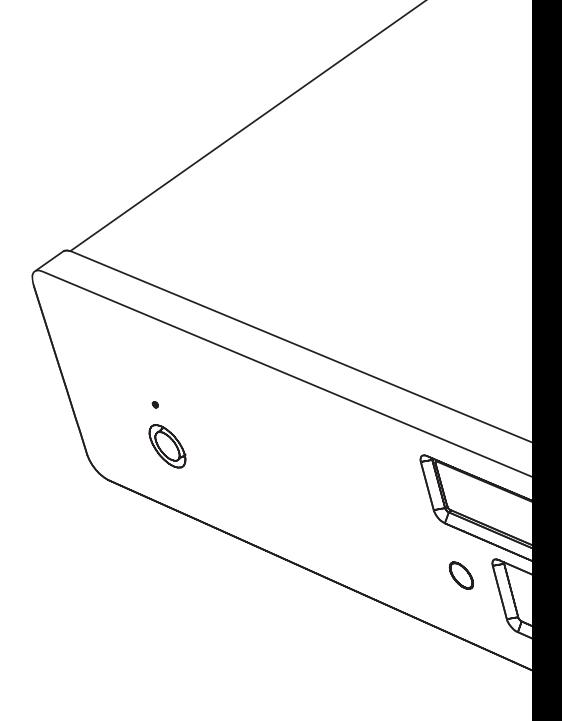

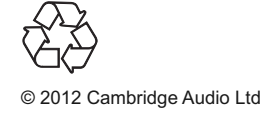